# Dell Wyse ThinOS

Version 8.5 Hotfix INI Reference Guide

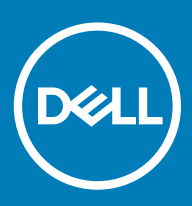

### Notes, cautions, and warnings

- NOTE: A NOTE indicates important information that helps you make better use of your product.
- △ CAUTION: A CAUTION indicates either potential damage to hardware or loss of data and tells you how to avoid the problem.
- **A WARNING: A WARNING indicates a potential for property damage, personal injury, or death.**

© 2018 Dell Inc. or its subsidiaries. All rights reserved. Dell, EMC, and other trademarks are trademarks of Dell Inc. or its subsidiaries. Other trademarks may be trademarks of their respective owners.

2018 - 09

# **Contents**

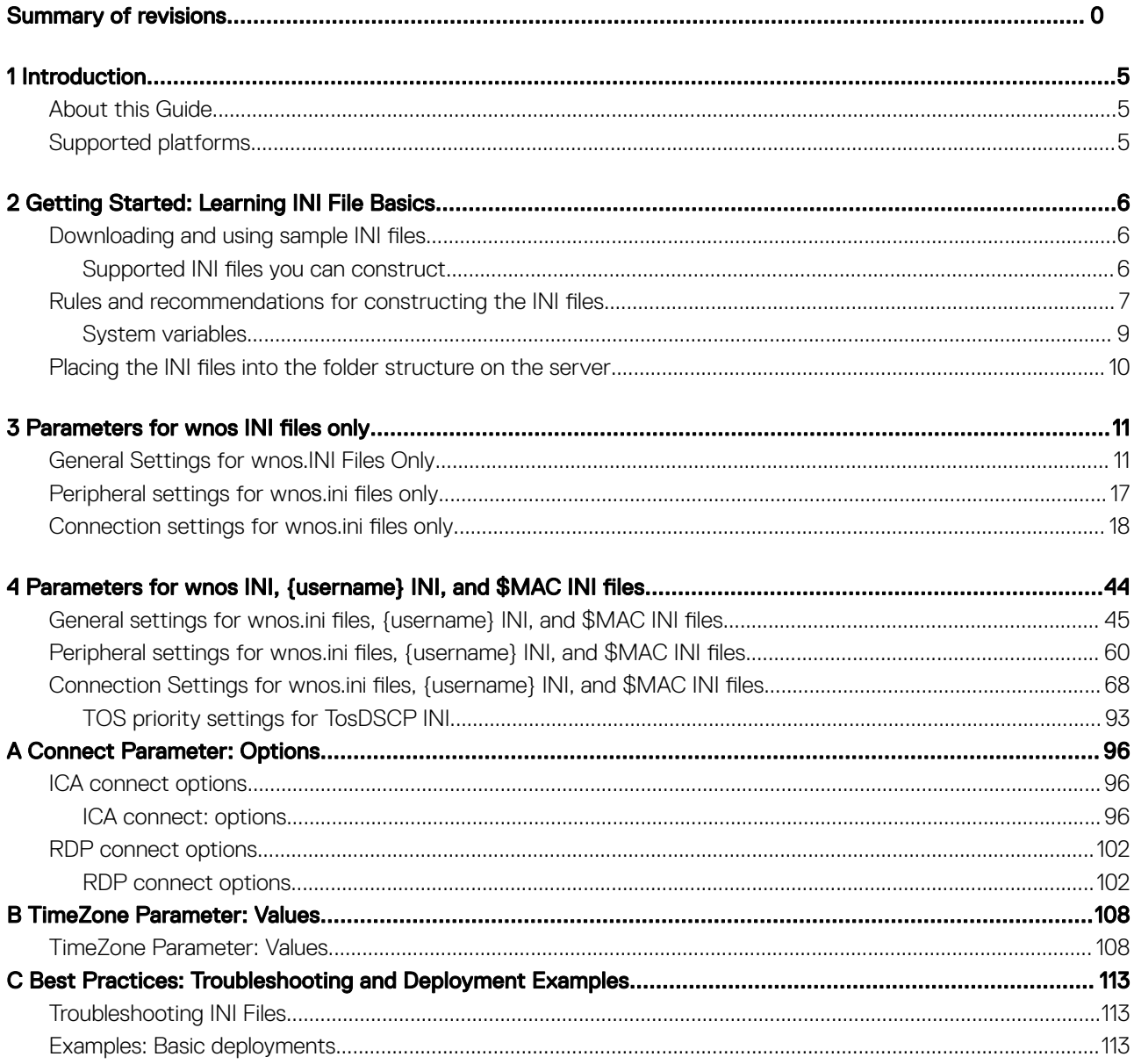

### Summary of revisions

The following changes and enhancements have been made to this document from Dell Wyse ThinOS release 8.5 Hotfix.

### Table 1. Newly added INI parameters

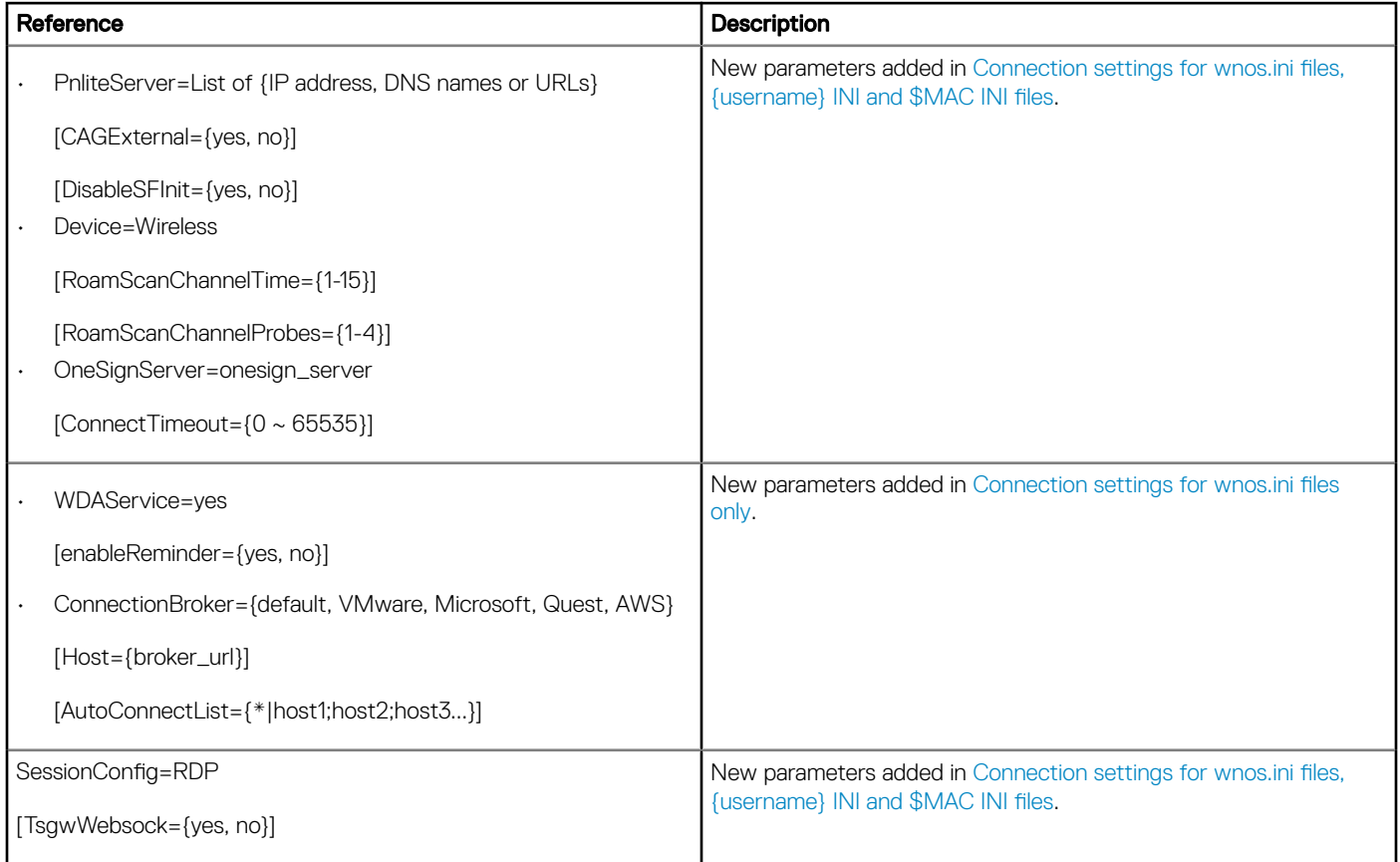

# Introduction

1

<span id="page-4-0"></span>Thin clients running Dell Wyse ThinOS firmware are designed solely for optimal thin client security and performance. These extremely efficient purpose-built thin clients are virus and malware-resistant and offer ultra-fast access to applications, files, and network resources within Citrix, Microsoft, VMware and Dell vWorkspace environments, and other leading infrastructures. ThinOS-based thin clients are selfmanaged, go from power-on to fully productive in seconds, and with no published API, locally accessible file system or browser, require no local antivirus software or firewall to protect against viruses or malware.

# About this Guide

This guide is intended for administrators of Dell Wyse thin clients running ThinOS. It provides the detailed information you need to help you understand and use the ThinOS INI files. It contains information on the different INI files you can use and the rules for constructing the files. It also provides the parameter details your INI files with working examples.

#### Finding the Information You Need in this Guide

You can use either the Search window or Find toolbar to locate a word, series of words, or partial word in an active PDF document. For detailed information on using these features, refer to the Help in your PDF reader.

# Supported platforms

This table lists the supported Dell Wyse ThinOS products.

- Wyse 3010 thin client with ThinOS (T10)
- Wyse 3020 thin client with ThinOS (T10D)
- Wyse 3030 LT thin client with ThinOS
- Wyse 3030 LT thin client with PCoIP
- Wyse 3040 thin client with ThinOS
- Wyse 3040 thin client with PCoIP
- Wyse 5010 thin client with ThinOS (D10D)
- Wyse 5010 thin client with PCoIP (D10DP)
- Wyse 5040 AIO thin client (5212)
- Wyse 5040 AIO thin client with PCoIP (5213)
- Wyse 5060 thin client with ThinOS
- Wyse 5060 thin client with PCoIP
- Wyse 7010 thin client with ThinOS (Z10D)

# Getting Started: Learning INI File Basics

2

<span id="page-5-0"></span>In this chapter you will learn how to construct and use the supported INI files. It includes:

- Downloading and Using Sample INI Files
- Supported INI Files You can Construct
- [Rules and Recommendations for Constructing the INI Files](#page-6-0)
- [Placing the INI Files into the Folder Structure on the Server](#page-9-0)

After you become familiar with the INI file basics, you can refer to the parameter details you need in the other chapters and appendixes of this guide.

# Downloading and using sample INI files

ThinOS Sample INI files can be downloaded and modified to suit the individual connection profile requirements. These sample files are annotated to allow you to use them as a starter set that you can modify to work on ThinOS. To download and use the files:

- 1 Go to [Dell support site.](HTTPS://WWW.DELL.COM/SUPPORT/HOME/US/EN/04?C=US&L=EN&S=BSD)
- 2 Click **Product Support**, enter the Service Tag of your thin client, and then press Enter.

 $\textcircled{1}$  NOTE: If you do not have Service Tag, use the auto detect feature or manually browse for your thin client model.

- 3 Click **Drivers and Downloads**.
- 4 From the Operating system drop-down menu, select ThinOS.
- 5 Scroll down the page and download the sample INI file to the file server.
- 6 Open the text file by using an ASCII text editor, and modify the INI parameters as needed for your use.

### Supported INI files you can construct

The INI files contain the parameters and its associated options and values necessary for the various functionality you want.

#### NOTE: For examples of parameters commonly used for basic deployments, see [Examples: Basic Deployments](#page-112-0).

You can construct the following INI files:

- wnos.ini file, see [Working with wnos.ini Files](#page-6-0).
- {username}.ini file, see [Working with {username}.ini Files](#page-6-0).
- \$MAC.ini file, see [Working with \\$MAC.ini Files.](#page-6-0)

#### IMPORTANT: The INI file processing hierarchy is as follows:

- **Scenario 1** WNOS.ini exists. The WNOS.ini file is processed and if the Include=\$MAC.ini (or Include={username}.ini) statement is included, then the relative MAC.ini (or {username}.ini) file is processed.
- **Scenario 2** WNOS.ini exists and {username}.ini exists. The WNOS.ini file is processed and if the Include=\$MAC.ini statement is included, then the MAC.ini file is processed. Once the credentials are provided, the {username}.ini file is processed.
- **Scenario 3** WNOS.ini exists and MAC.ini exists. The WNOS.ini file is processed and if the Include={username}.ini statement is included, then the {username}.ini file is processed. Once the credentials are provided, the MAC.ini file is processed.

### <span id="page-6-0"></span>Working with wnos.ini files

A wnos.ini file contains the global parameters you want that will affect all thin clients accessing the server. Parameters in both Connection Settings: wnos.ini files only, and Connection Settings: wnos.ini files, {username} INI, and \$MAC INI Files can be used in a wnos.ini file.

#### (i) NOTE: Parameters in [Connection Settings: wnos.ini files only](#page-17-0) can only be used in a wnos.ini file; they cannot be used in a {username}.ini file.

### Working with \$MAC.ini Files

A \$MAC.ini file can be used for device-specific configurations. If the thin client locates a wnos.ini file, then the wnos.ini file is processed and if the Include=\$MAC.ini statement is included, then the \$MAC.ini file is processed. The \$MAC.ini file is stored in the same directory as a wnos.ini file if you are not using a WNOS.INI file, otherwise the files should be stored in the INC directory.

(i) NOTE: The placement of the include=\$MAC.ini parameter within the wnos.ini file will dictate which value will take priority for a same specific parameter that is contained in both the wnos.ini file and the \$MAC.ini file but is defined differently, that is different values for the same parameter.

For example, if the wnos.ini file has parameterA=valueRED, and the \$MAC.ini file has parameterA=valueBLUE, then:

- If the parameter include=\$MAC.ini is added in the wnos.ini file before the parameterA=valueBLUE statement, then parameterA=valueRED is discarded and parameterA=valueBLUE is used.
- If the parameter include=\$MAC.ini is included in the wnos.ini file after the parameterA=valueBLUE statement, then the parameterA=valueBLUE is discarded and parameterA=valueRED is used.

### Working with {username}. ini files

A {username}.ini file contains the user-specific or user profile parameters you want that will comprise the connection profile for an individual user. These parameters will affect only the user you specify. Parameters in [General Settings for wnos.ini Files, {username} INI, and](#page-44-0) [\\$MAC INI Files](#page-44-0).

#### **G** | NOTE:

User profile parameters found in the {username}.ini file, generally override the identically named global parameters found in the wnos.ini file, however, some global parameters do not allow this. For hierarchical precedence of one variable over another, refer to the parameter descriptions in Connection Settings: wnos.ini files, {username} INI, and \$MAC INI Files can be used in a {username}.ini file.

If both PNAgent/PNLite and a user profile are being used in the environment, the username must be defined in the Windows domain, and the password used must be the same for both the Windows domain and the user.

## Rules and recommendations for constructing the INI files

In general, ThinOS INI files follow currently accepted **standard** INI file formatting conventions. The INI files consist of Wyse parameters. If you are using an INI file, the only parameter you must use is the Connect parameter, see Connect in [General Settings for wnos.ini Files,](#page-44-0) [{username} INI, and \\$MAC INI Files](#page-44-0). Any of the rest of the parameters can be used if you desire, but are not necessary unless you want changes from client and **other** defaults, for example, **other** can be the default resolution of your monitor.

Every parameter (and their options) has a name and a value, with the name appearing to the left of the equals sign (name=value). All parameters with the same name in the various INI files have the same meaning that is, a parameter named WyseXYZ in a wnos.ini file and named WyseXYZ in a {username}.ini file will have the same meaning.

Number signs (#) indicate the start of a comment. Comments can begin anywhere on a line. Everything between the # and the End of Line is ignored. Along with these general formatting conventions, use the following guidelines when constructing the INI files:

#### 1 Global Connect Parameters First

Global connect parameters should be listed before other connect parameters in a wnos.ini file.

#### 2 Continue Lines by using a Space and Backslash

Placing a space and backslash ( \) at the end of a line indicates line continuation; that is, the backslash means that the line and the following line are, for the purposes of reading code, the same line. No white space can appear after the backslash; the requirement of white space between parameter entries is maintained by the use of the space before the backslash. In addition, starting all parameters at the left margin and placing at least one leading space or tab at the beginning of all (and only) continuation lines makes an INI file easier to read.

### OI NOTE:

When you require string concatenation, you can use a backslash without a space before or after it to concatenate with the first set of characters from the previous line; for example the strings snow and ball may be concatenated to give snowball.

#### 3 Blank Lines Make Files Easy to Read

Using blank lines is recommended for making code easier to read.

#### 4 Comment by using a # Sign

Number signs (#) indicate the start of a comment. Comments can begin anywhere on a line. Everything between the # and the End of Line is ignored.

#### 5 Values with White Spaces Require Quotation Marks

Values of parameters containing white spaces must be placed inside quotation marks. We recommend you use common-practice nesting rules.

#### 6 Separate Lists by using Semicolons or Commas

Use semicolons or commas for list separators.

#### 7 {username}.ini Files must be Write-Enabled

All {username}.ini files must be write-enabled to allow the thin client to place the encrypted user passwords in the files.

#### 8 Use the wnos.ini File to Set the Maximum Number of Connection Entries Allowed

The combined number of connection entries defined in a {username}.ini file and a wnos.ini cannot exceed a defined total maximum number of connections. The maximum number of connections has a default limit of 216, but can be set from 100 to 1000 using the wnos.ini file.

#### 9 Use of the {username}.ini and {mac}.ini Parameters

The {username}.ini and {mac}.ini parameters can appear in the wnos.ini file. However, these parameters must be below the include= \$un.ini parameter or the include=<\$mac.ini or {username}> parameter in the wnos.ini le. Although not required, We recommend that these parameters end with the parameter Exit=all.

### **OI** NOTE:

No parameter should ever be executed twice. Some ThinOS hardware configuration parameters require a reboot to become active, and if the same parameters are defined more than once, the thin client may then go into an infinite reboot cycle.

### O IMPORTANT:

We recommend you place the include=<\$mac.ini or {username}> statement on the last line of the wnos.ini file to verify that all parameters are processed properly for terminal-specific settings.

### <span id="page-8-0"></span>10 Use of System Variables with Some Options of the Connect Parameter

Some options of the Connect parameter can use the system variables shown in System Variables to map the string. All combinations of the variables are supported. For options that support use of system variables, see [Connect Parameters Options.](#page-95-0)

## System variables

The following table contains the system variables you can use with some options of the connect parameter:

#### Table 2. System variables

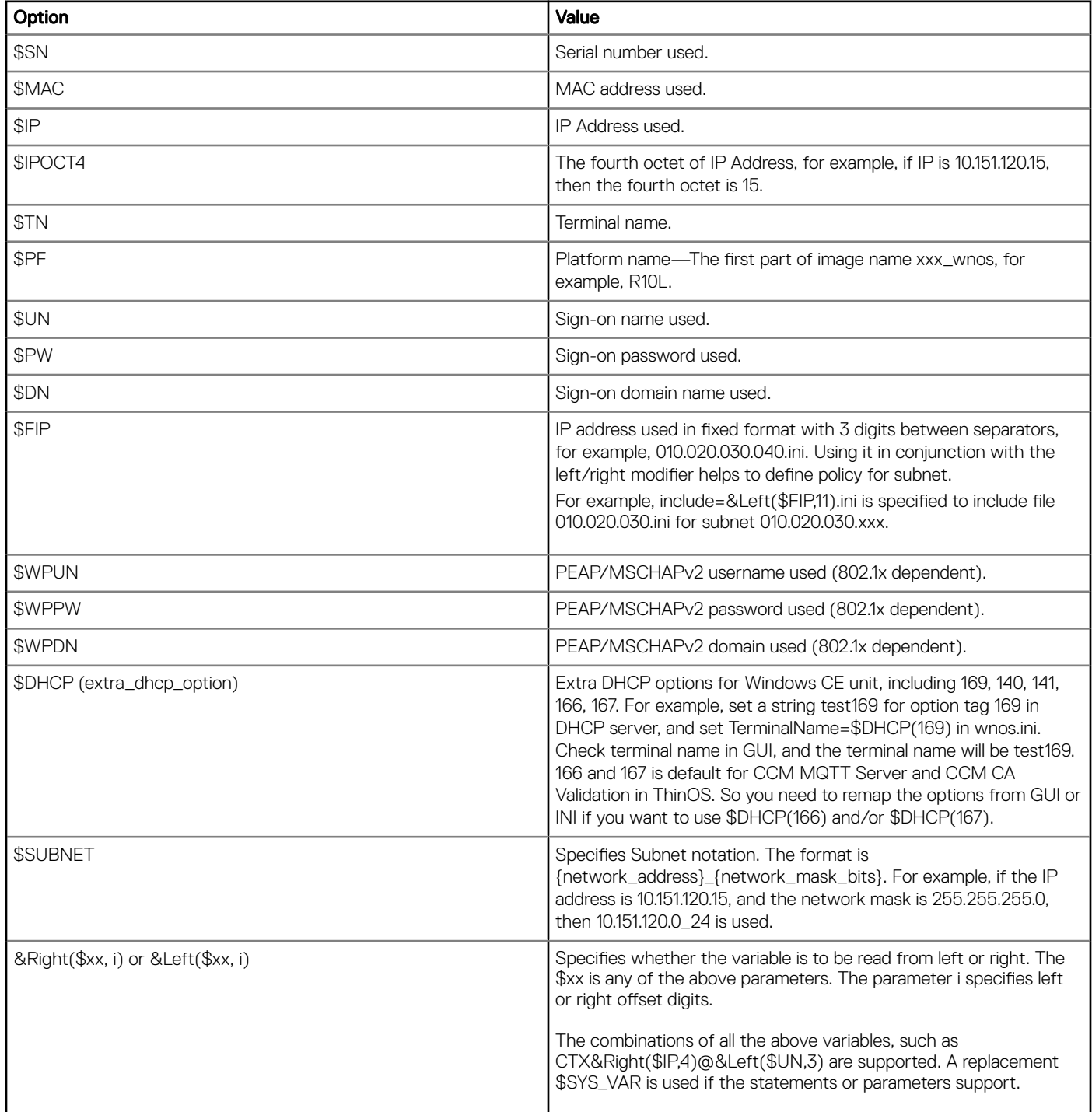

# <span id="page-9-0"></span>Placing the INI files into the folder structure on the server

If you have set up your environment to provide your thin clients running ThinOS with automatic updates and configurations as described in *ThinOS Administrator's Guide*, you can use the following folder structure on your server under the C:/inetpub/ftproot folder, for FTP or C:/inetpub/wwwroot folder, for HTTP or HTTPS and place your INI files and other necessary files inside the structure as noted. This list describes the folder structure, starting with the root directory.

#### Table 3. Folder structure

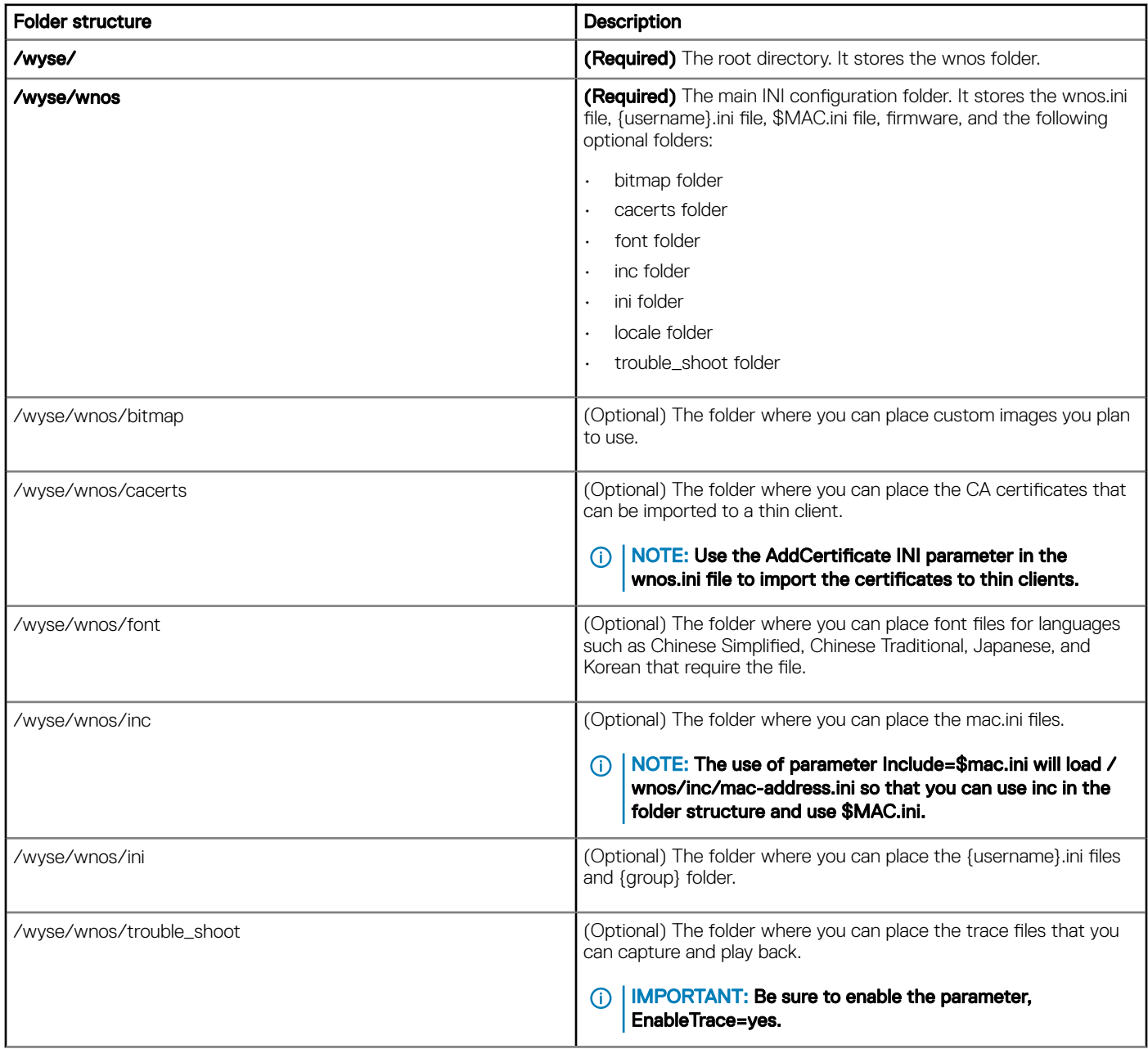

# Parameters for wnos INI files only

<span id="page-10-0"></span>This chapter provides the supported parameters that you can use in a wnos.ini file.

#### NOTE:  $\Omega$

For information to help you construct and use the supported INI files, see [Getting Started Learning INI File Basics.](#page-5-0)

Parameters in [Connection Settings for wnos.ini Files Only](#page-17-0) can only be used in a wnos.ini file; they cannot be used in a {username}.ini file.

To increase usability such as relation to thin client dialog box equivalents, the supported parameters are separated into the following categories:

- General Settings for wnos.ini Files Only
- [Peripheral Settings for wnos.ini Files Only](#page-16-0)
- [Connection Settings for wnos.ini Files Only](#page-17-0)

#### IMPORTANT:

The underlined value for a parameter is the default value. Some parameters also have options shown within brackets [ ]. If an option has an underlined default value, that option and default value will automatically be used with the parameter; options without underlined values can also be used if you want to, but are not automatically used with the parameter.

In addition, when using parameters and options, you can leave the default value or change it to another value shown. For example, in the following case where:

ParameterX={yes, no}

 $[Option1 = {0, 1}]$ 

[Option2={1, 2, 3, 4}]

If you use ParameterX, then Option1 and its default value 0 will automatically be used as Option1 has an underlined default value of 0. You can still use Option2 if you want to, however, Option2 is not automatically used with the parameter as Option2 does not have an underlined default value.

## General Settings for wnos.INI Files Only

The following table contains the parameters used for configuring general settings. The underlined values are default values.

#### Table 4. General Settings: wnos.ini files only

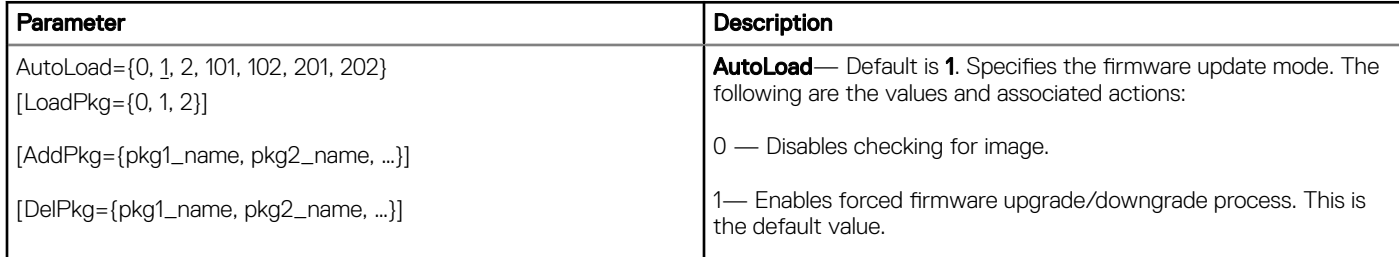

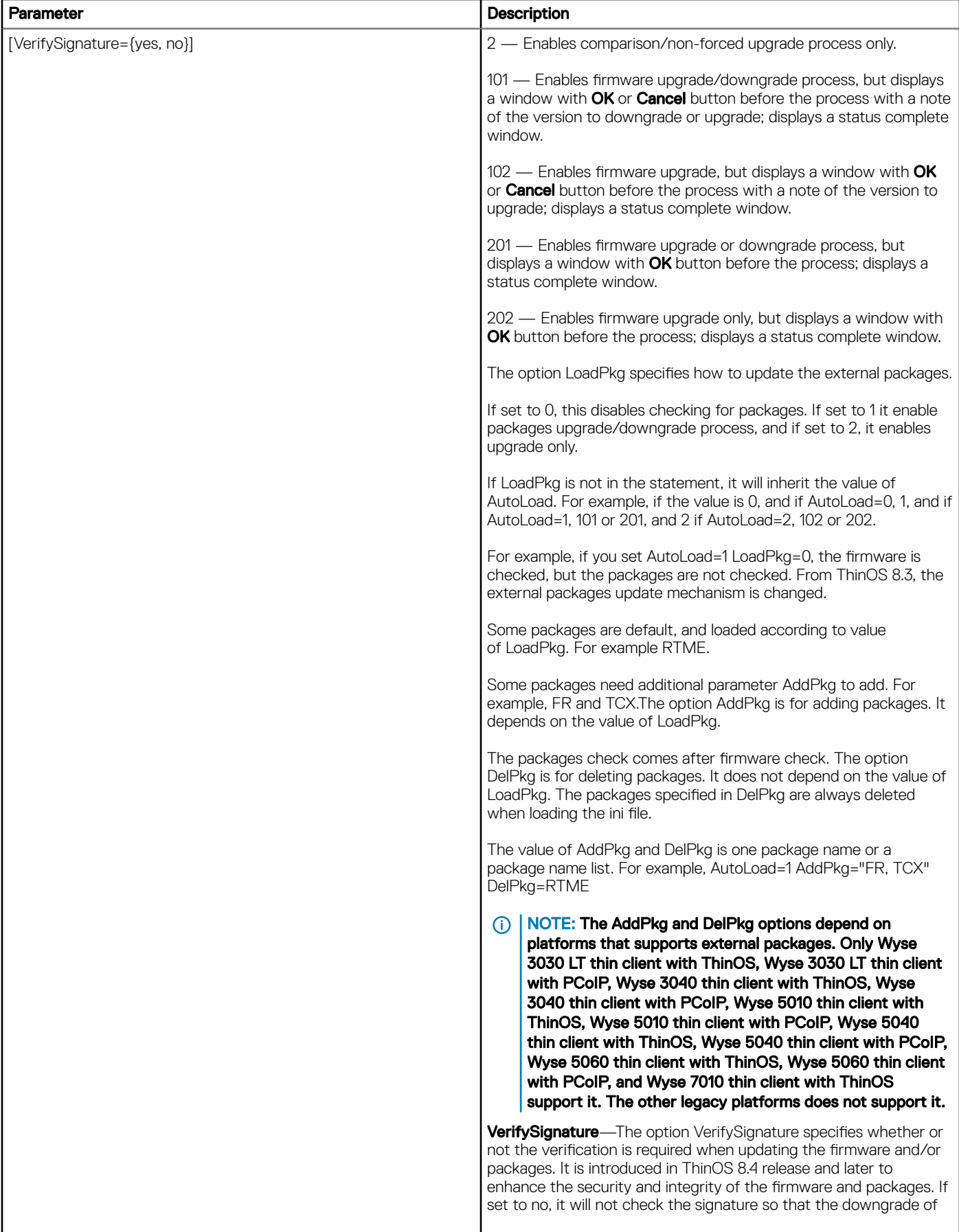

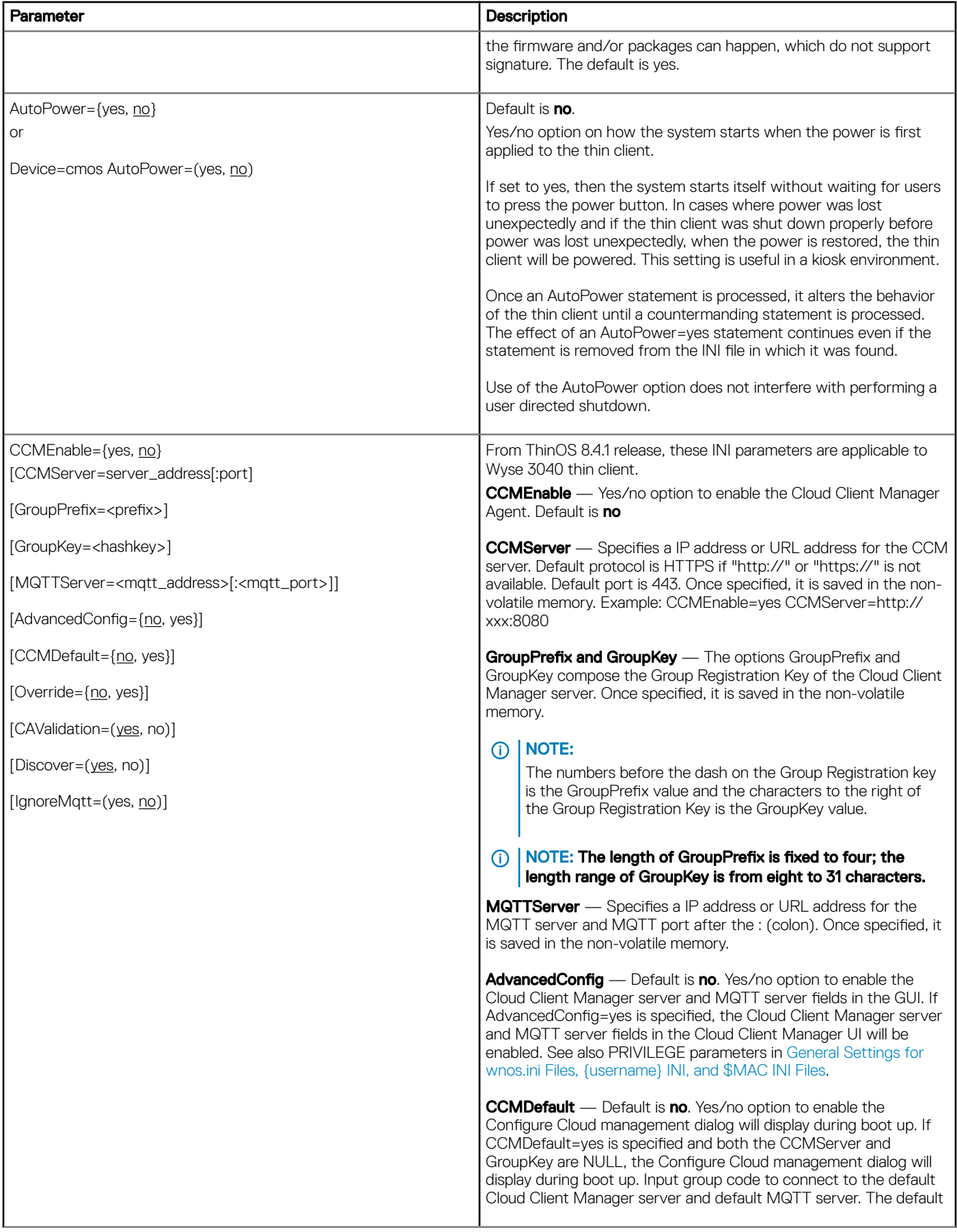

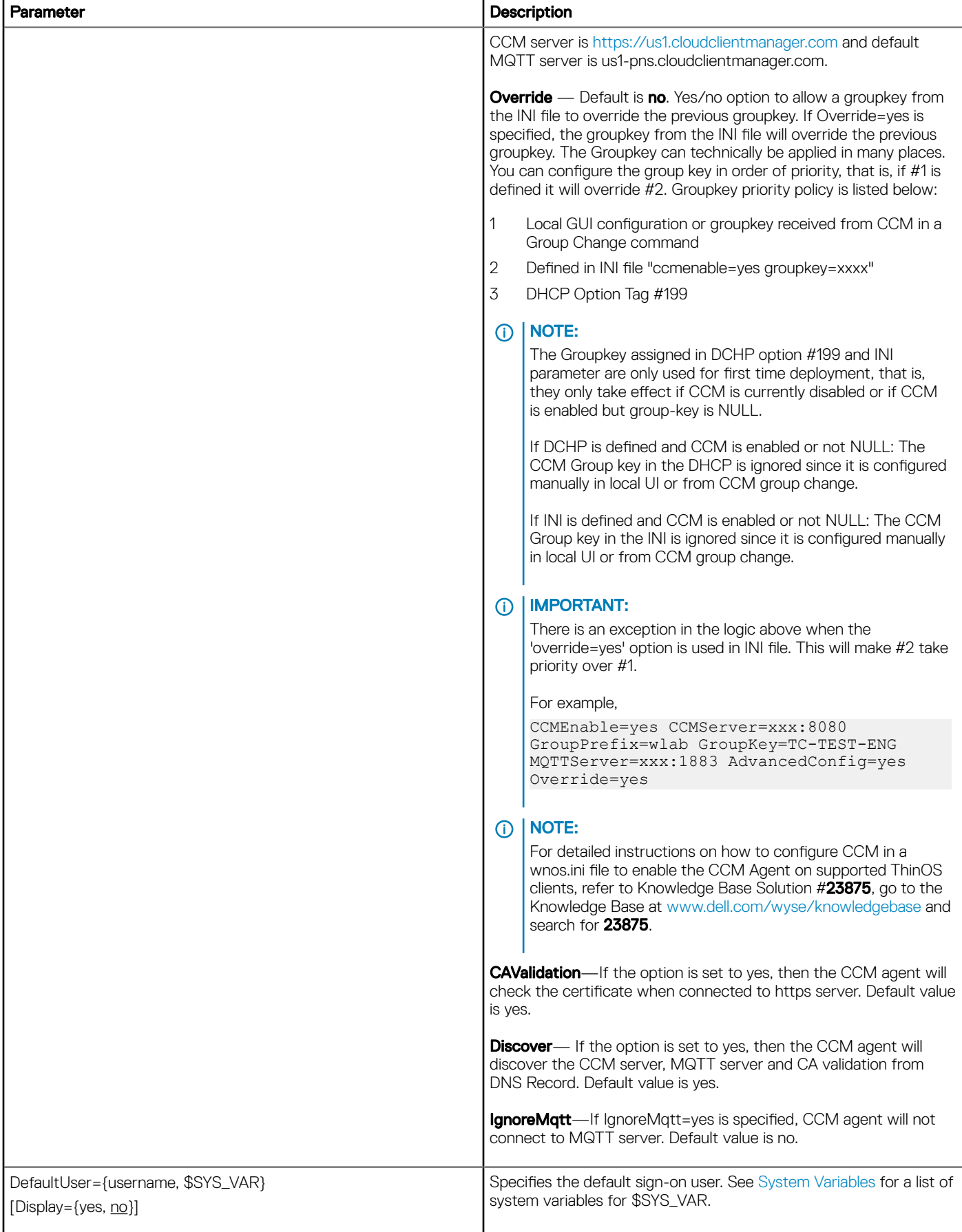

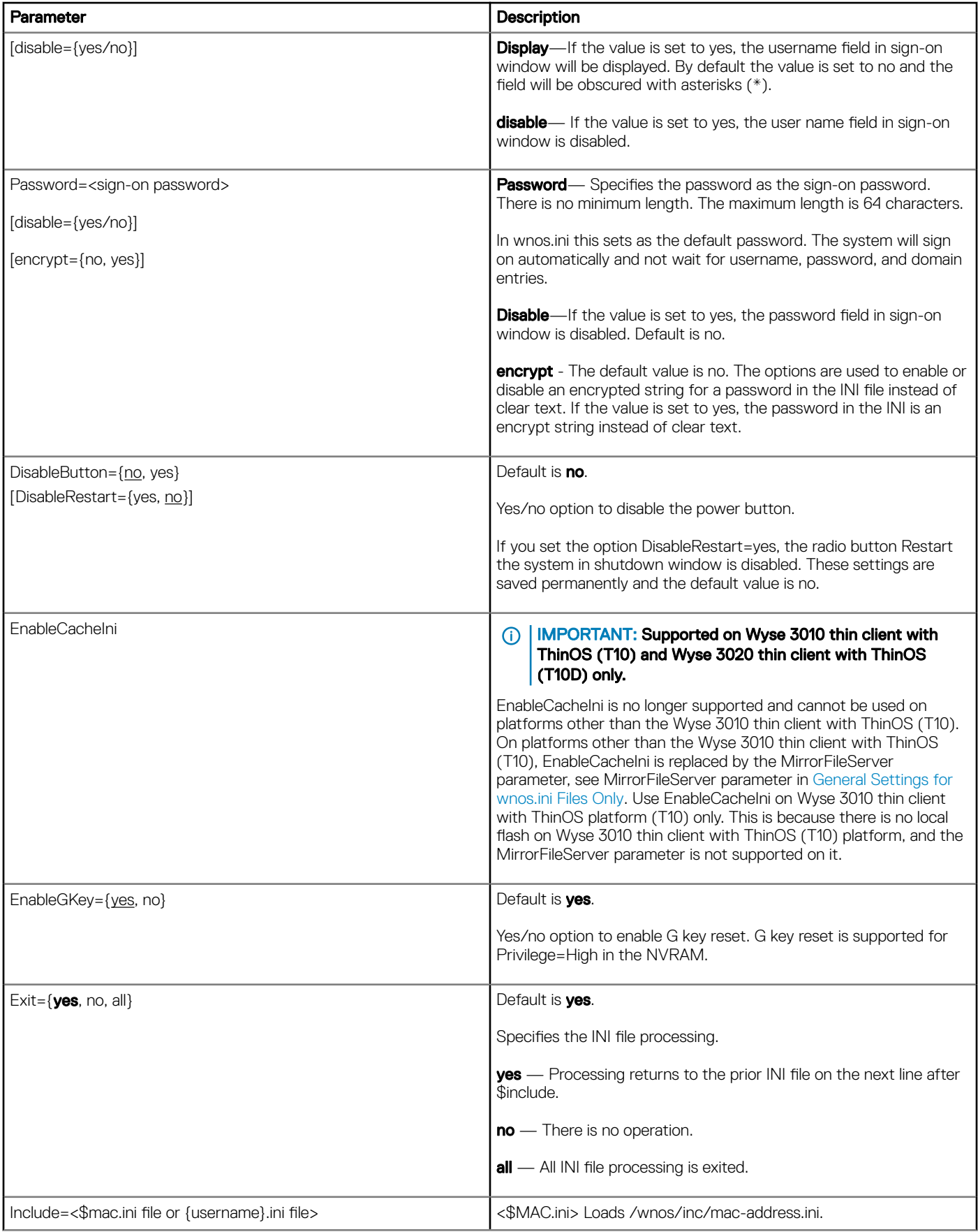

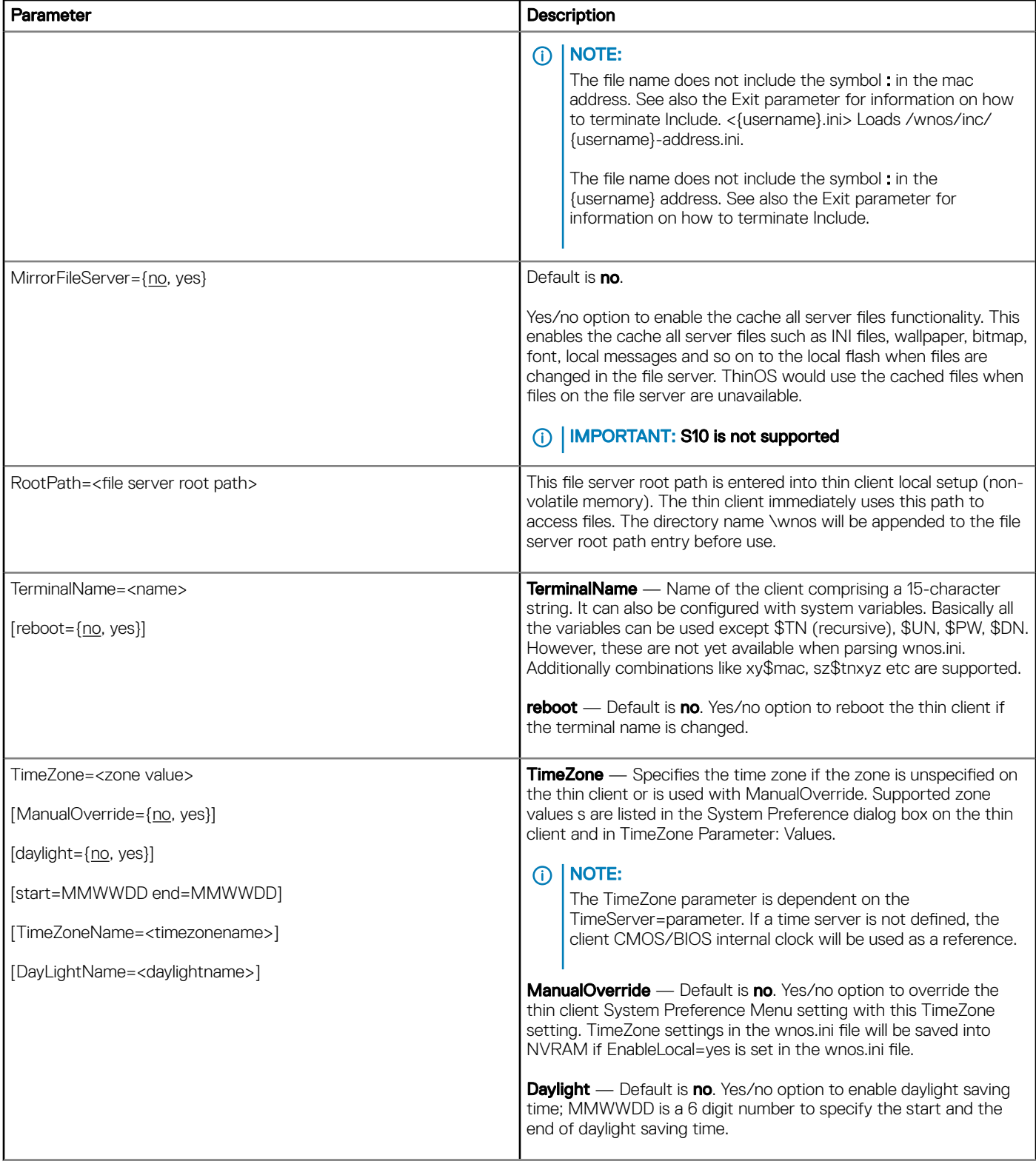

<span id="page-16-0"></span>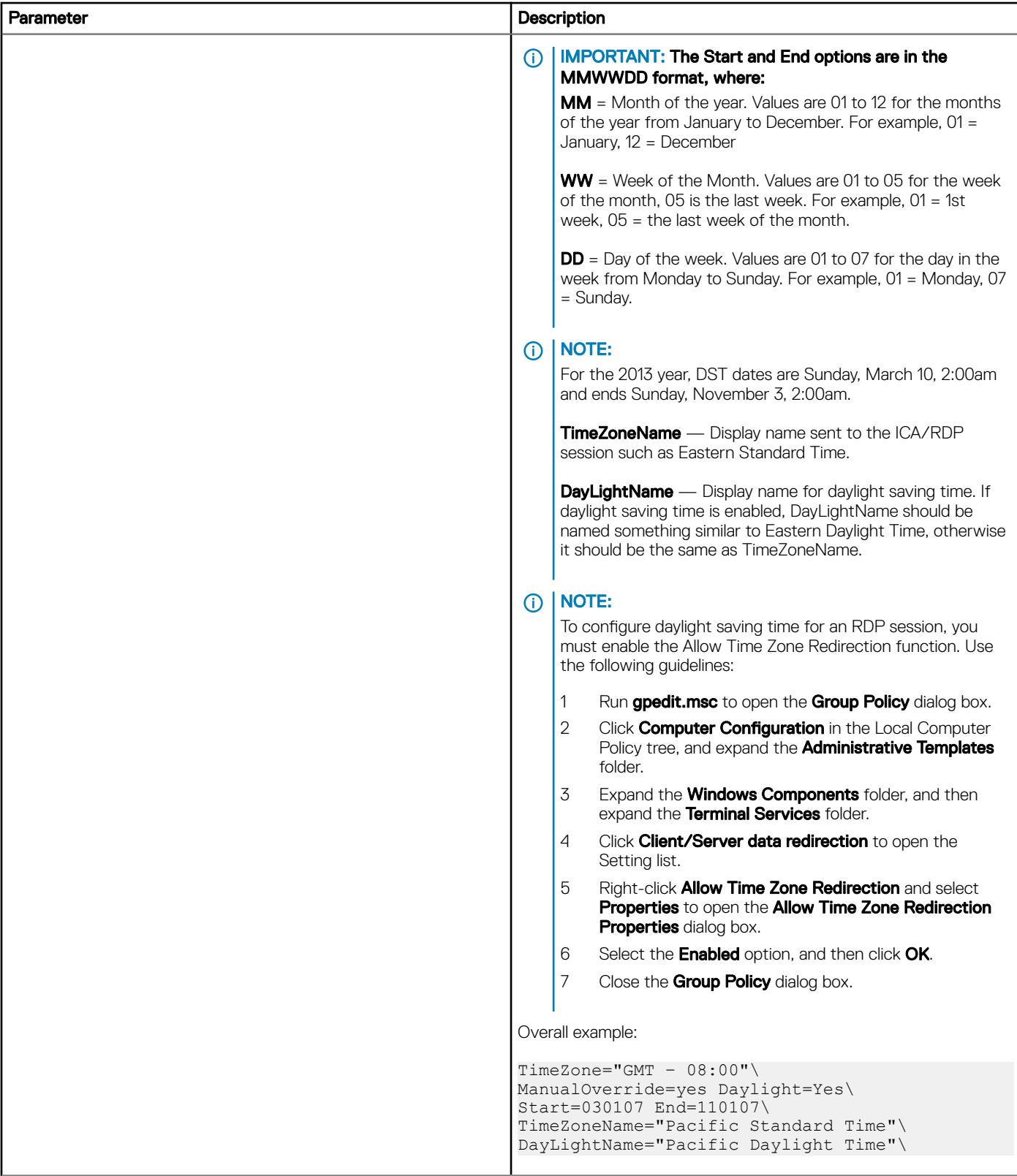

# Peripheral settings for wnos.ini files only

The following table contains the parameters used for configuring peripheral settings such as keyboard, monitor, mouse, and printer. The defaults values are underlined.

### <span id="page-17-0"></span>Table 5. Peripheral Settings: wnos.ini files only

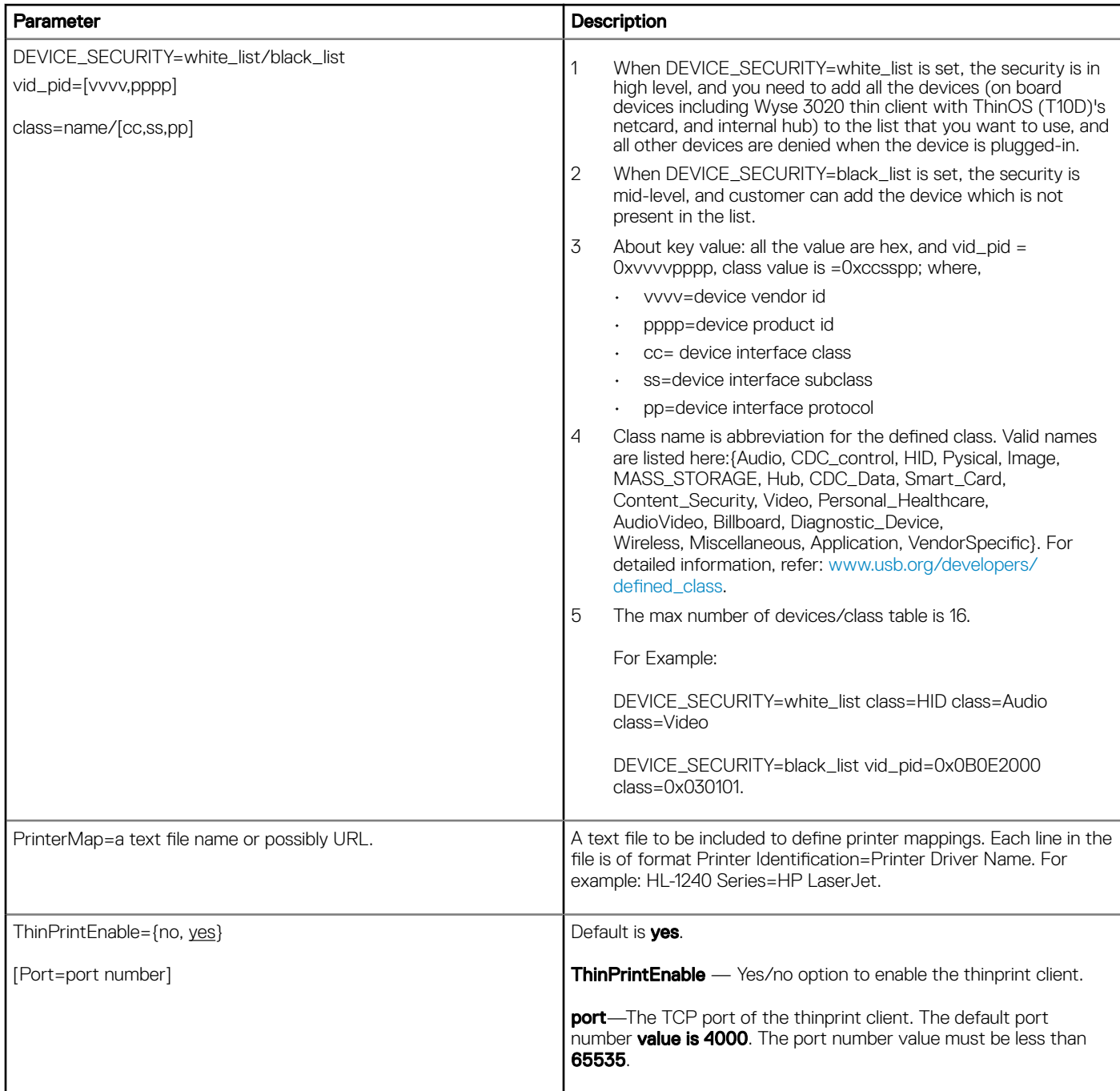

## Connection settings for wnos.ini files only

The following table contains the parameters used for configuring the connection settings. The default values are underlined.

### Table 6. Connection Settings: wnos.ini files only

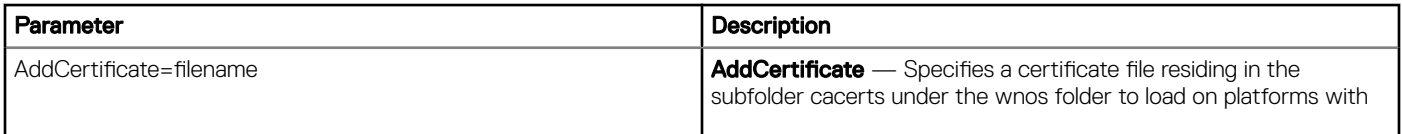

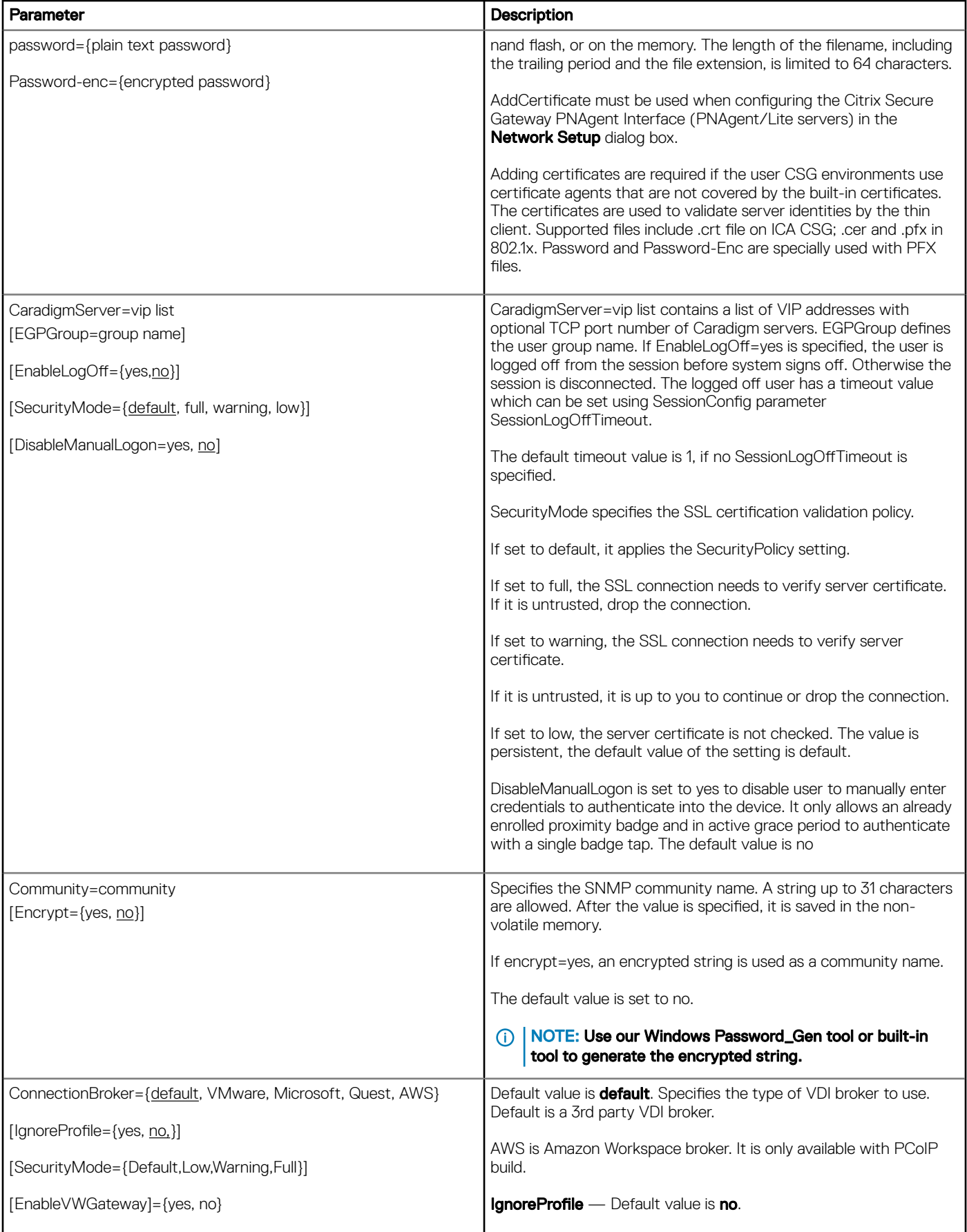

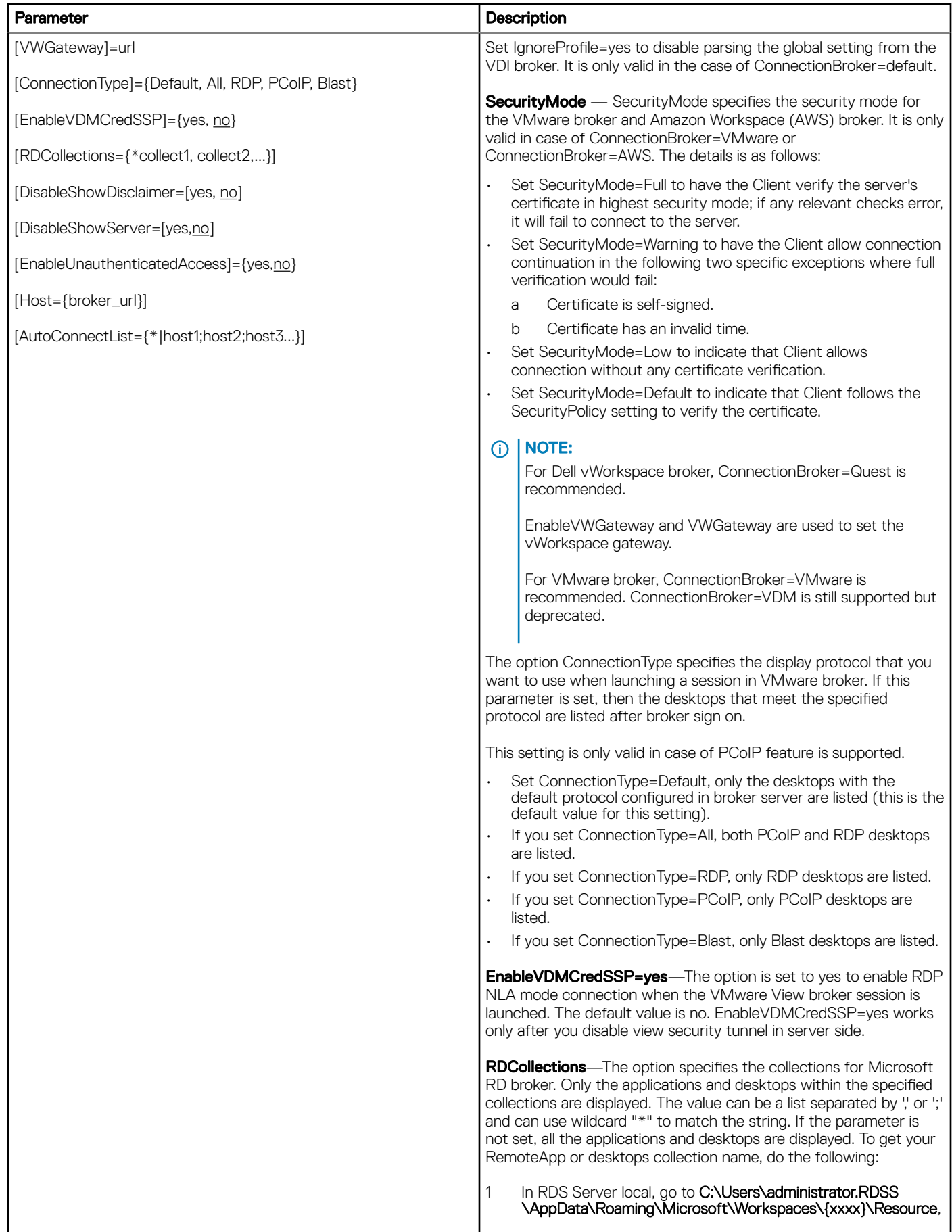

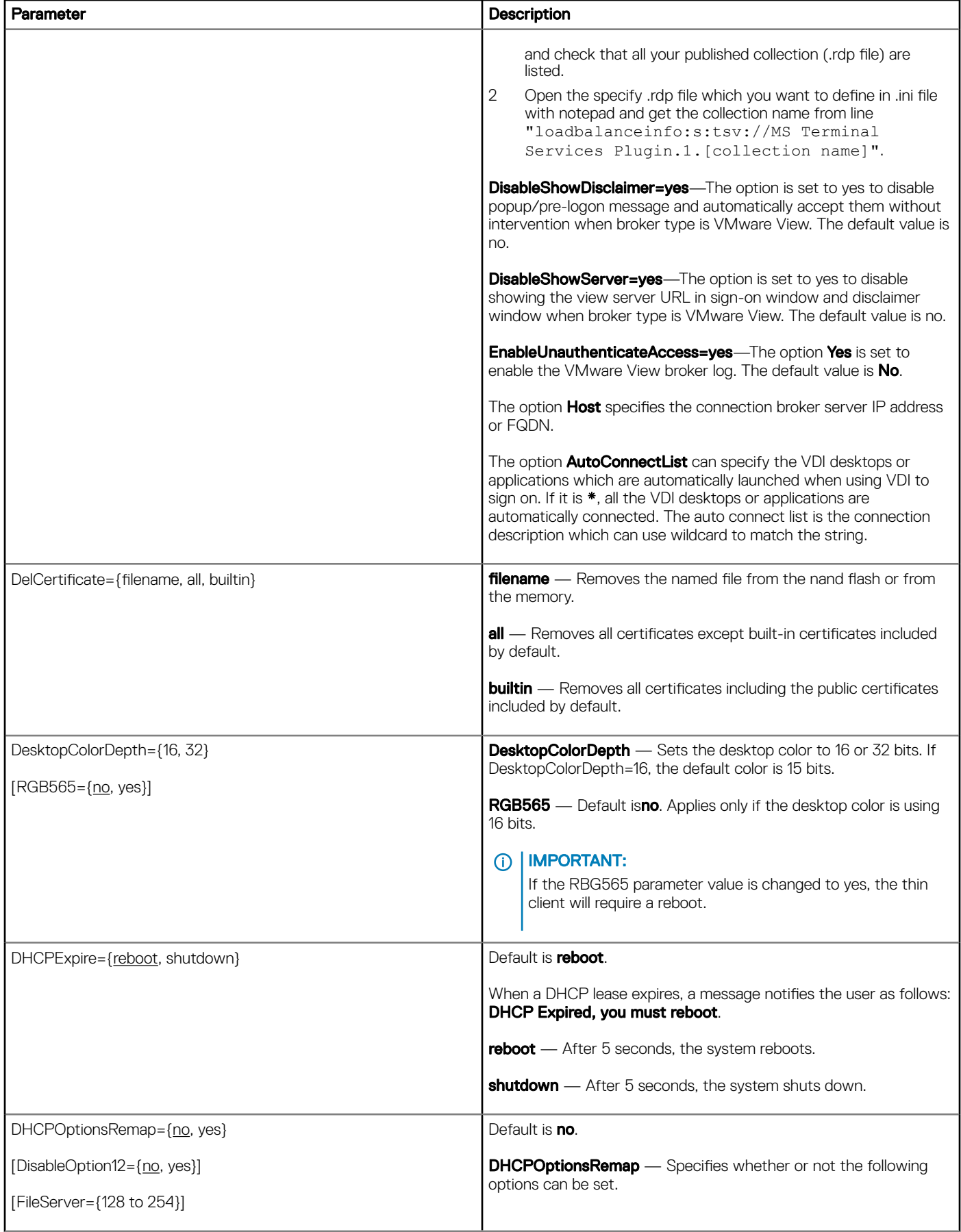

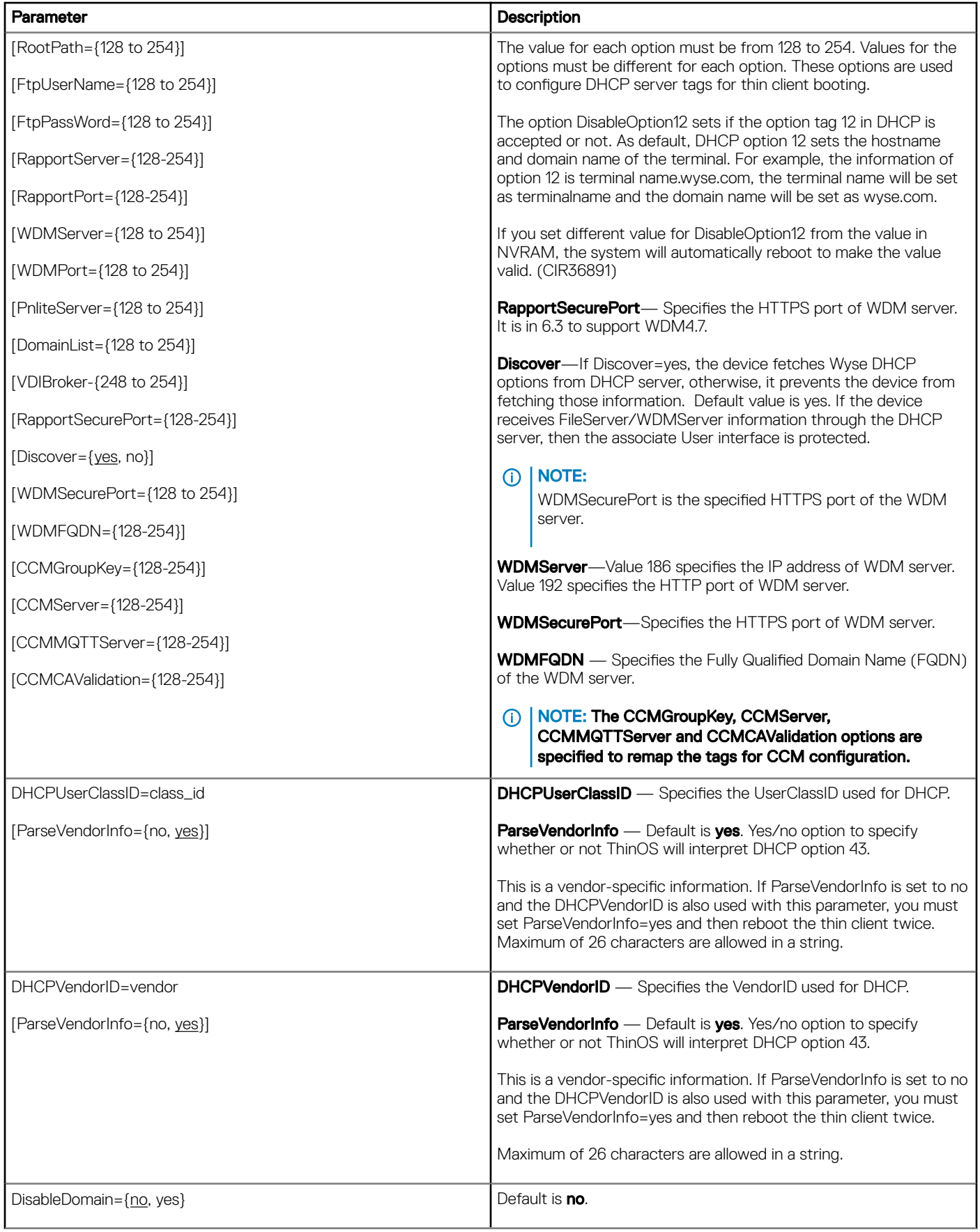

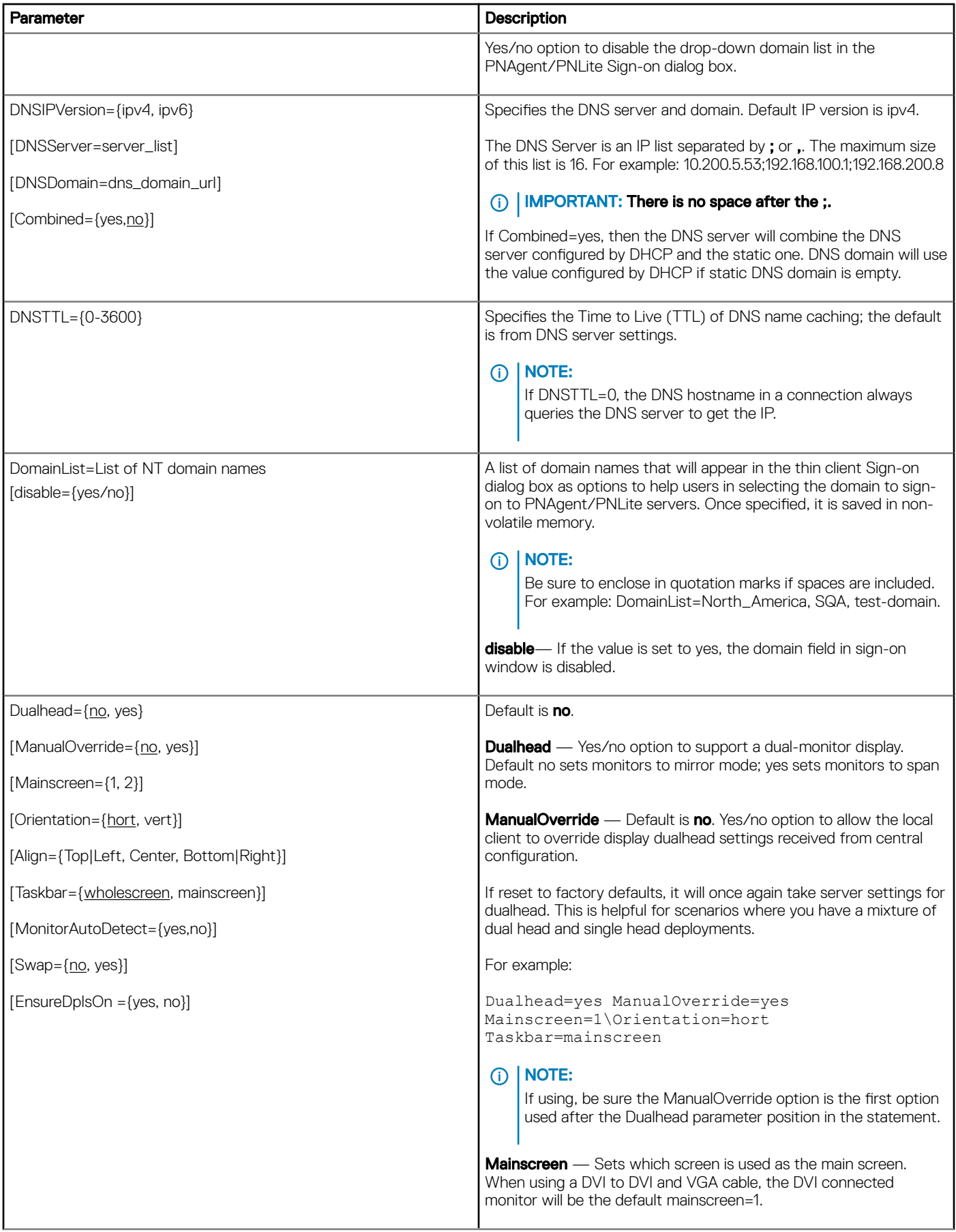

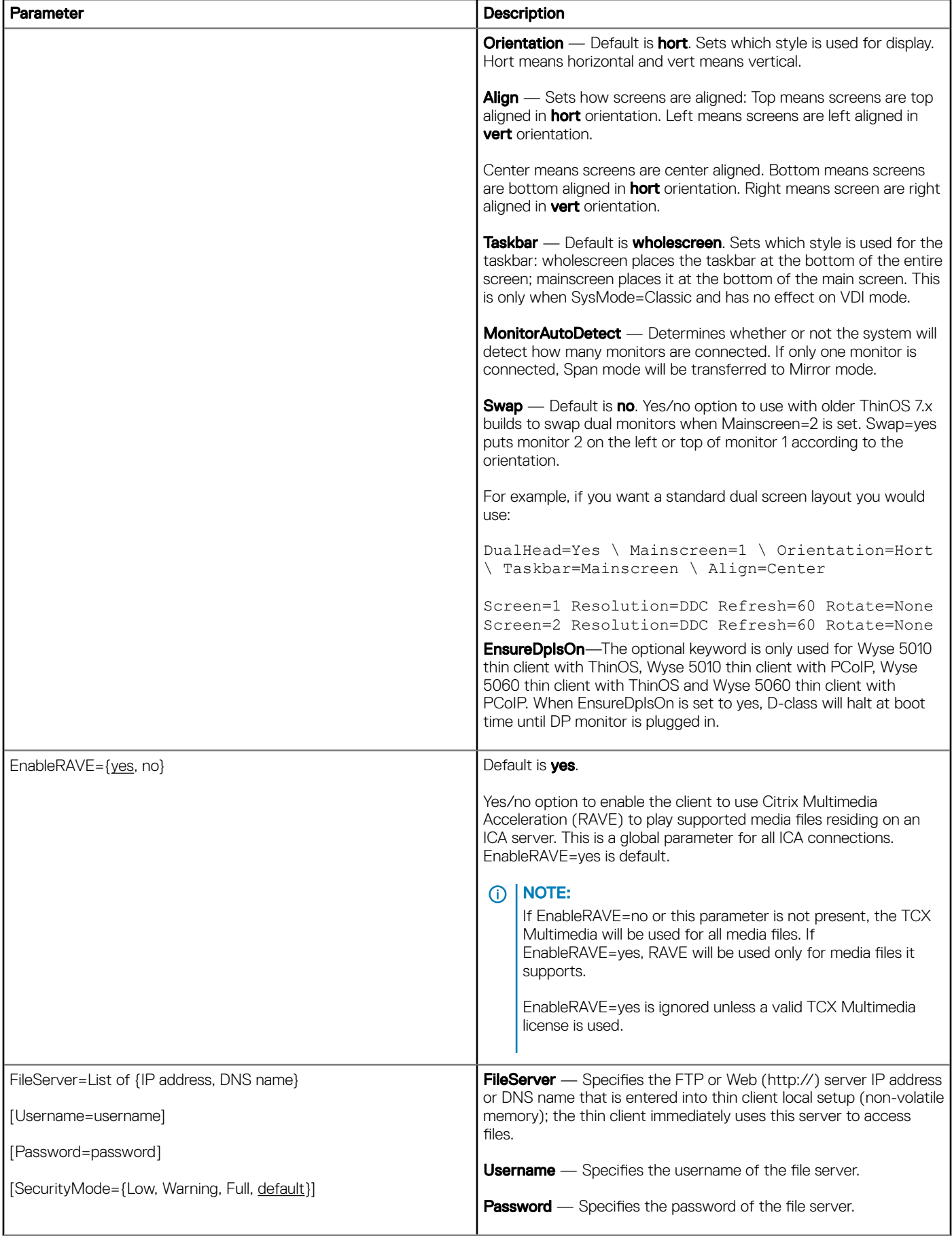

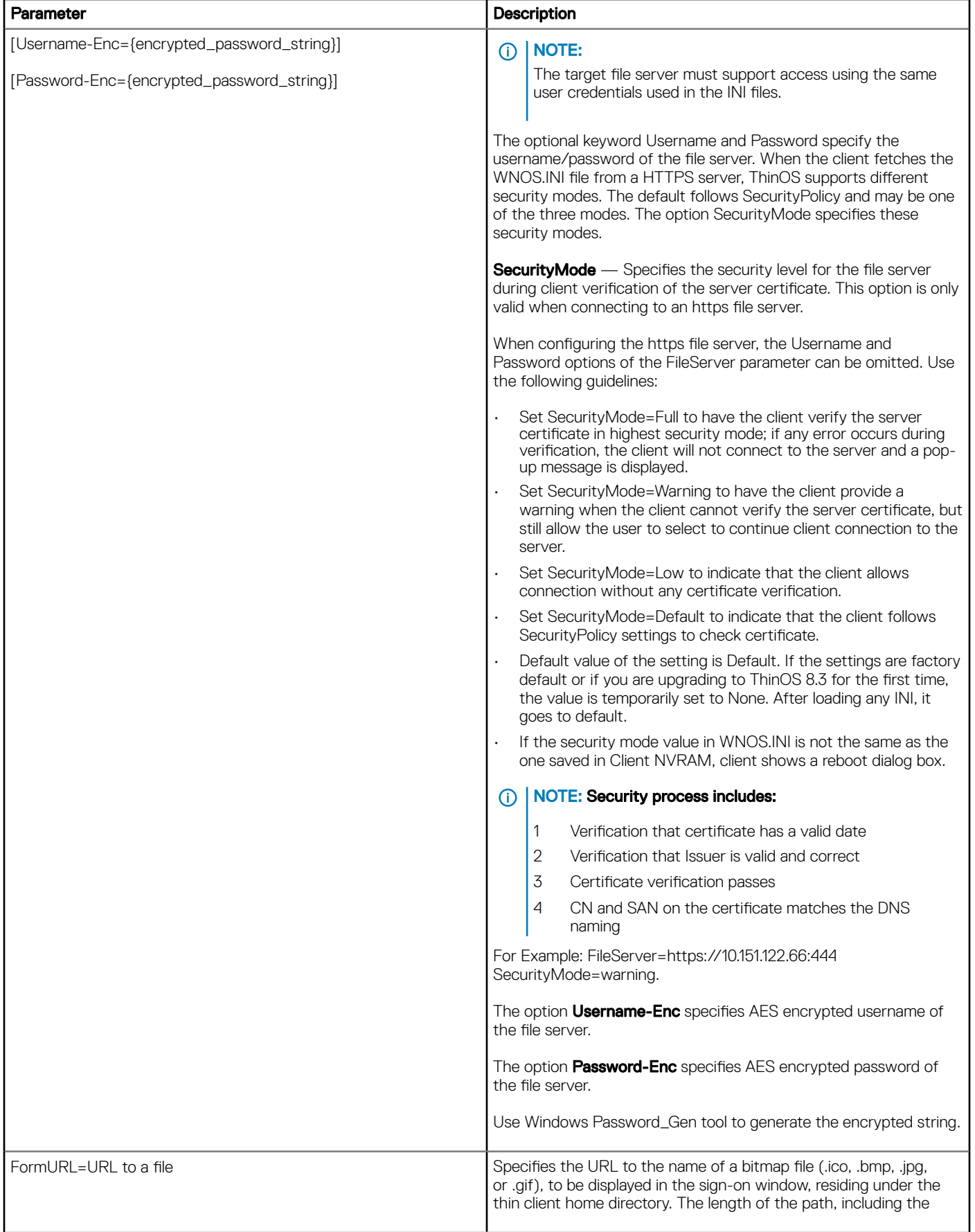

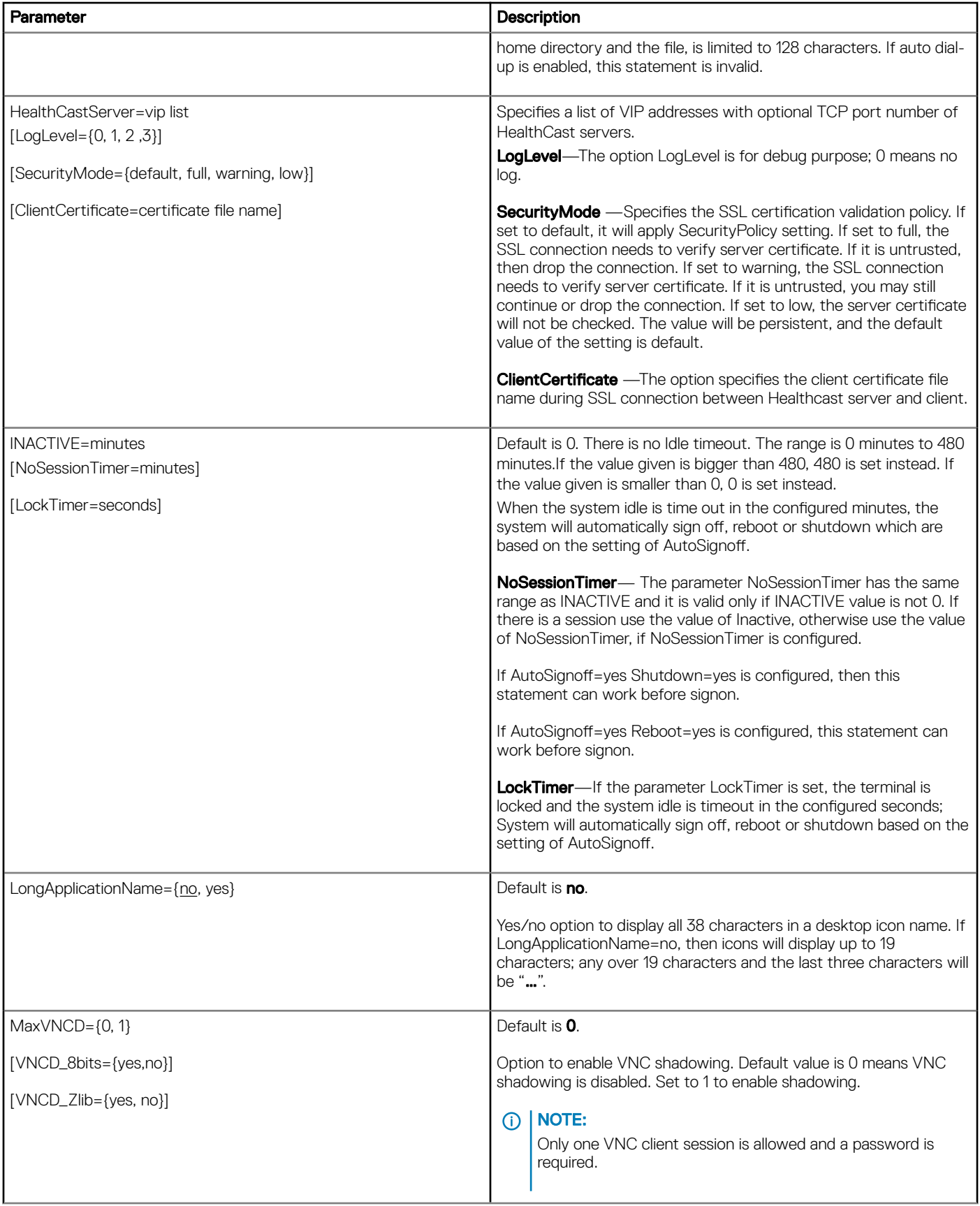

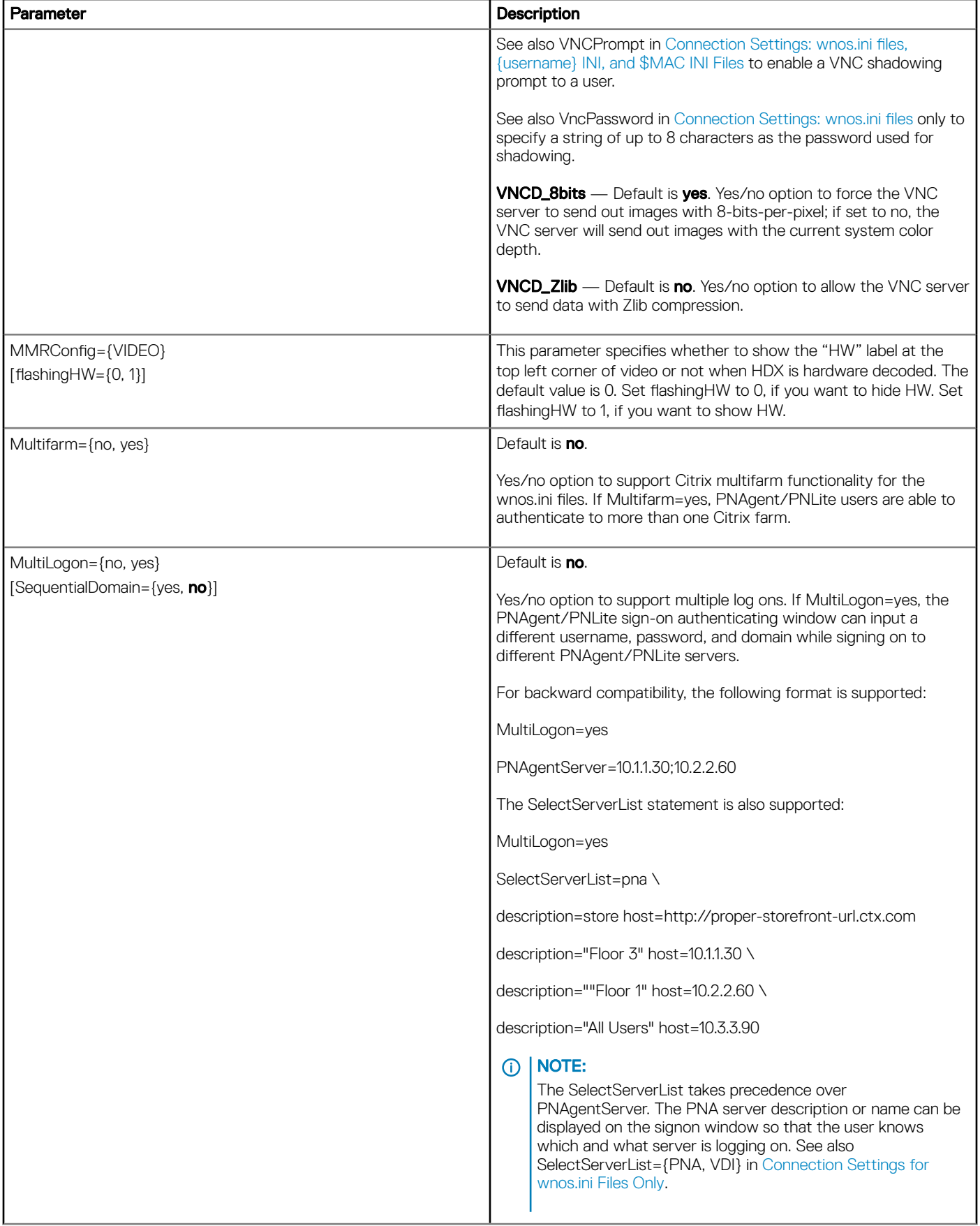

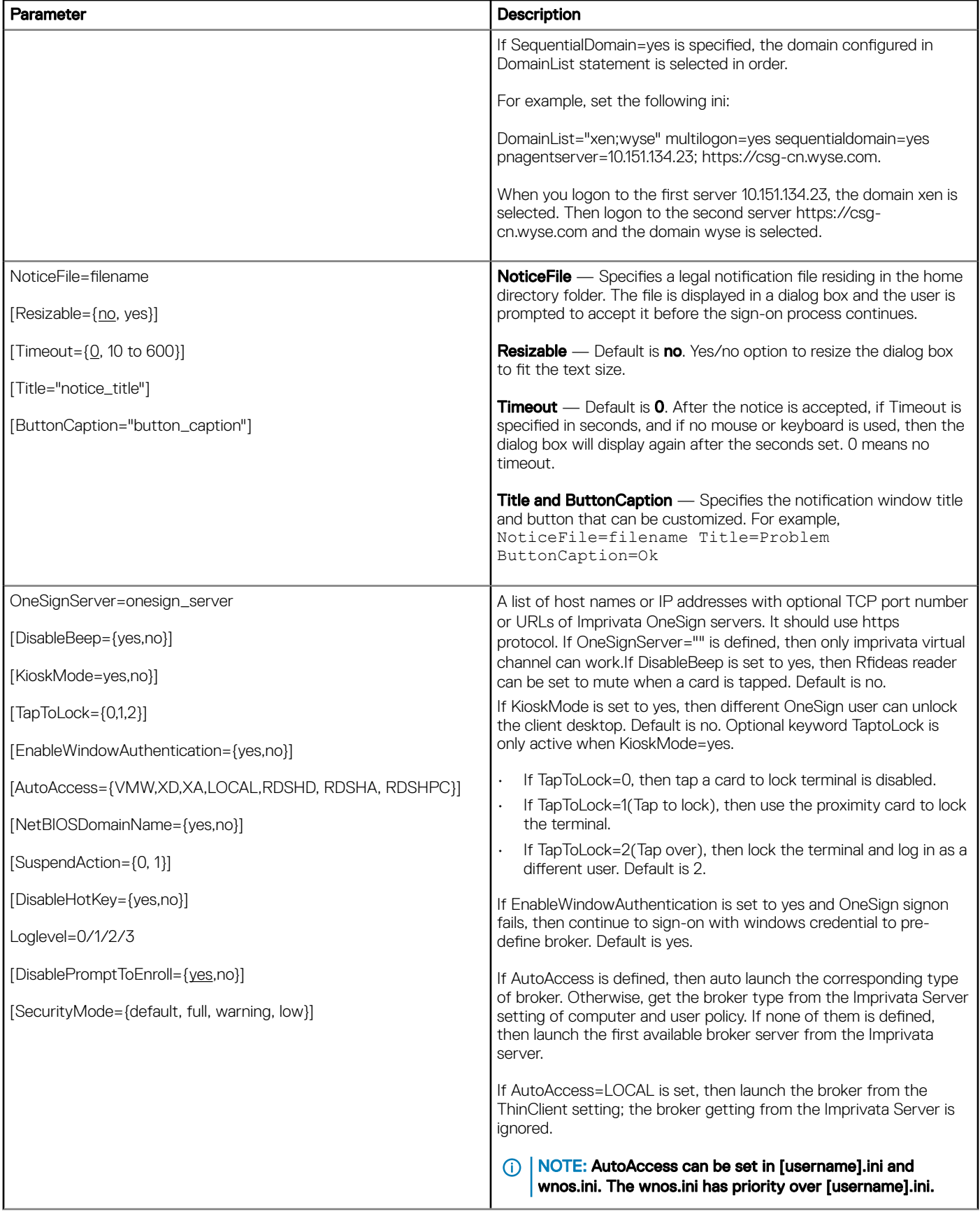

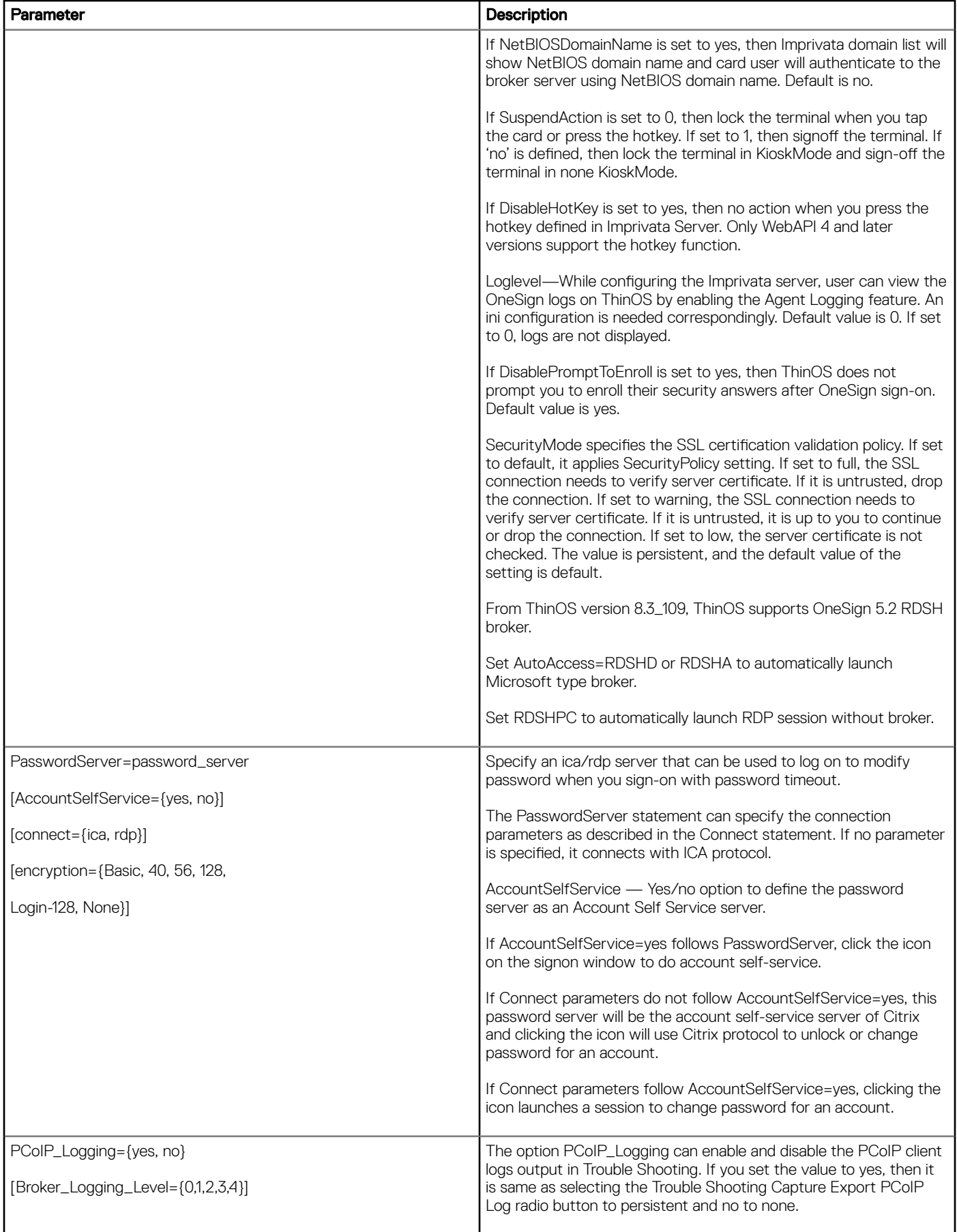

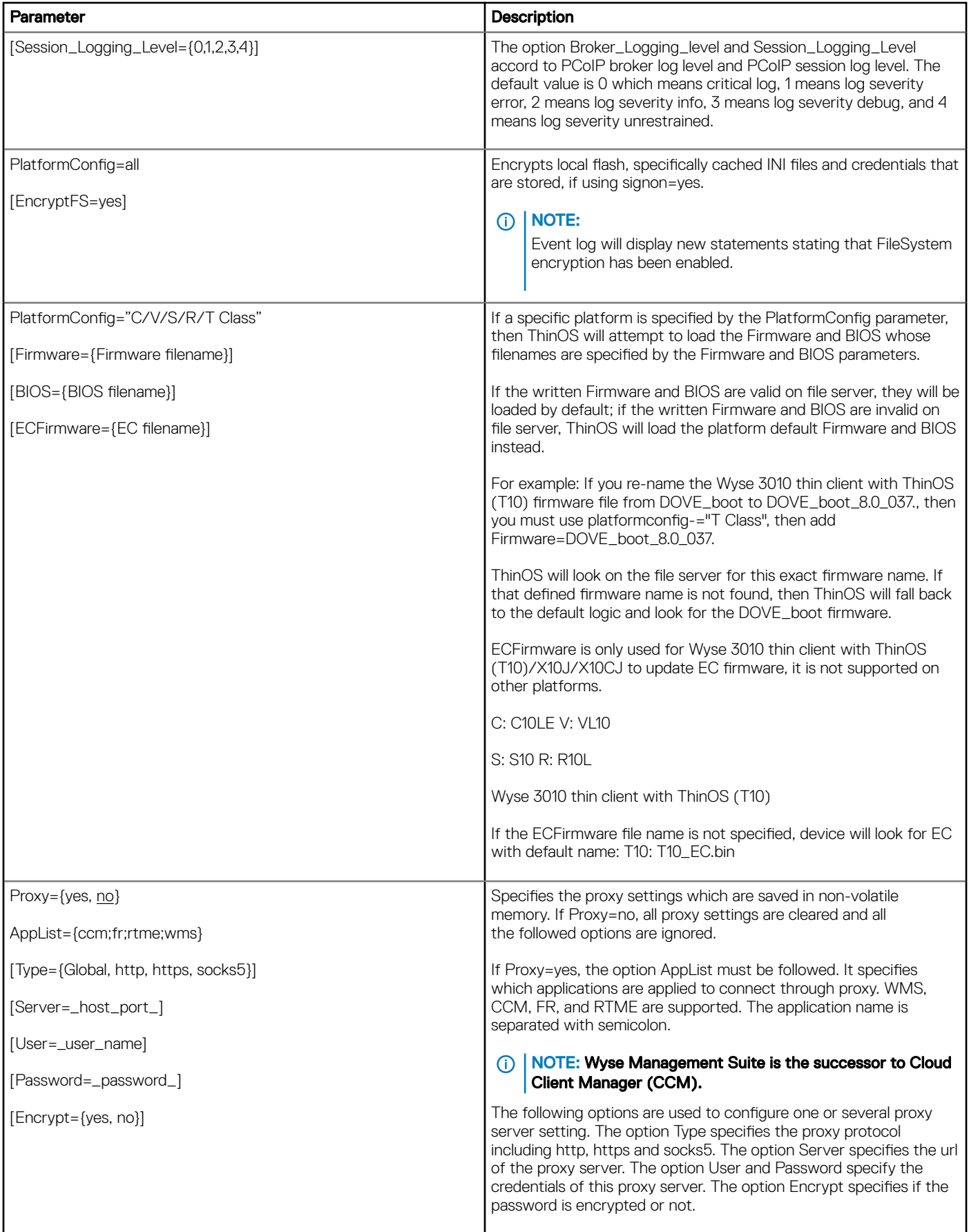

![](_page_30_Picture_168.jpeg)

![](_page_31_Picture_189.jpeg)

![](_page_32_Picture_262.jpeg)

![](_page_33_Picture_197.jpeg)

![](_page_34_Picture_205.jpeg)

![](_page_35_Picture_214.jpeg)
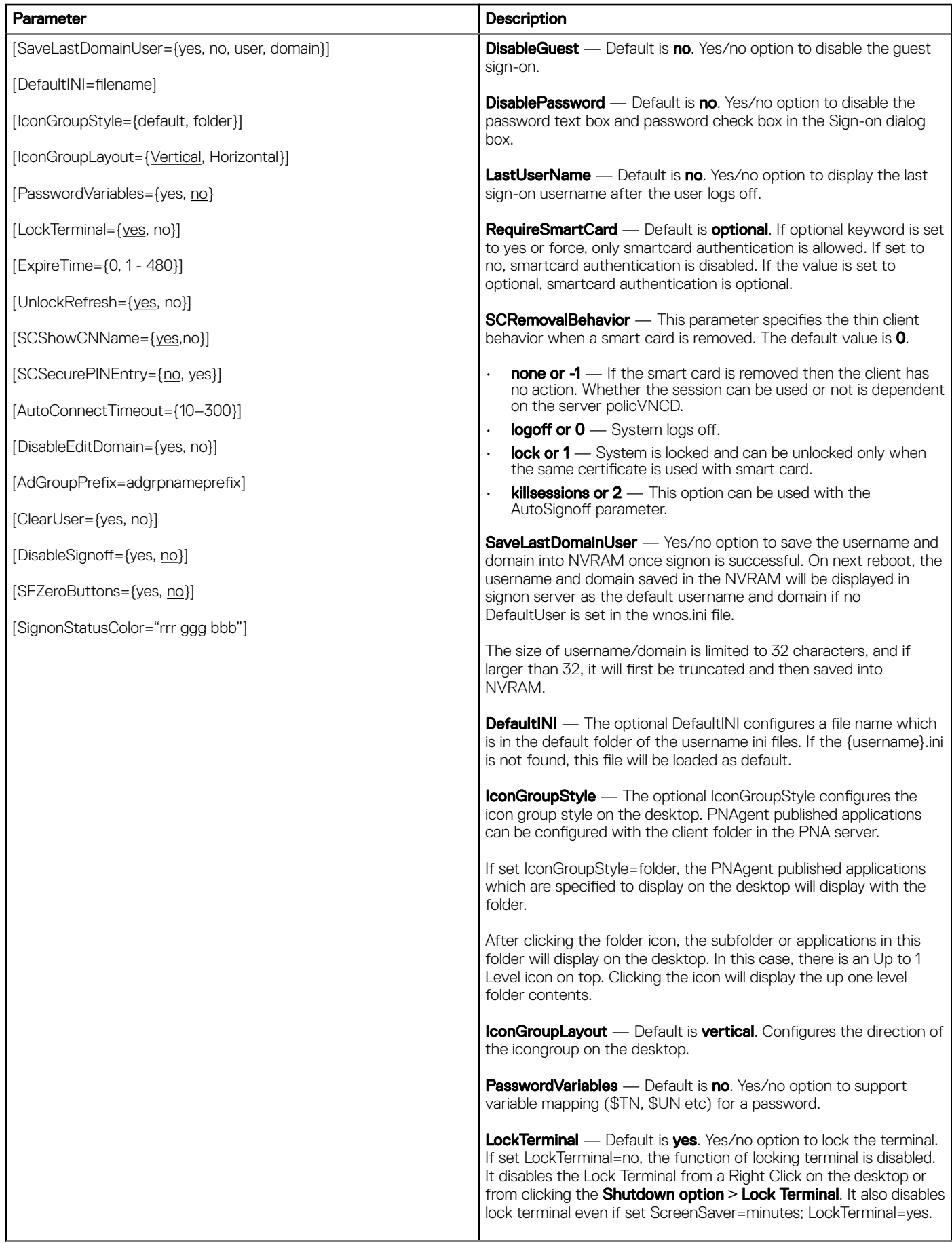

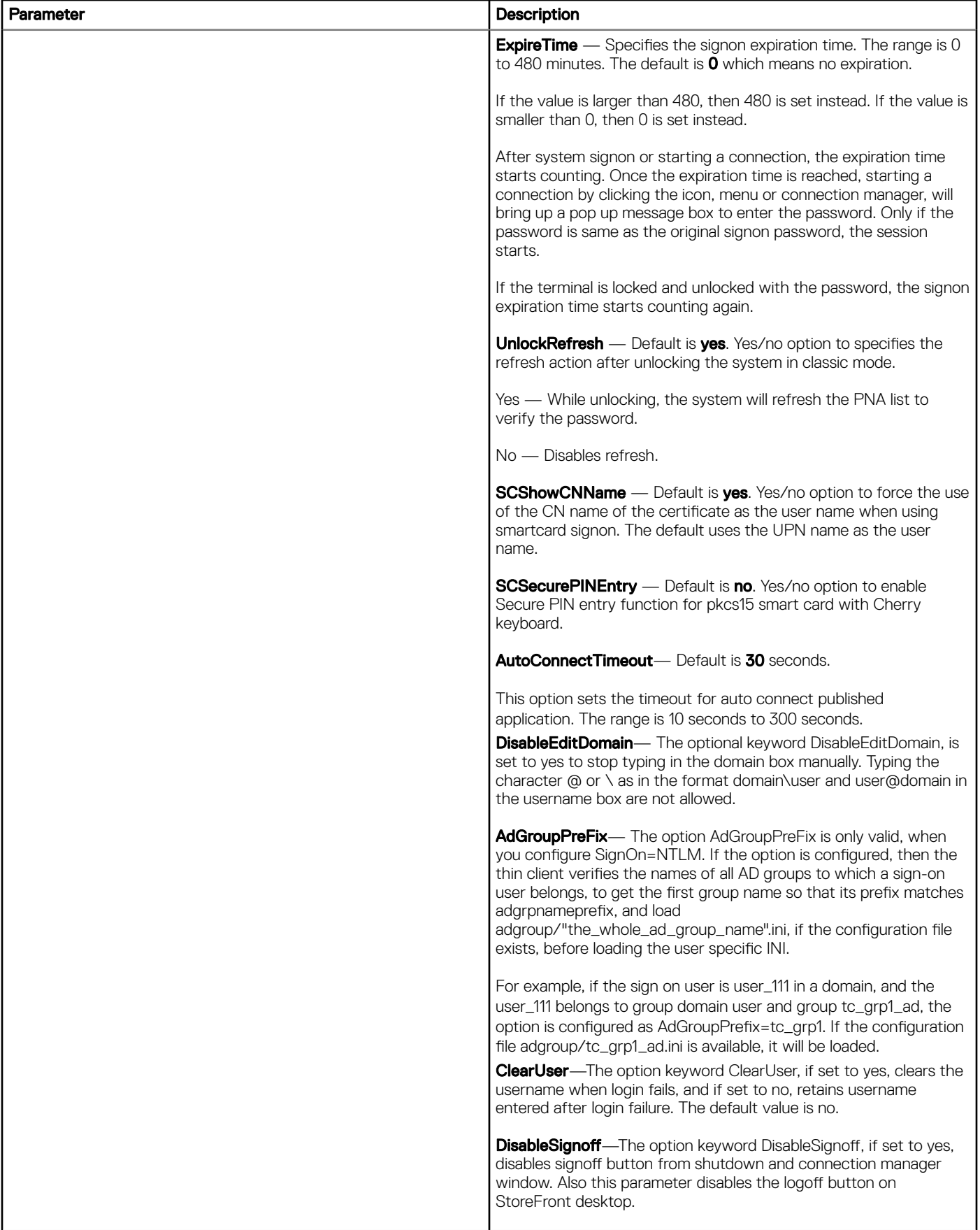

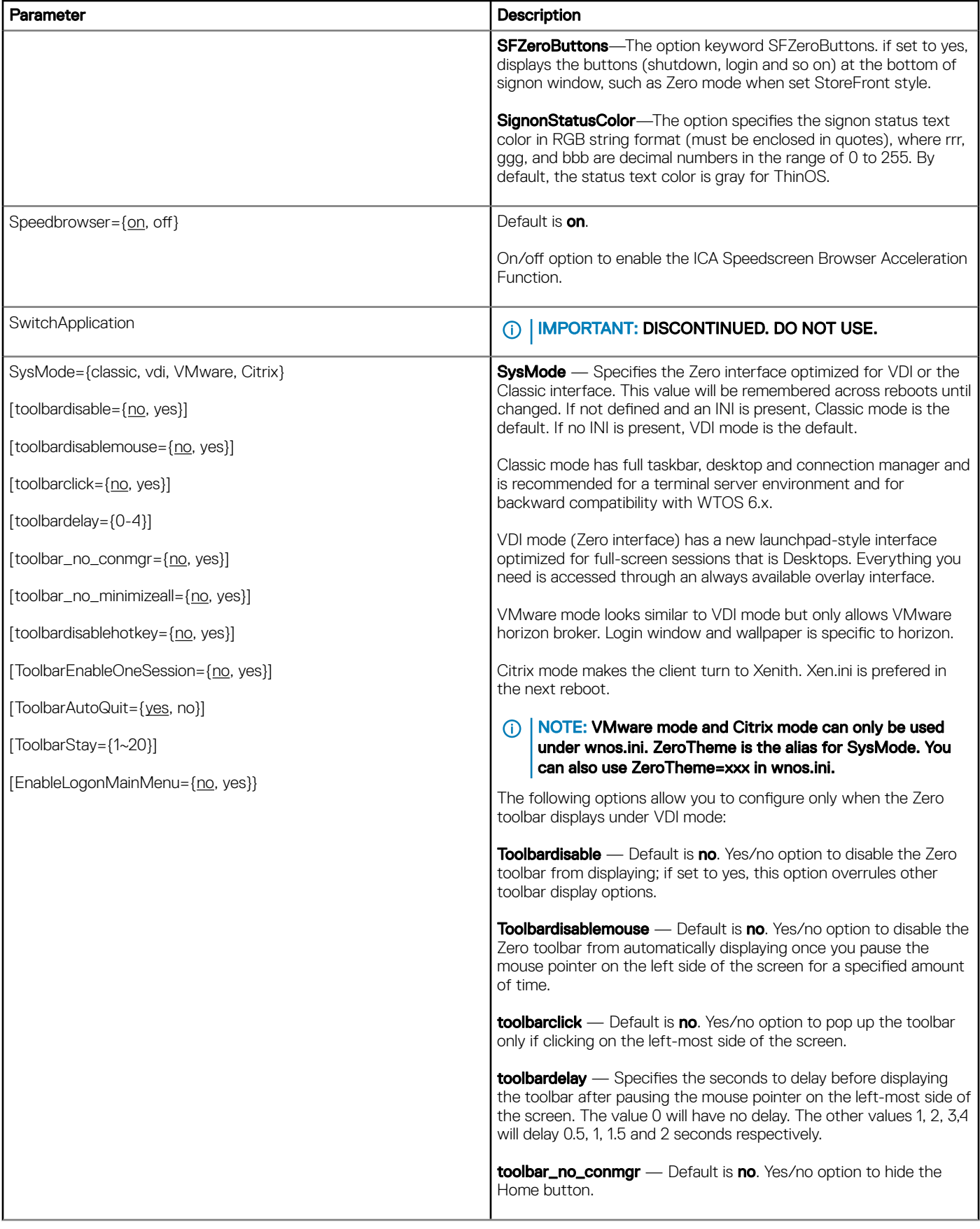

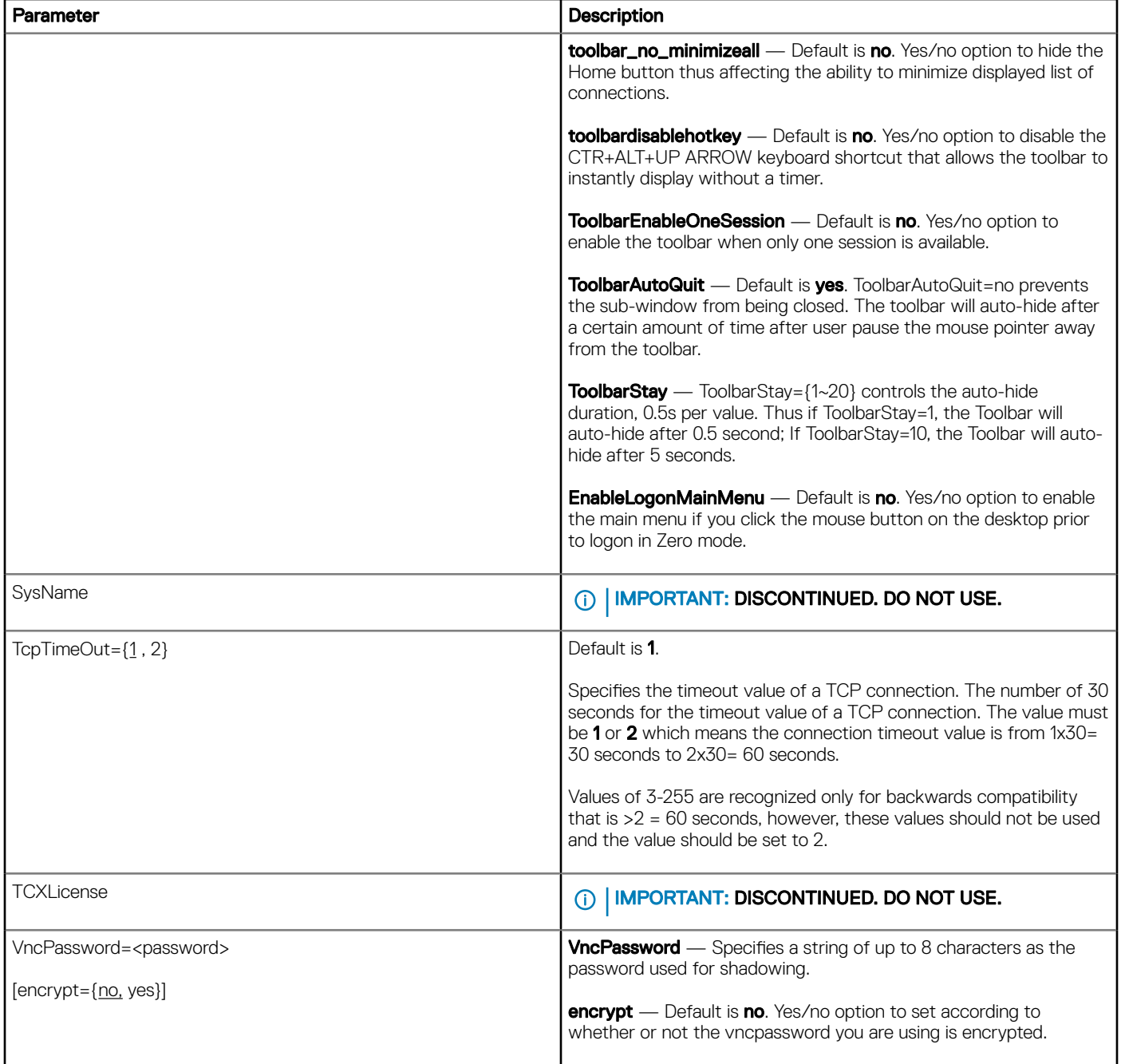

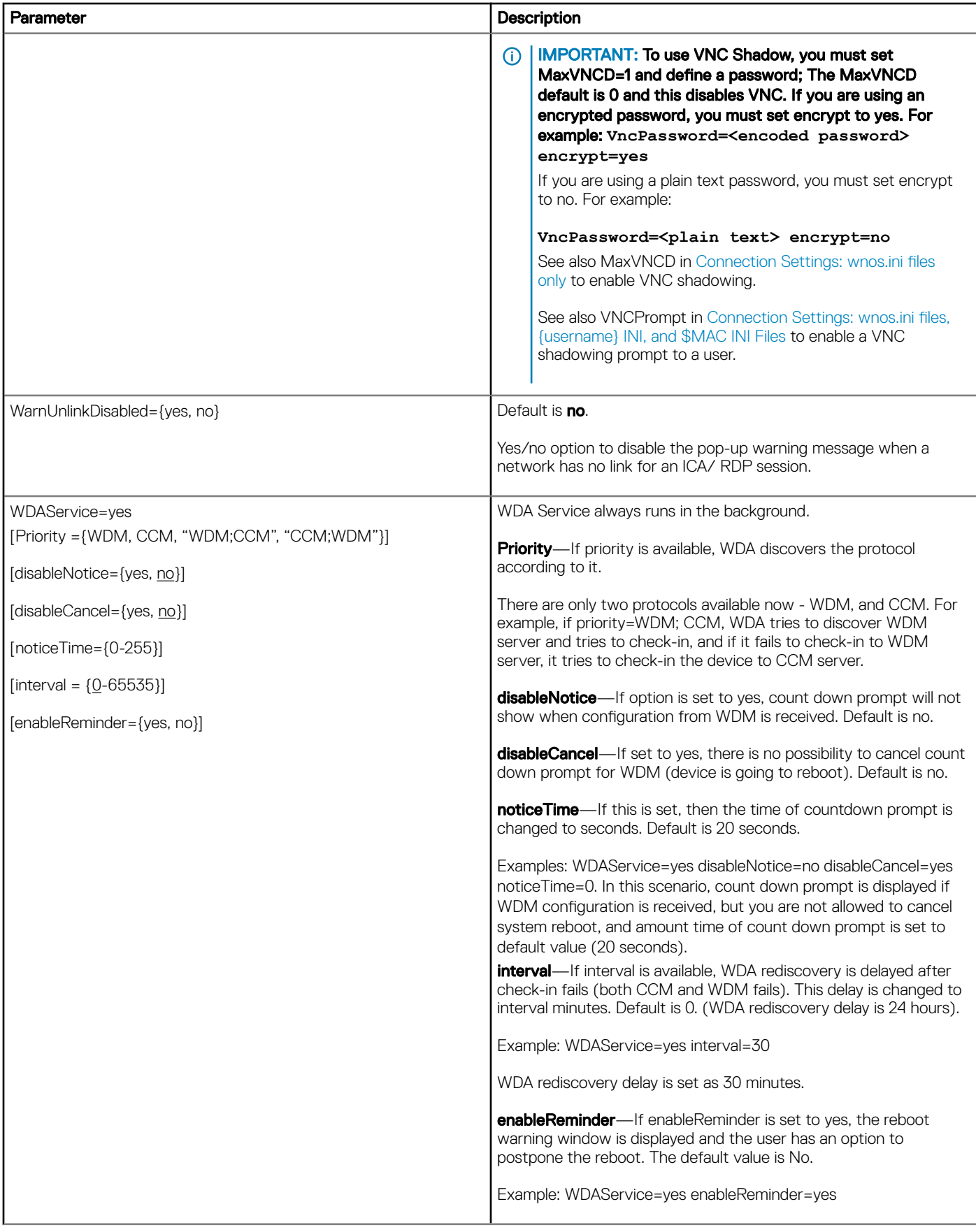

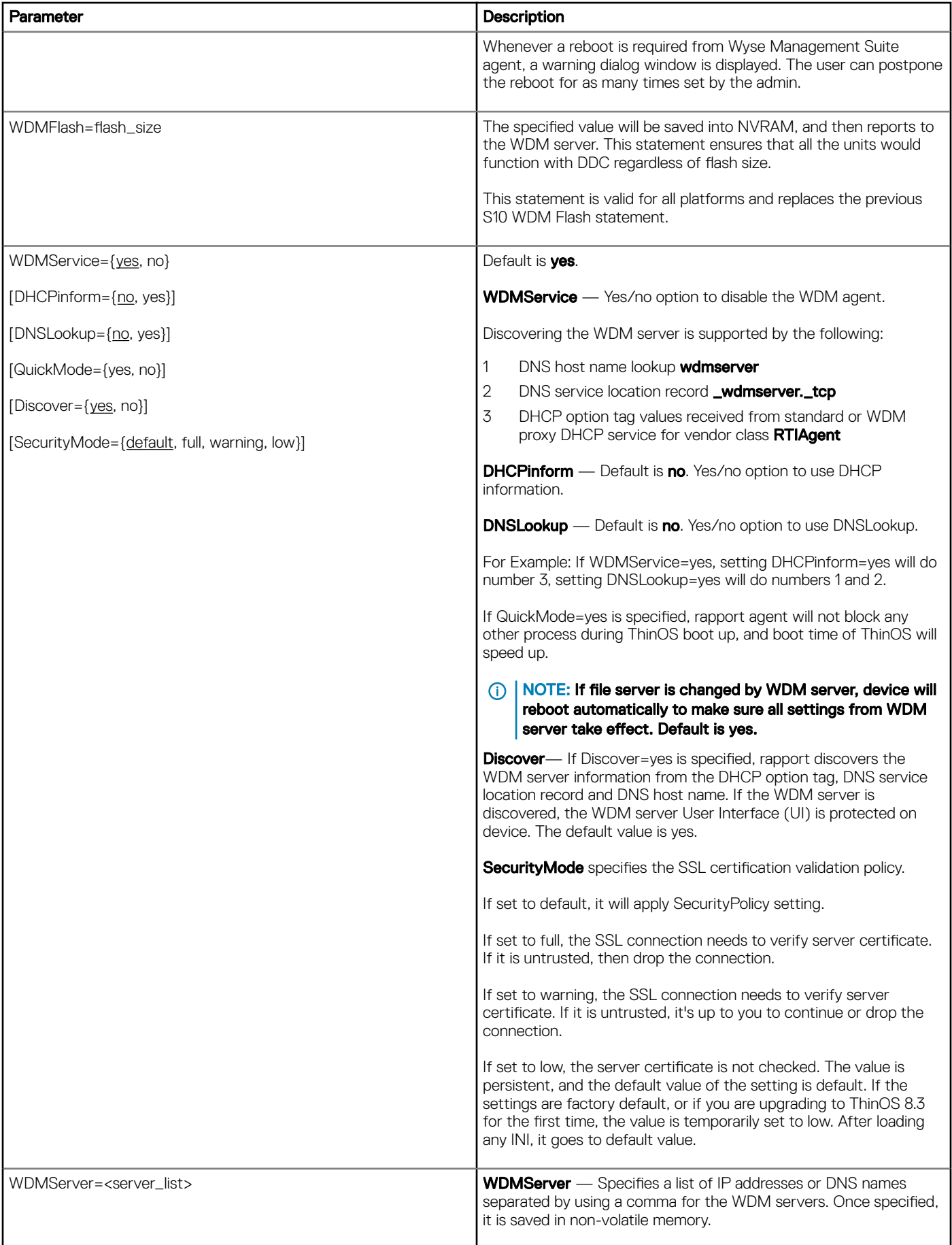

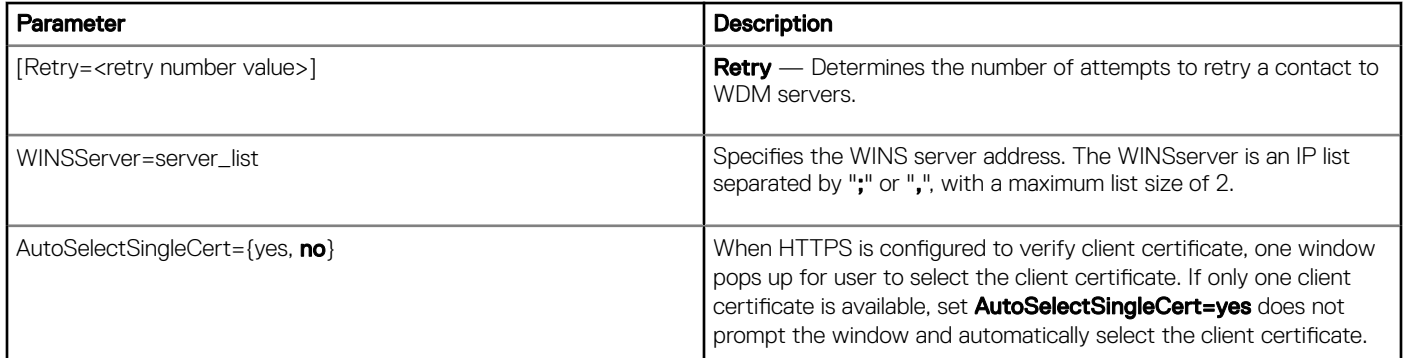

# Parameters for wnos INI, {username} INI, and \$MAC INI files

This chapter provides the supported parameters that you can use in a wnos.ini file, a {username}.ini file, and in a \$MAC.ini file. For information to help you construct and use the supported INI files, see [Getting Started: Learning INI File Basics](#page-5-0)

To increase usability such as relation to thin client dialog box equivalents, the supported parameters are separated into the following categories:

- [General Settings for wnos.ini Files, {username} INI, and \\$MAC INI Files](#page-44-0)
- [Peripheral Settings for wnos.ini Files, {username} INI, and \\$MAC INI Files](#page-59-0)
- [Connection Settings for wnos.ini Files username INI and MAC INI Files](#page-67-0)

#### IMPORTANT:  $\bigcirc$

The underlined value for a parameter is the default value. Some parameters also have options shown within brackets [ ]. If an option has an underlined value (default), that option and default value will automatically be used with the parameter. The options without underlined values can also be used if you want to, but are not automatically used with the parameter. In addition, when using parameters and options, you can leave the default value or change it to another value shown.

For example, in the following case where:

ParameterX={yes, no}  $[Option1 = {0, 1}]$ [Option2={1, 2, 3, 4}]

If you use ParameterX, then Option1 and its default value 0 will automatically be used as Option1 has an underlined value (default of 0). You can still use Option2 if you want to, however, Option2 is not automatically used with the parameter as Option2 does not have a default (underlined) value.

#### (i) NOTE:

User profile parameters found in the {username}.ini file generally override the identically named global parameters found in the wnos.ini file, however, some global parameters in this section noted with \* do not allow this. Thus, if the parameters in this section noted with \* are used in both a {username}.ini file and in a wnos.ini file, the noted parameters in the wnos.ini file will override the same noted parameters in the {username}.ini file.

For example, if the parameter Resolution=1024x768 is used in the {username}.ini file and the same parameter Resolution=1280x1024 is used in the wnos.ini file, the Resolution=1280x1024 in the wnos.ini file will override the Resolution parameter in the {username}.ini file. Therefore, if you want the parameter Resolution=1024x768 in the {username}.ini file to be used, you must not use the Resolution parameter in the wnos.ini file.

#### NOTE:

Parameters in this section noted with \*\* that are used in a {username}.ini file or \$MAC.ini file will return to the values set for those parameters in the wnos.ini file after a user sign-off.

For example, if your {username}.ini file contains the parameter MouseSwap=1—so that the mouse buttons are swapped for your lefthand use and you log off the thin client, then the MouseSwap value will return to the original default value of 0 (MouseSwap=0) contained in the wnos.ini file—so that others who log in can use their own user profile; assuming the administrator has not changed the default values in the wnos ini file.

## <span id="page-44-0"></span>General settings for wnos.ini files, {username} INI, and \$MAC INI files

The following table contains the parameters used for configuring general settings. The underlined values are defaults.

#### Table 7. General Settings: wnos.ini files, {username} INI, and \$MAC INI Files

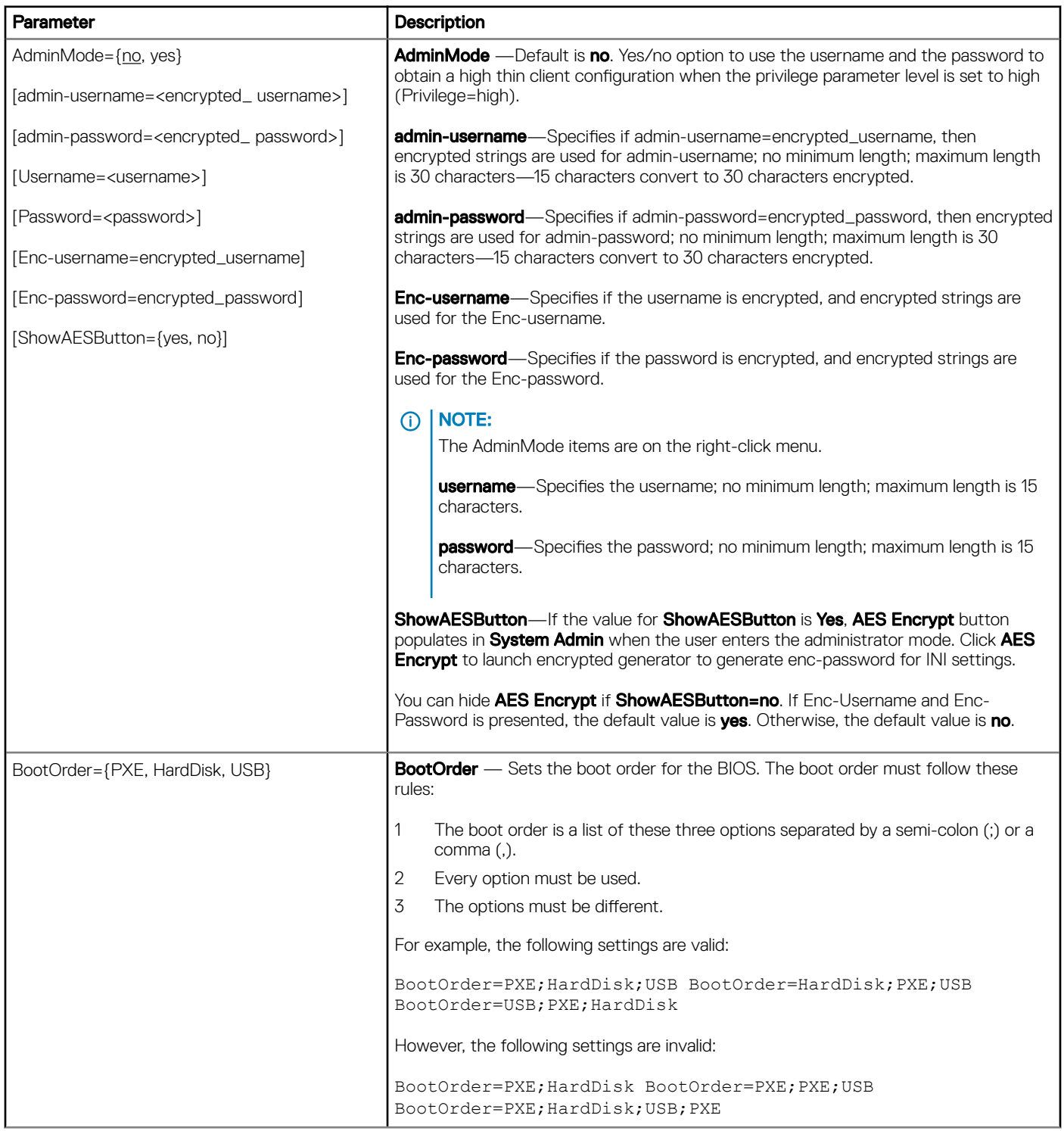

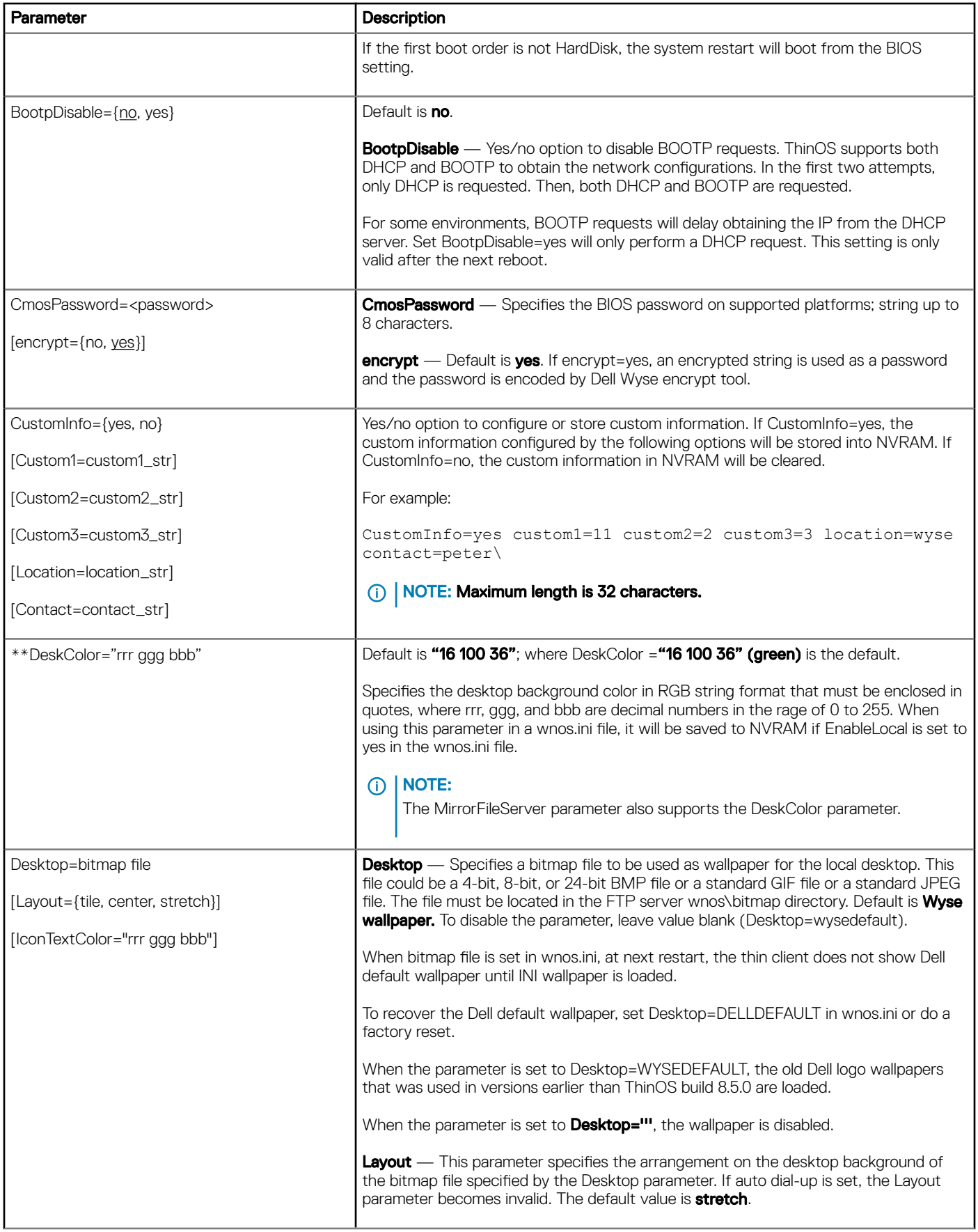

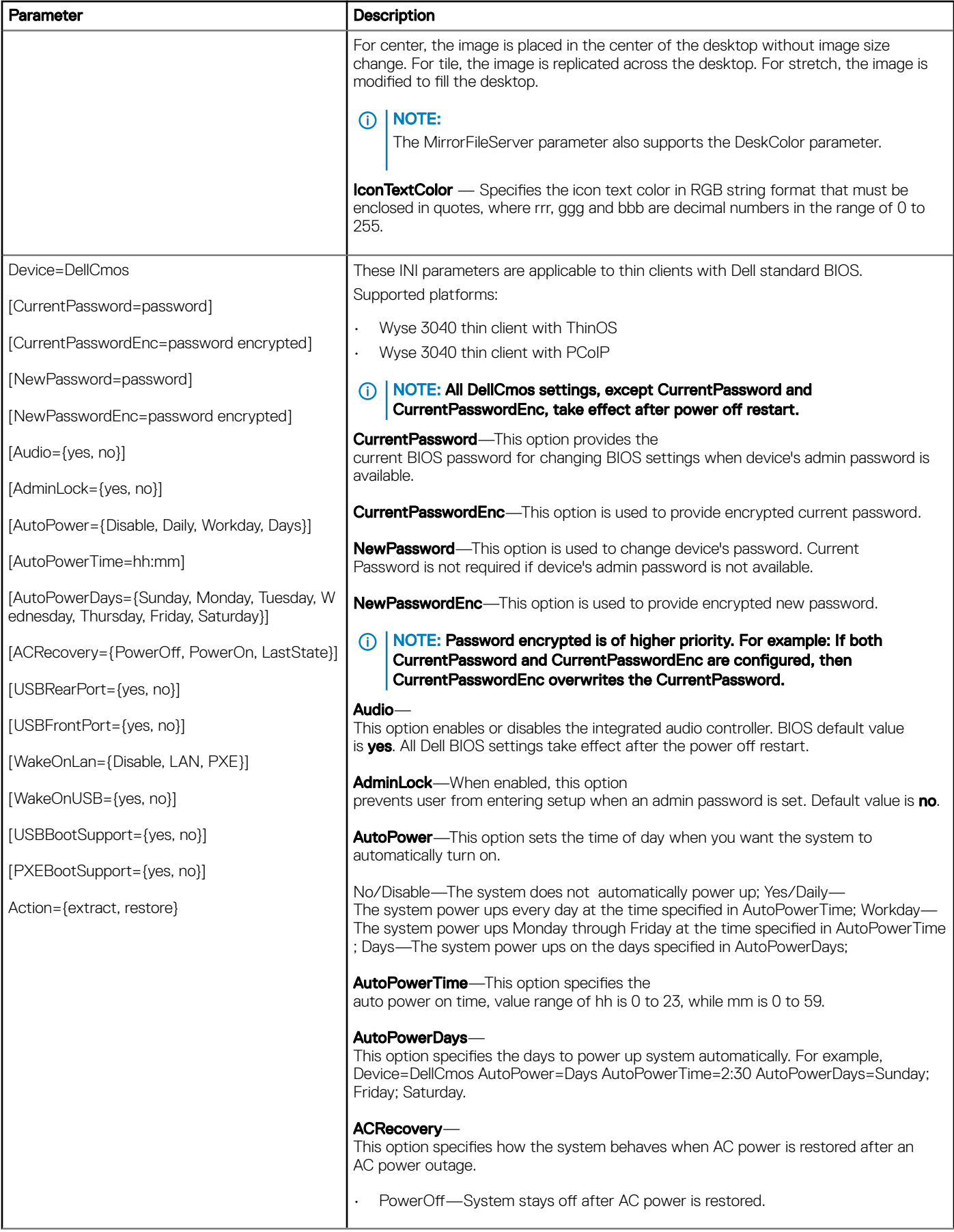

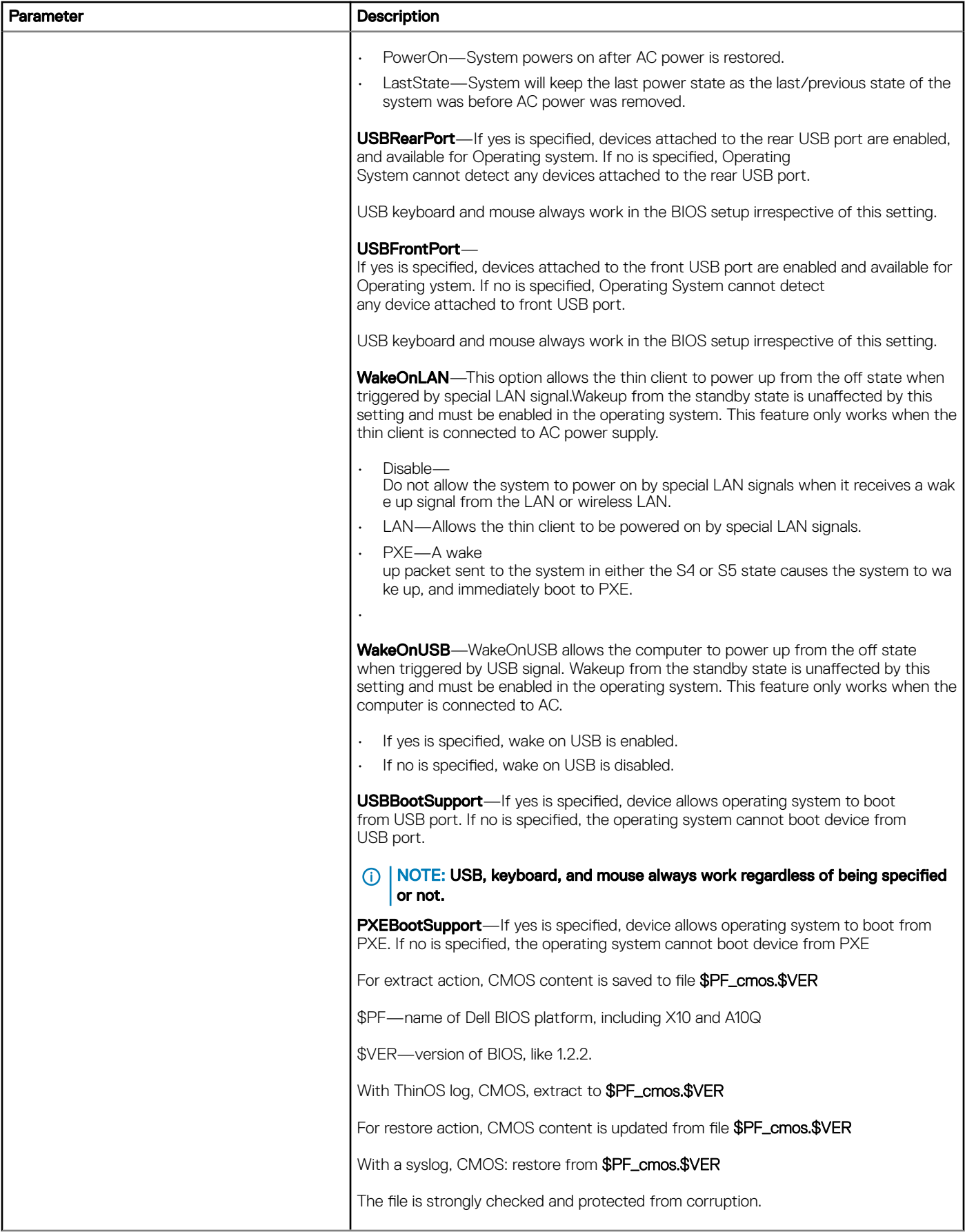

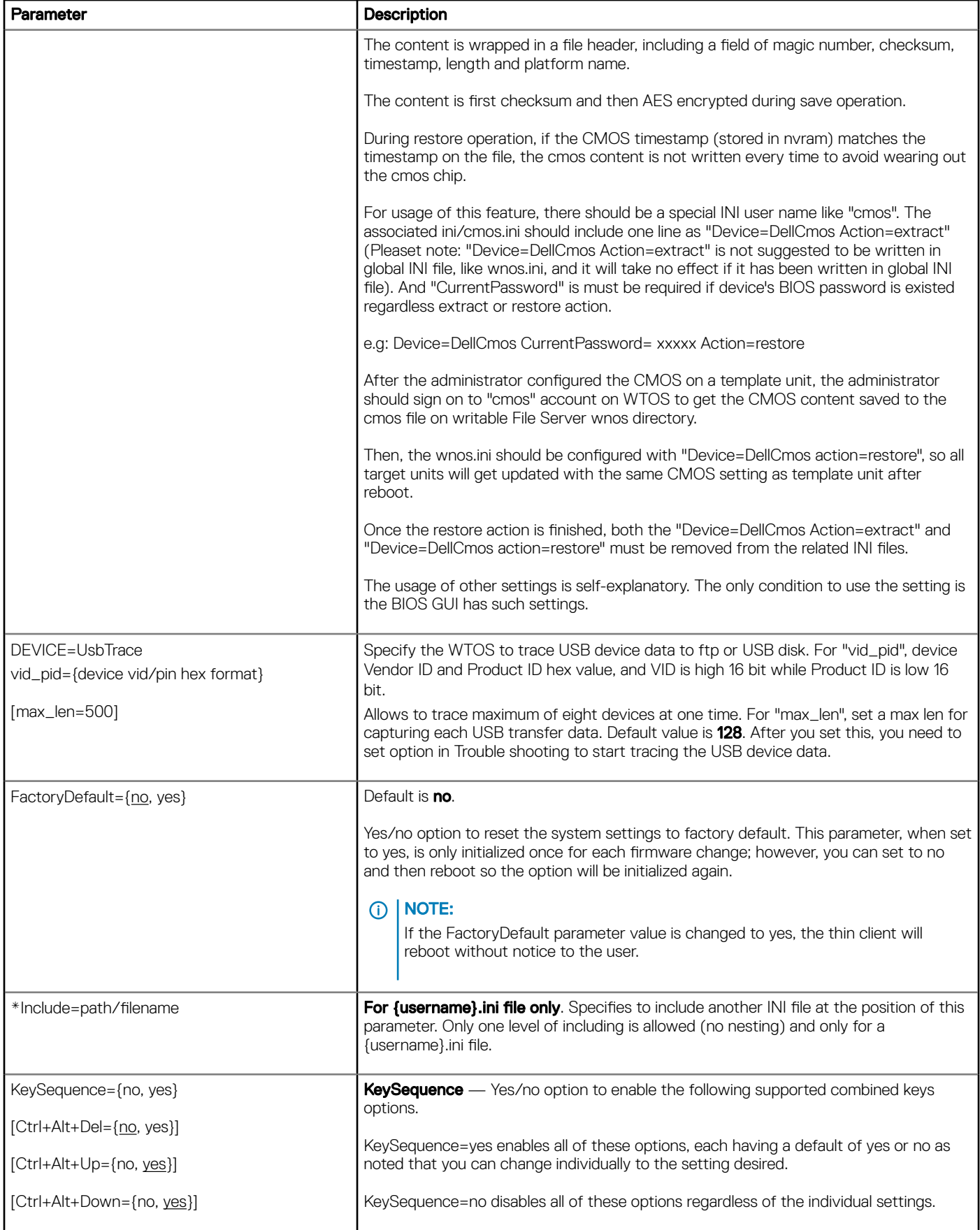

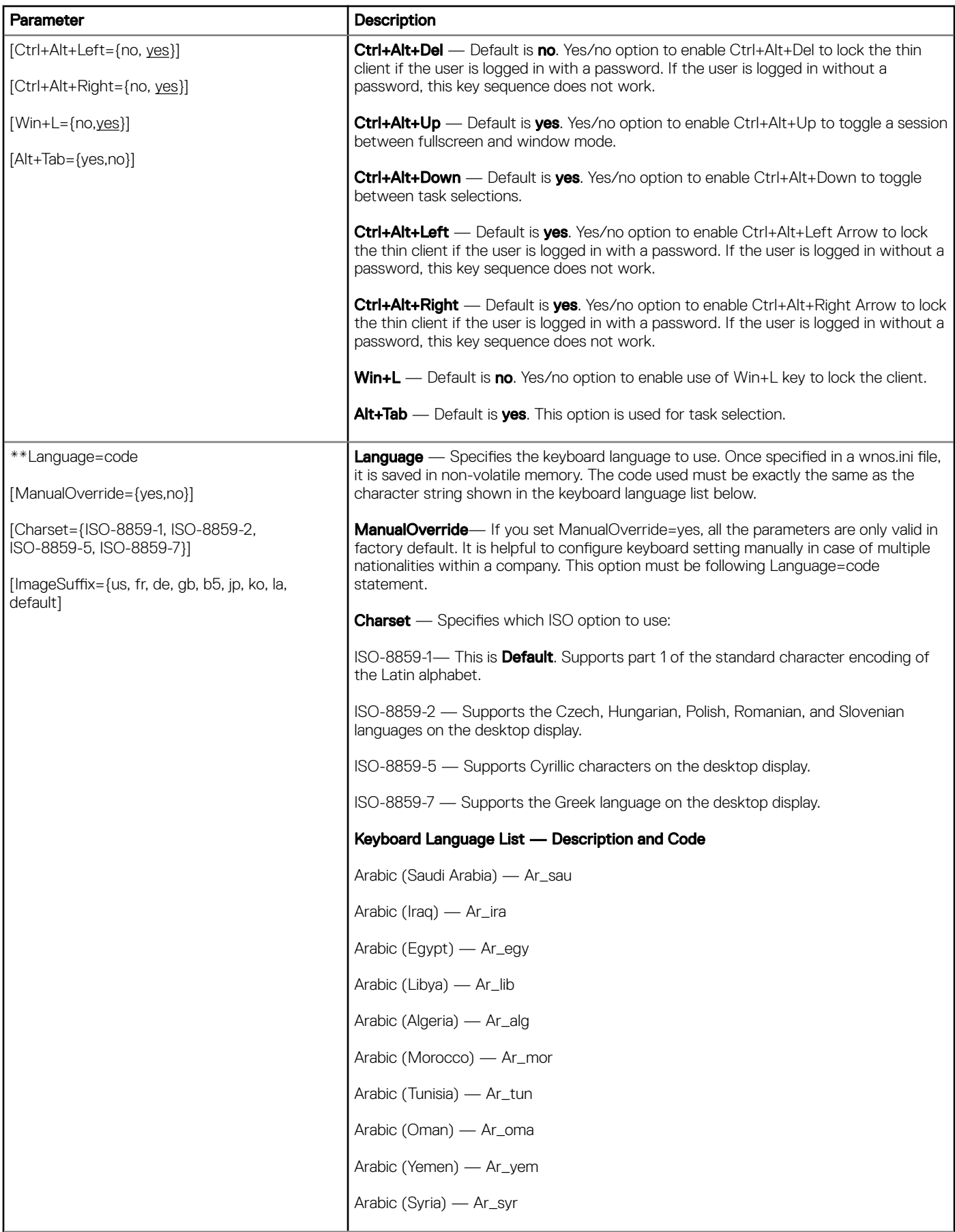

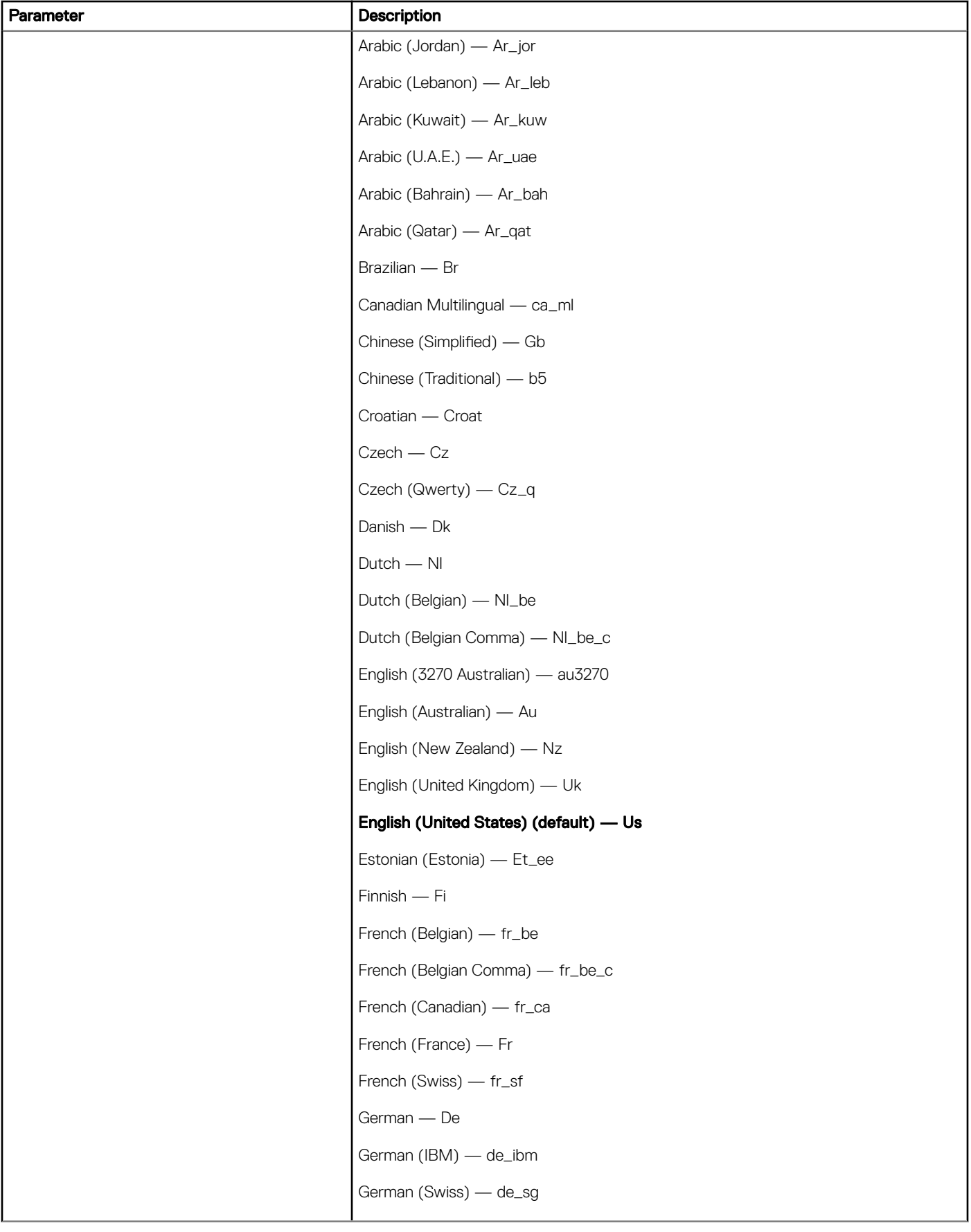

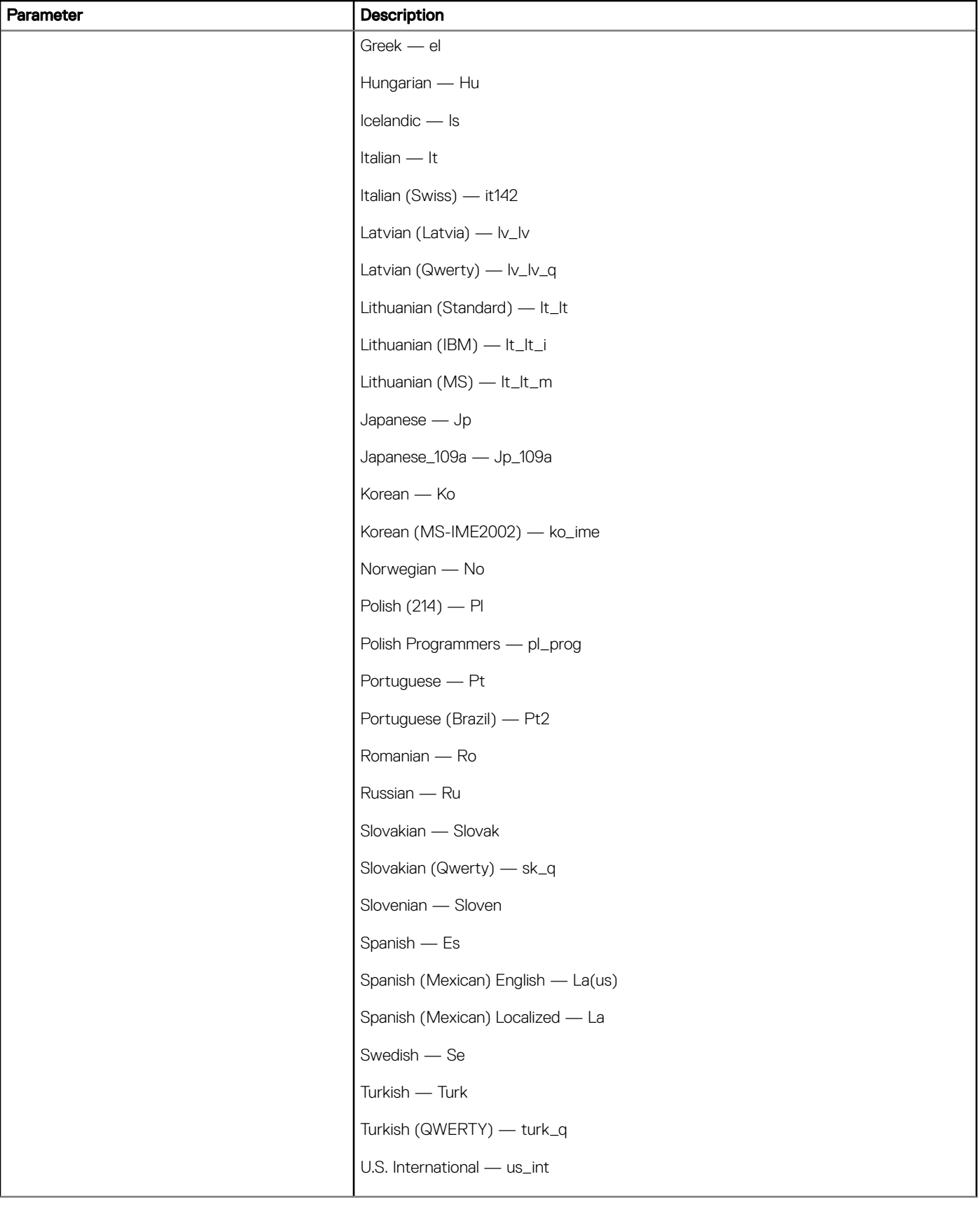

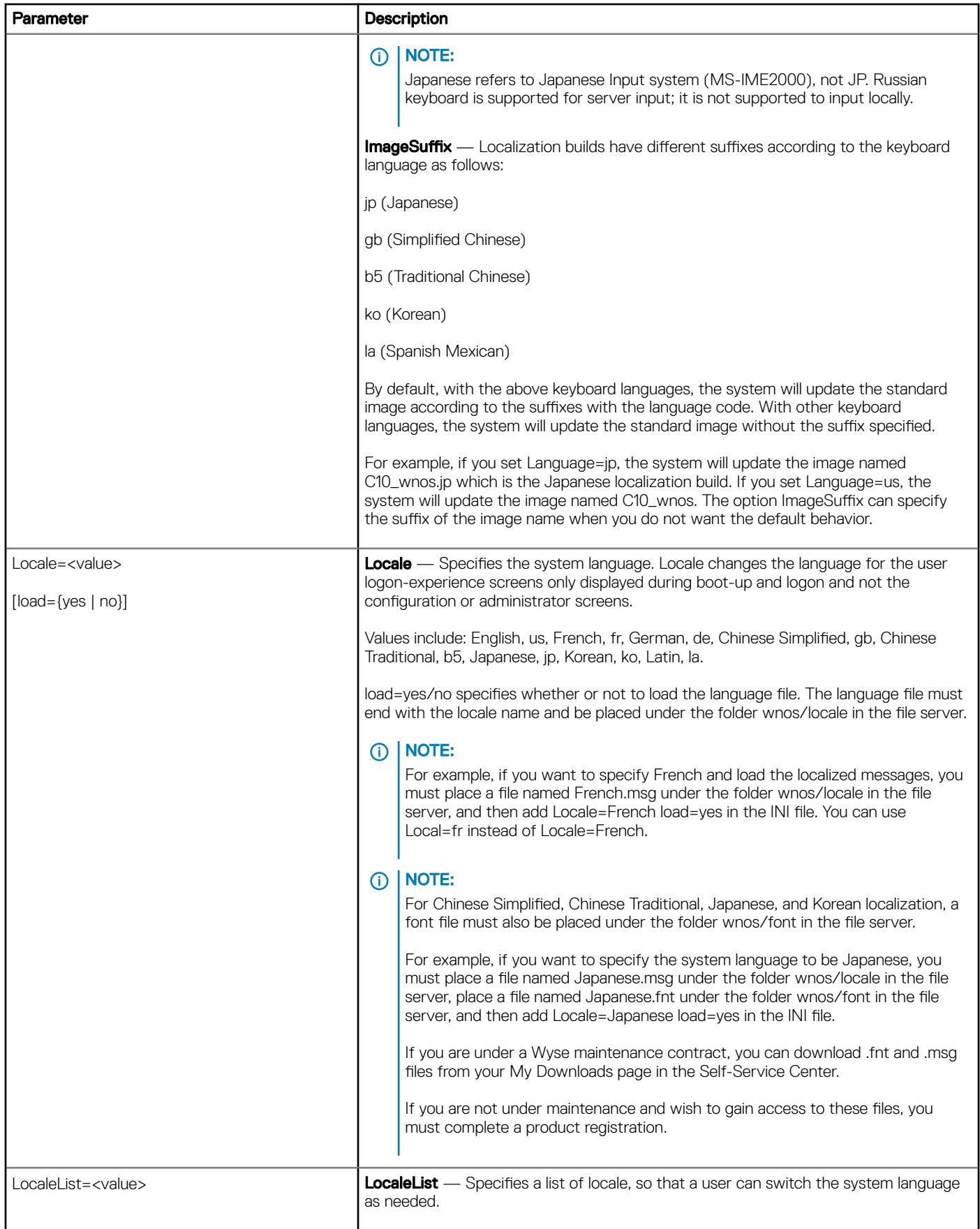

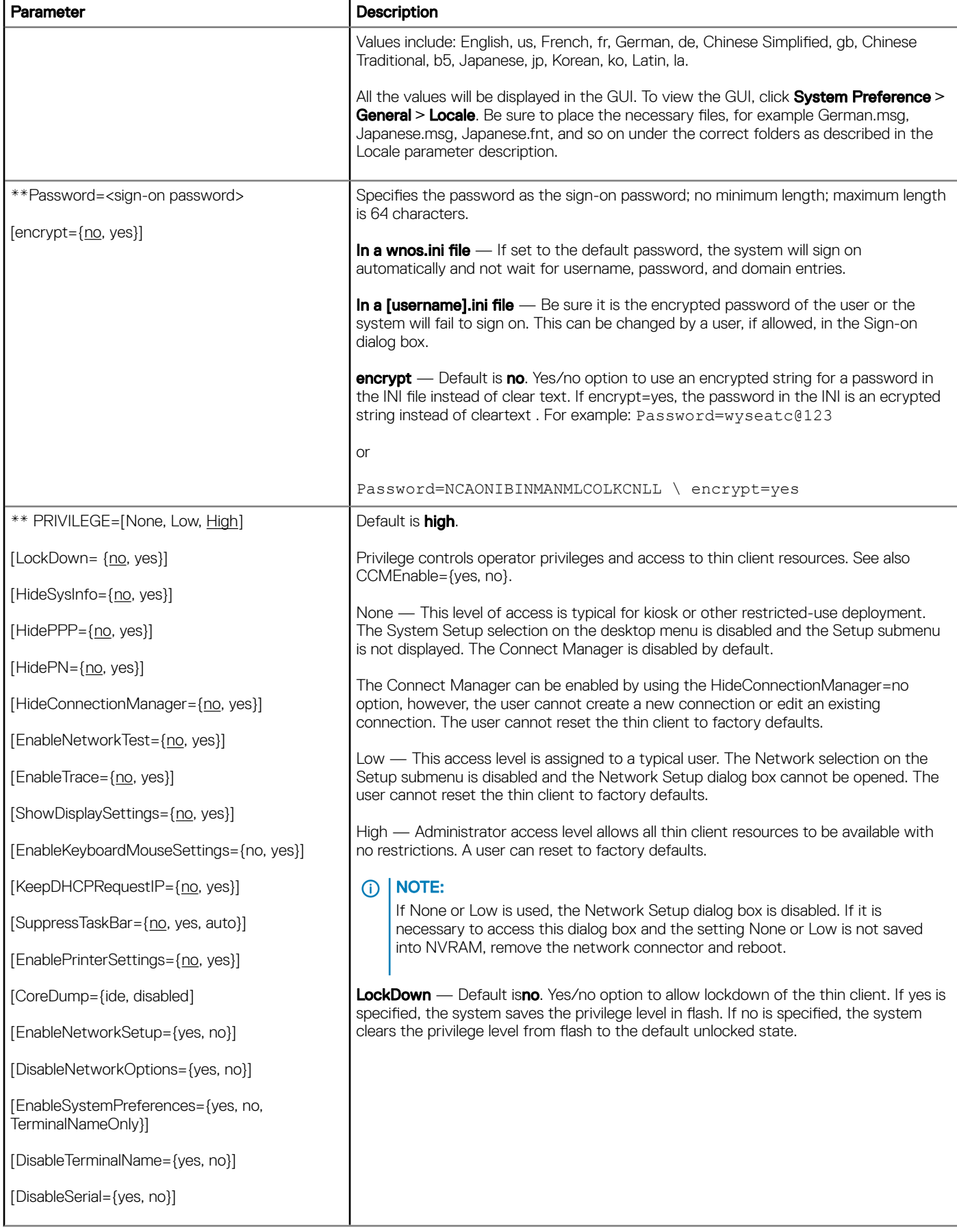

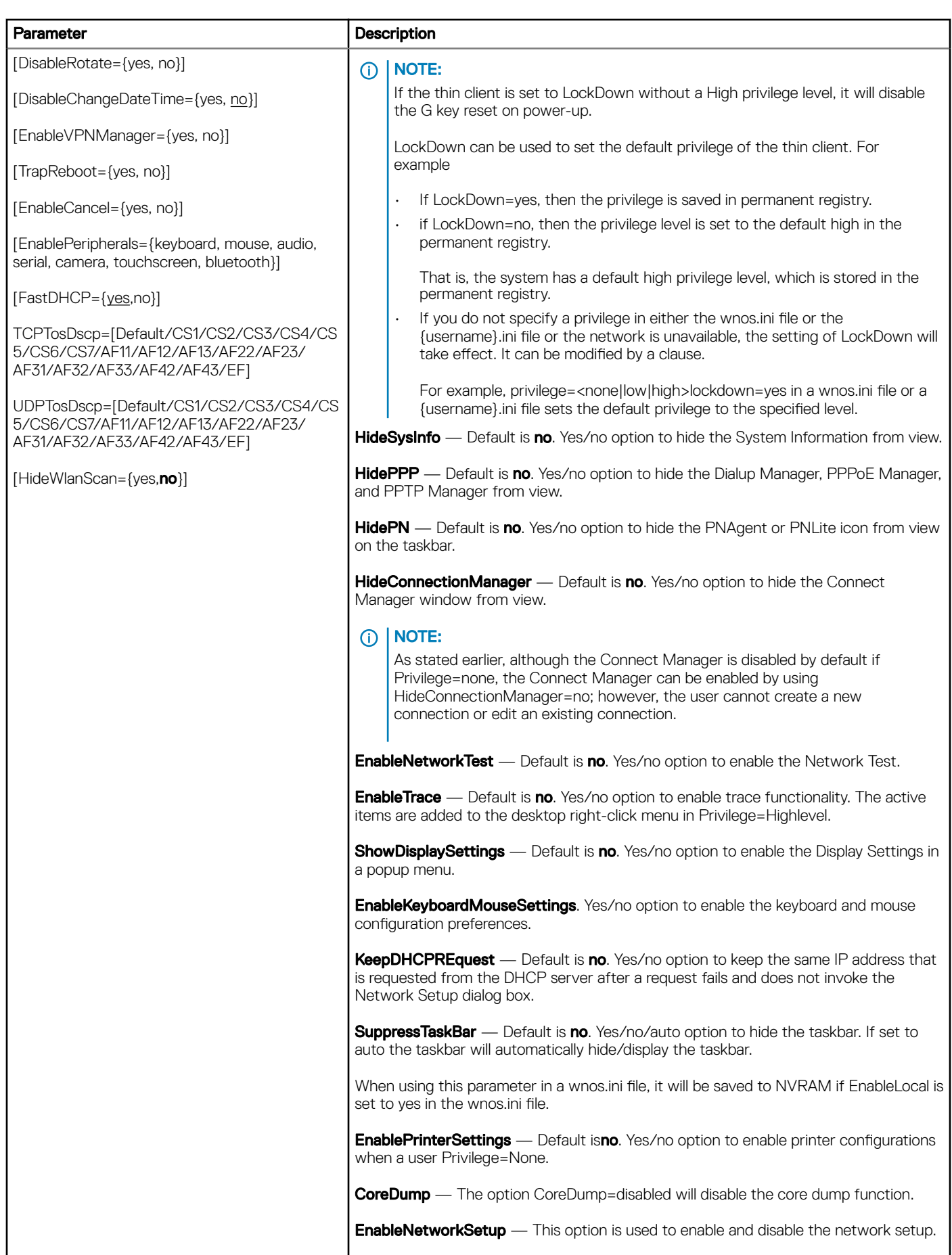

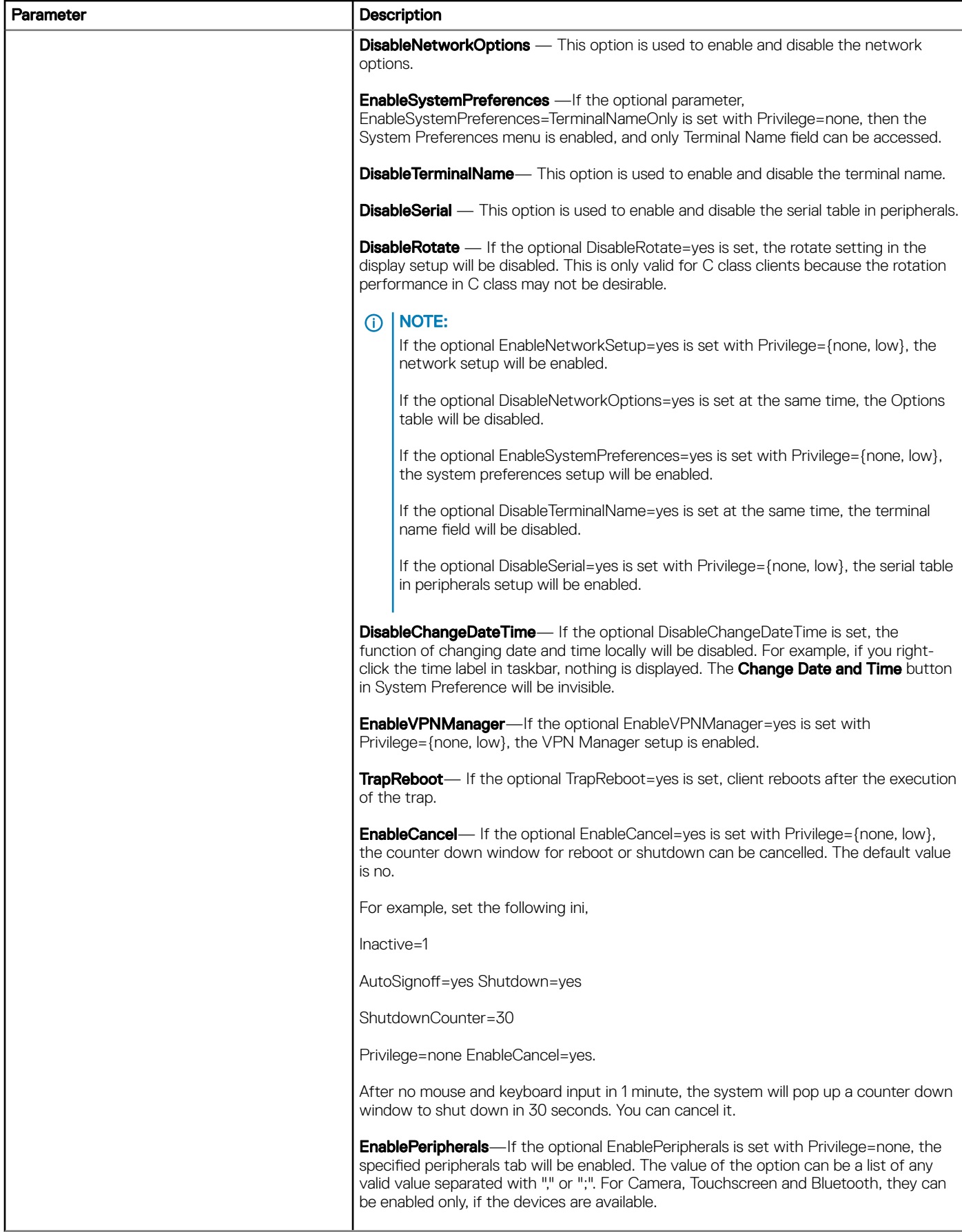

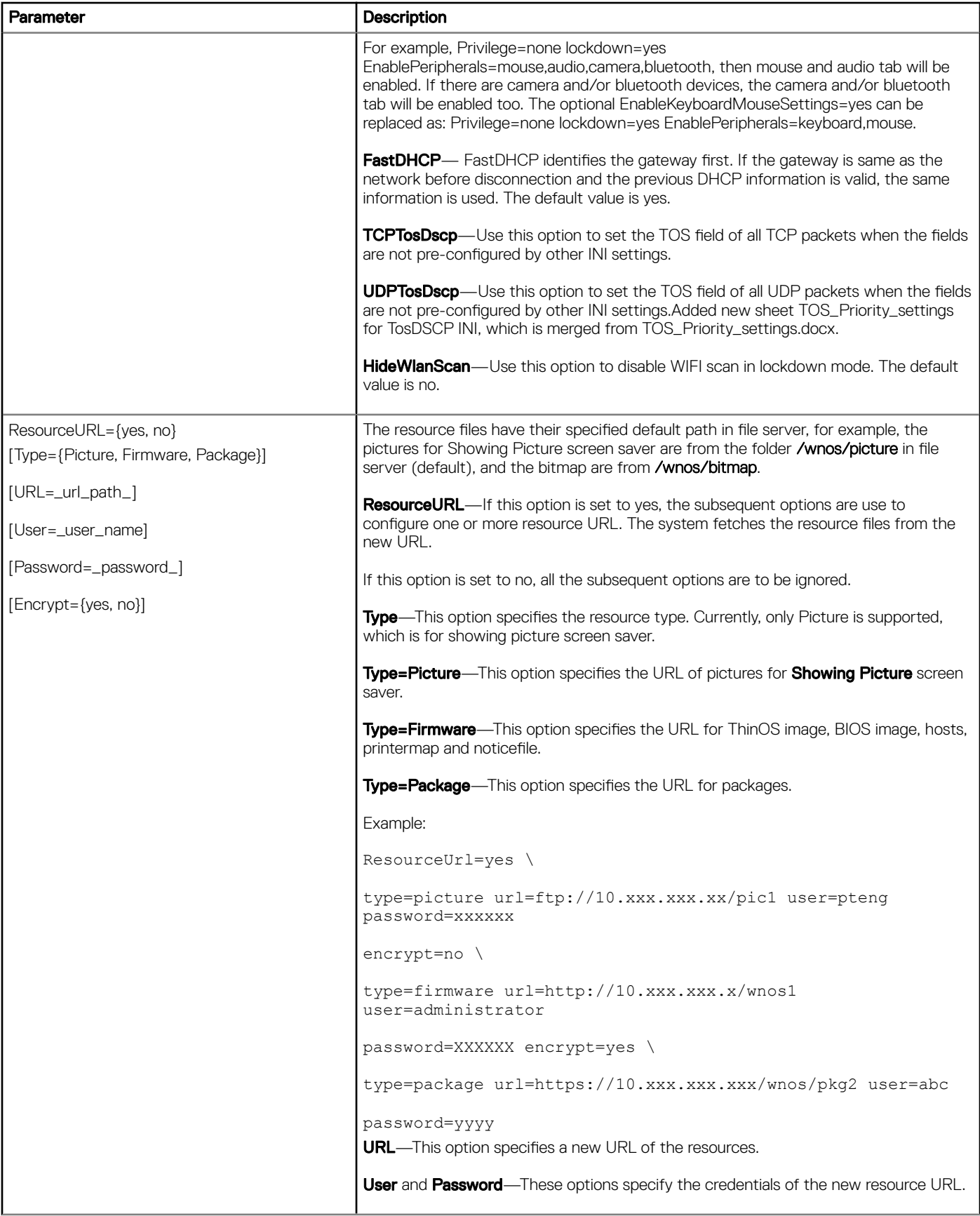

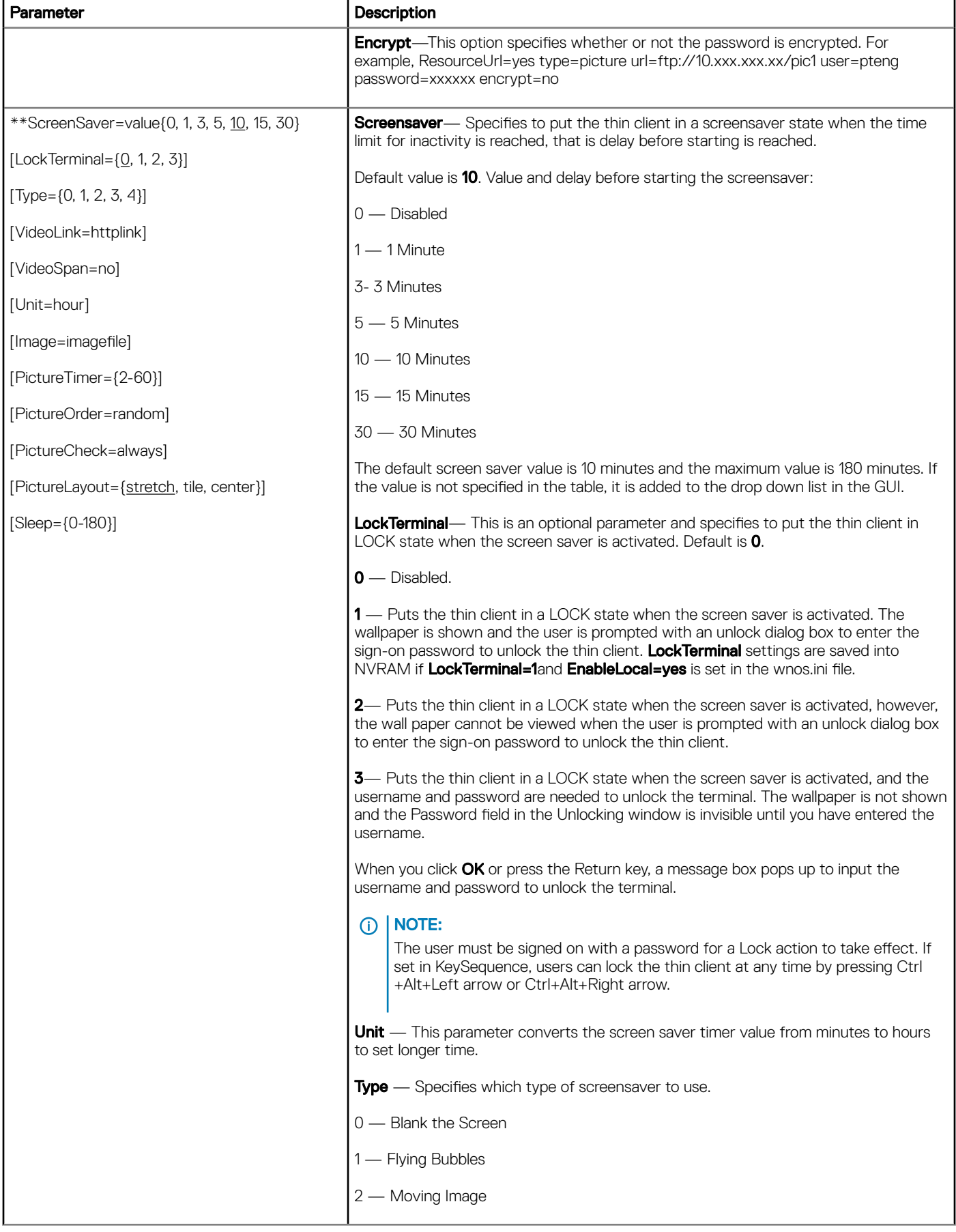

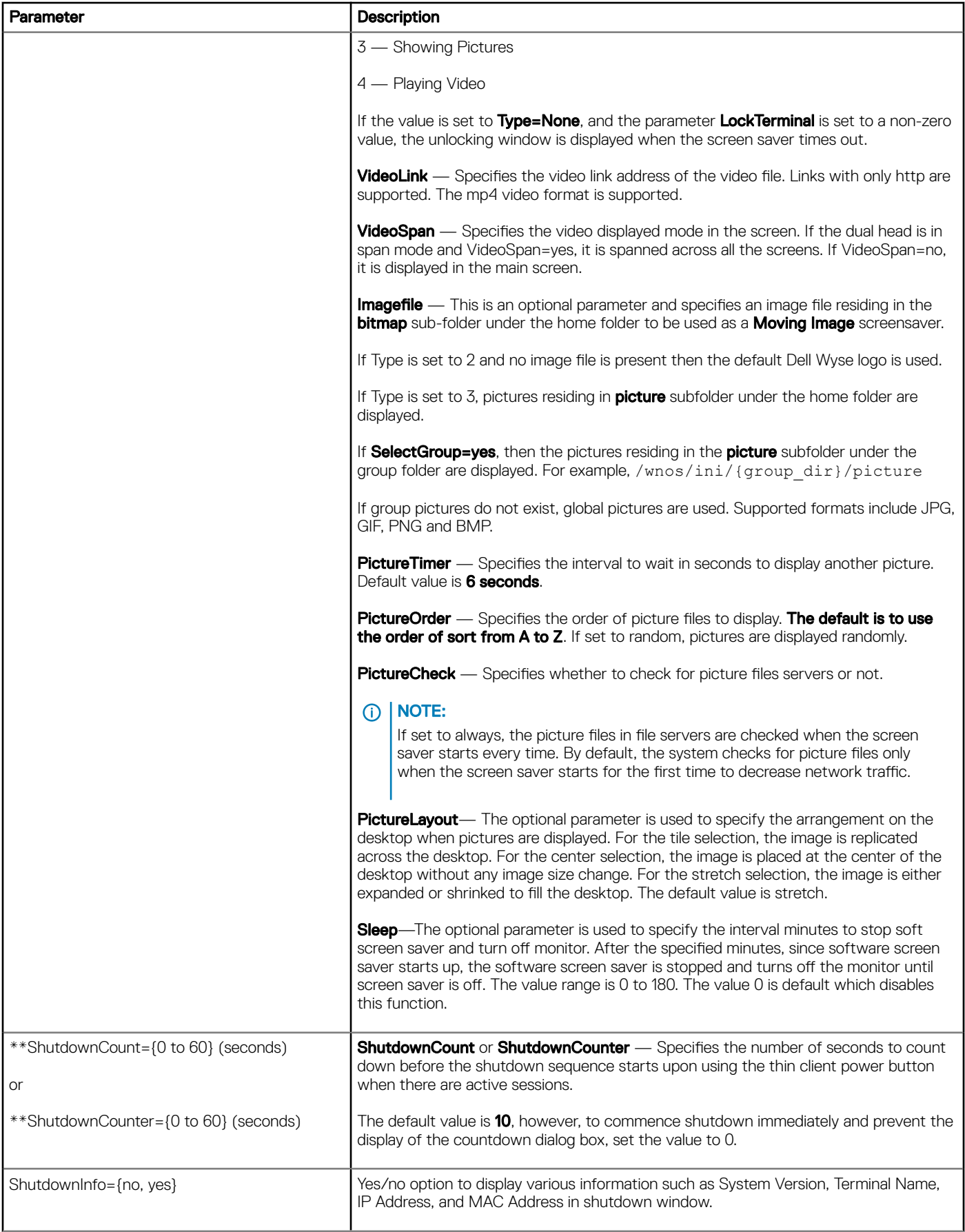

<span id="page-59-0"></span>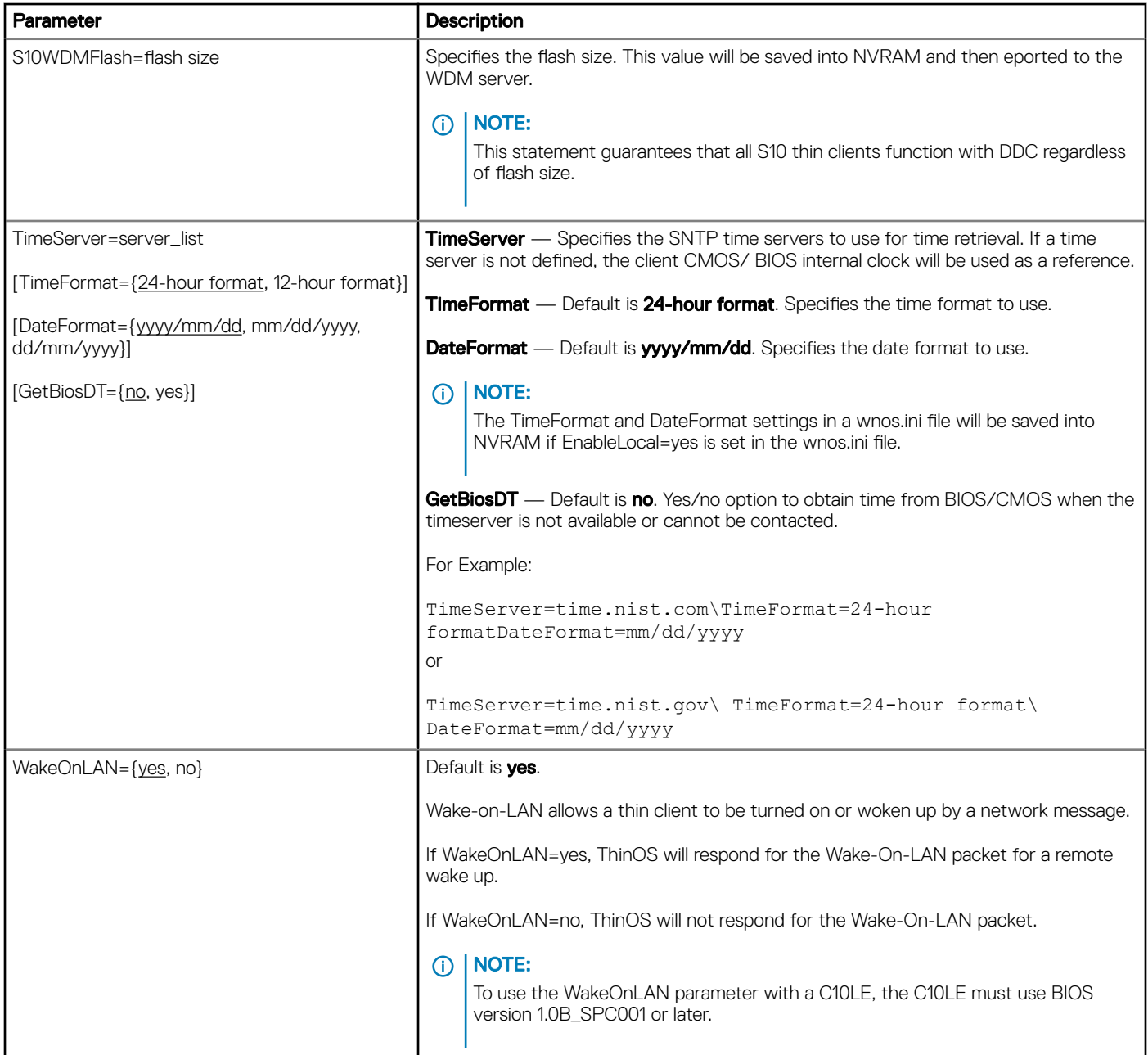

### Peripheral settings for wnos.ini files, {username} INI, and \$MAC INI files

The following table contains the parameters used for configuring peripheral settings such as keyboard, monitor, mouse, printers and bluetooth devices. The underlined values are default values.

### Table 8. Peripheral Settings for wnos.ini Files, {username} INI, and \$MAC INI files

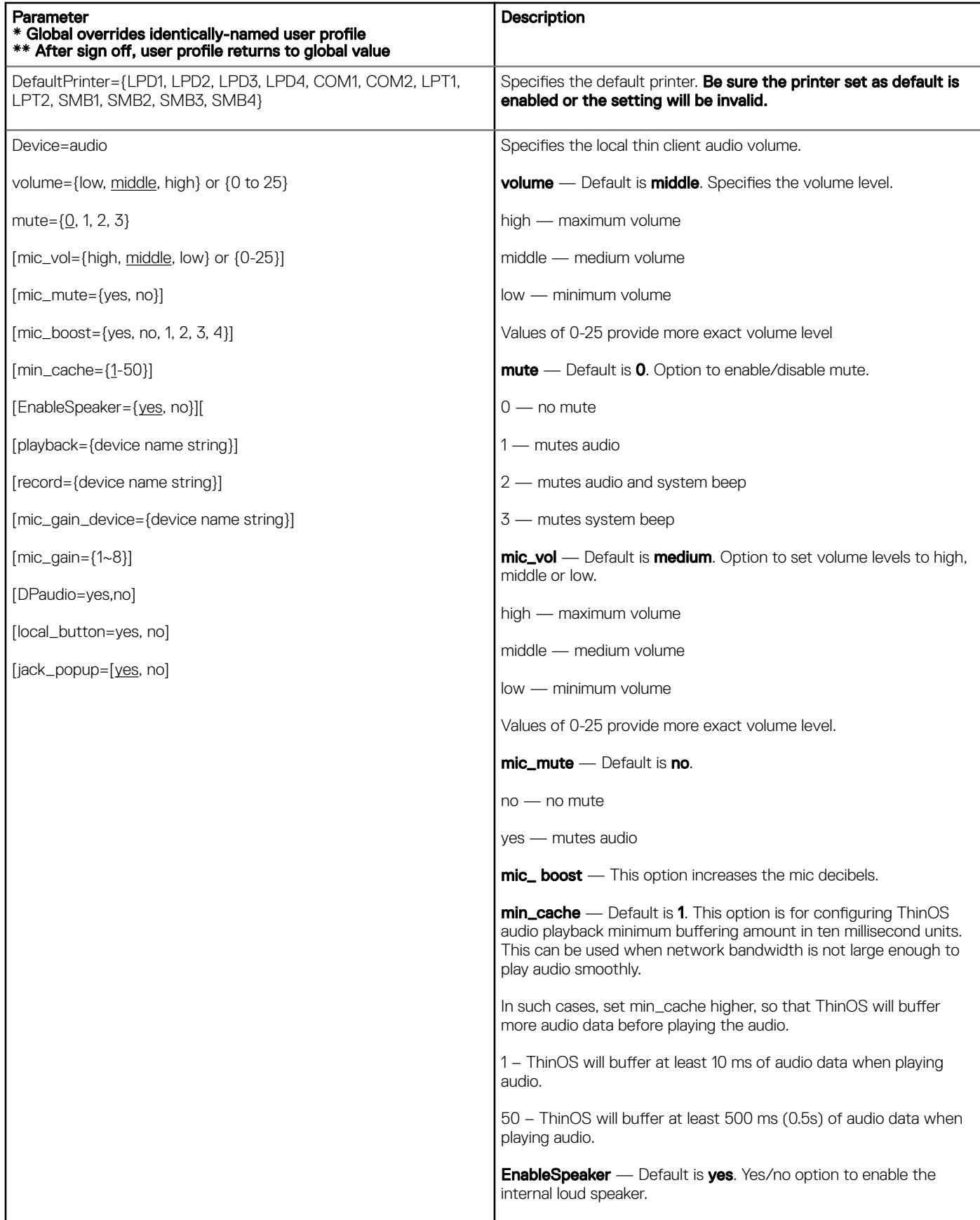

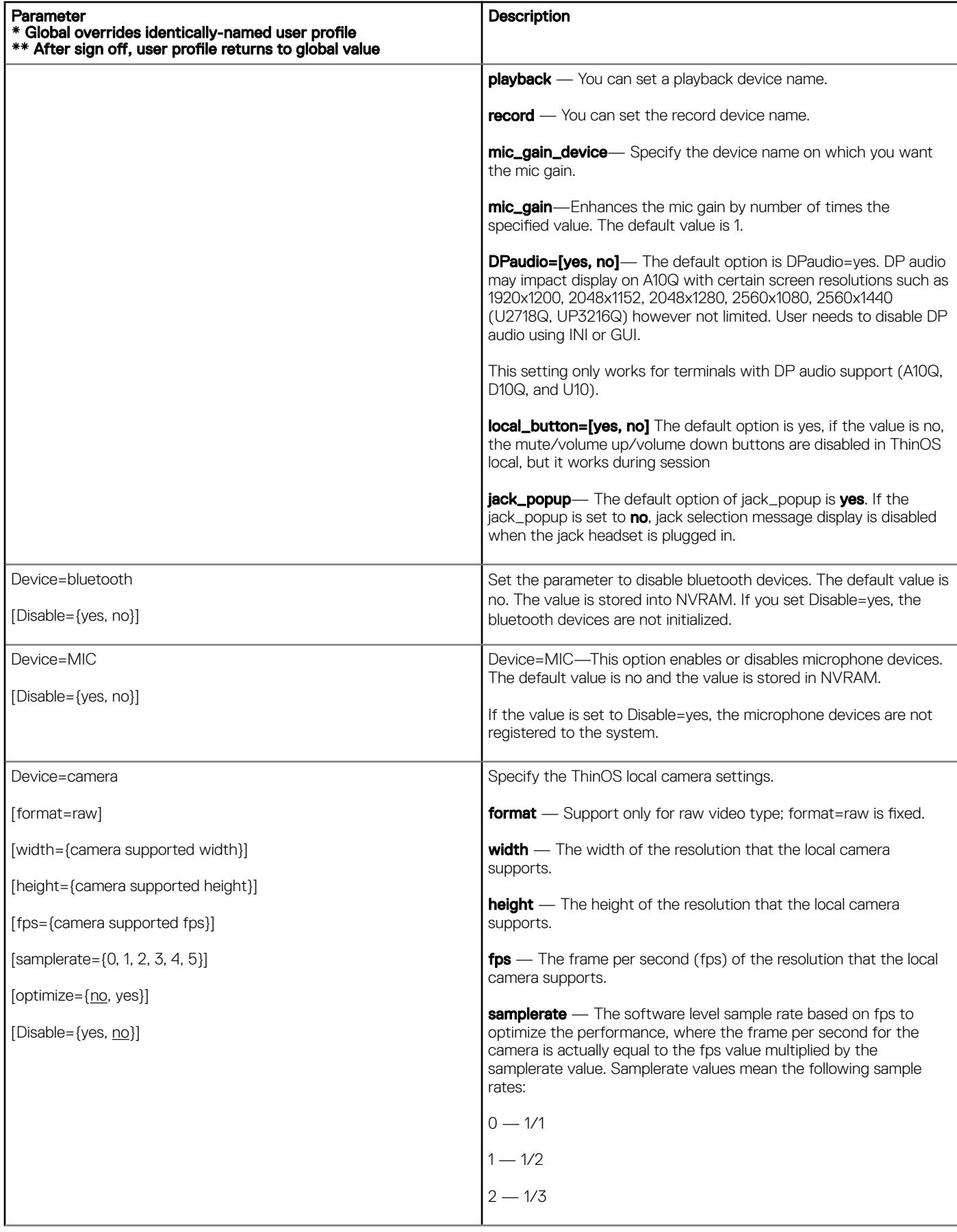

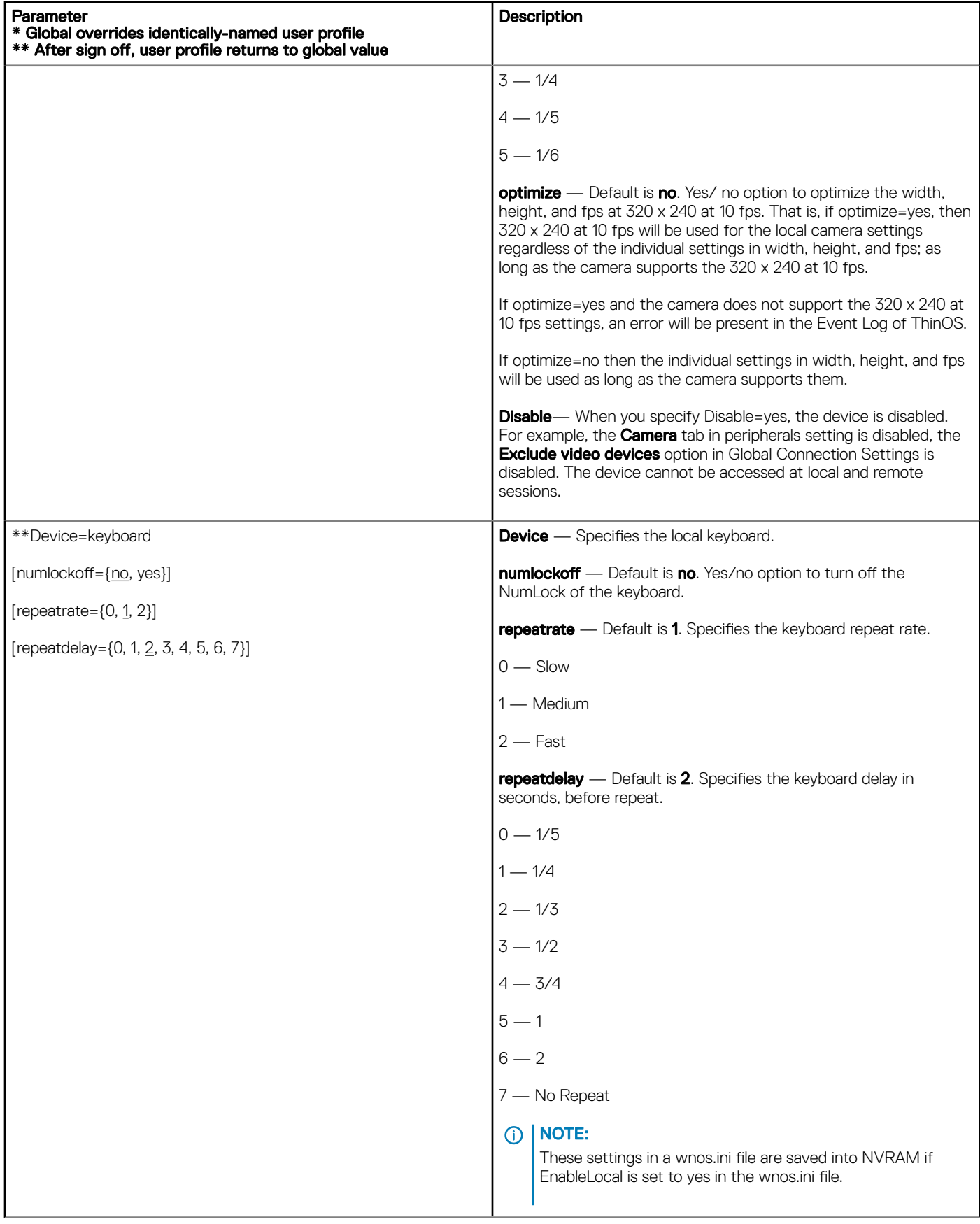

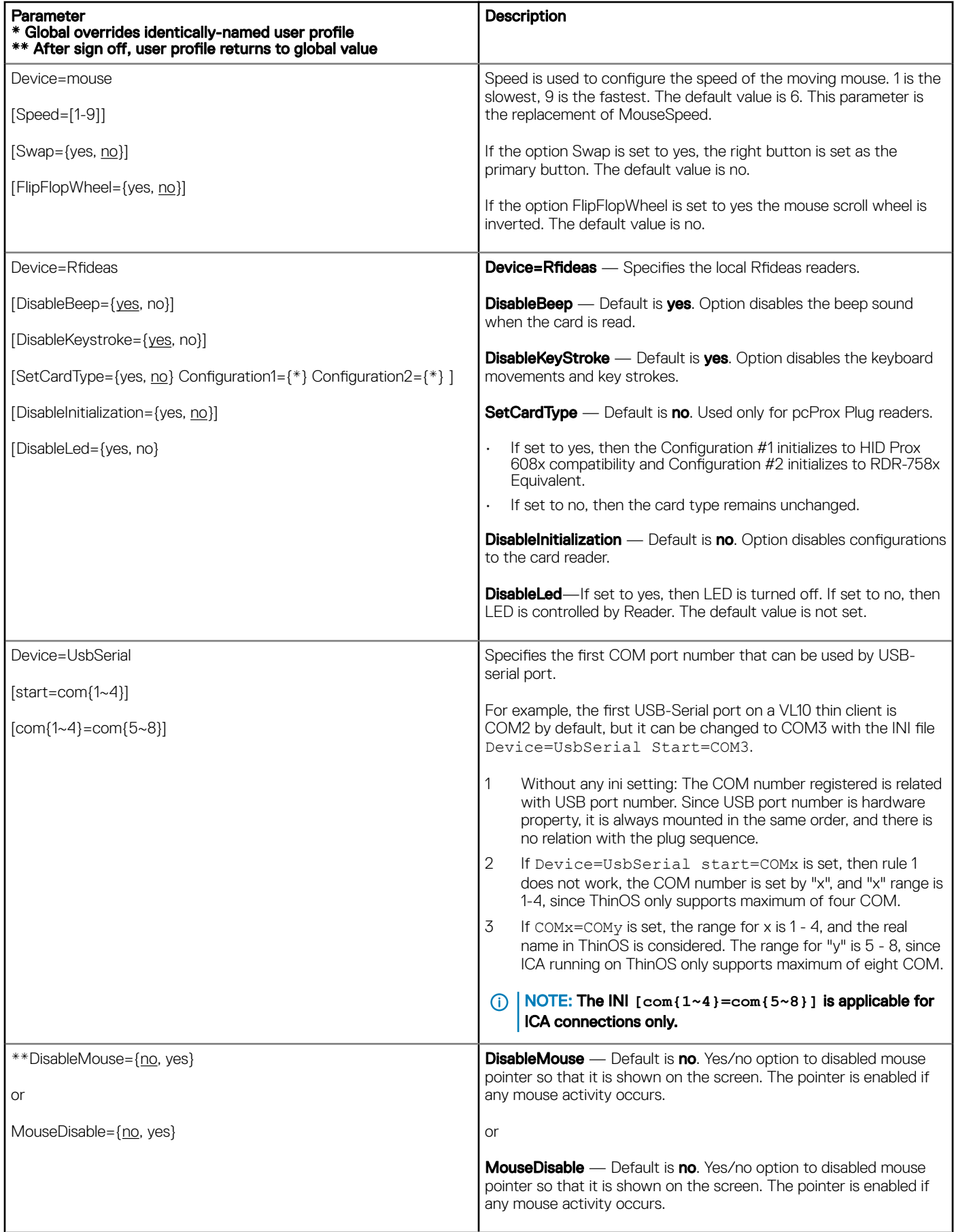

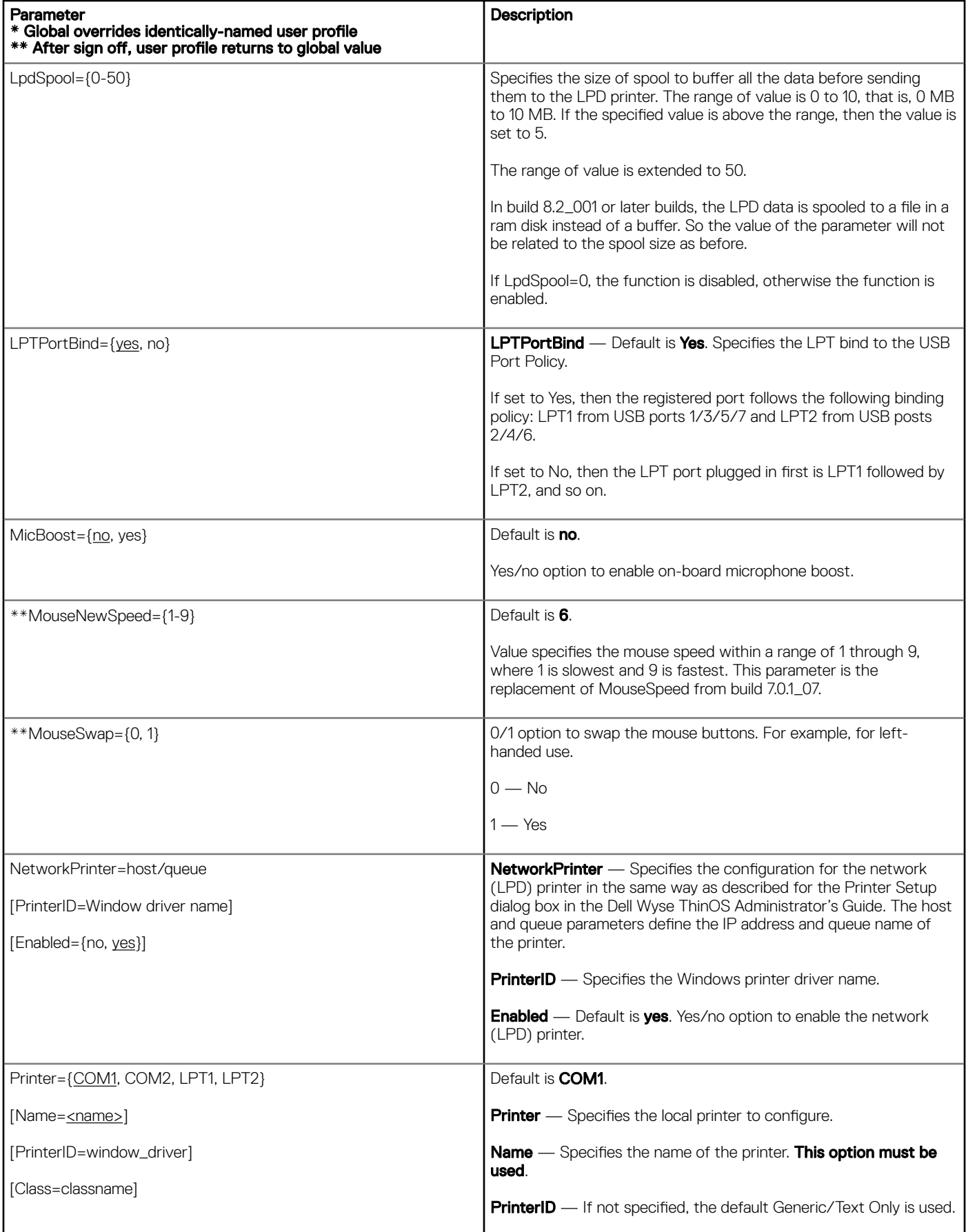

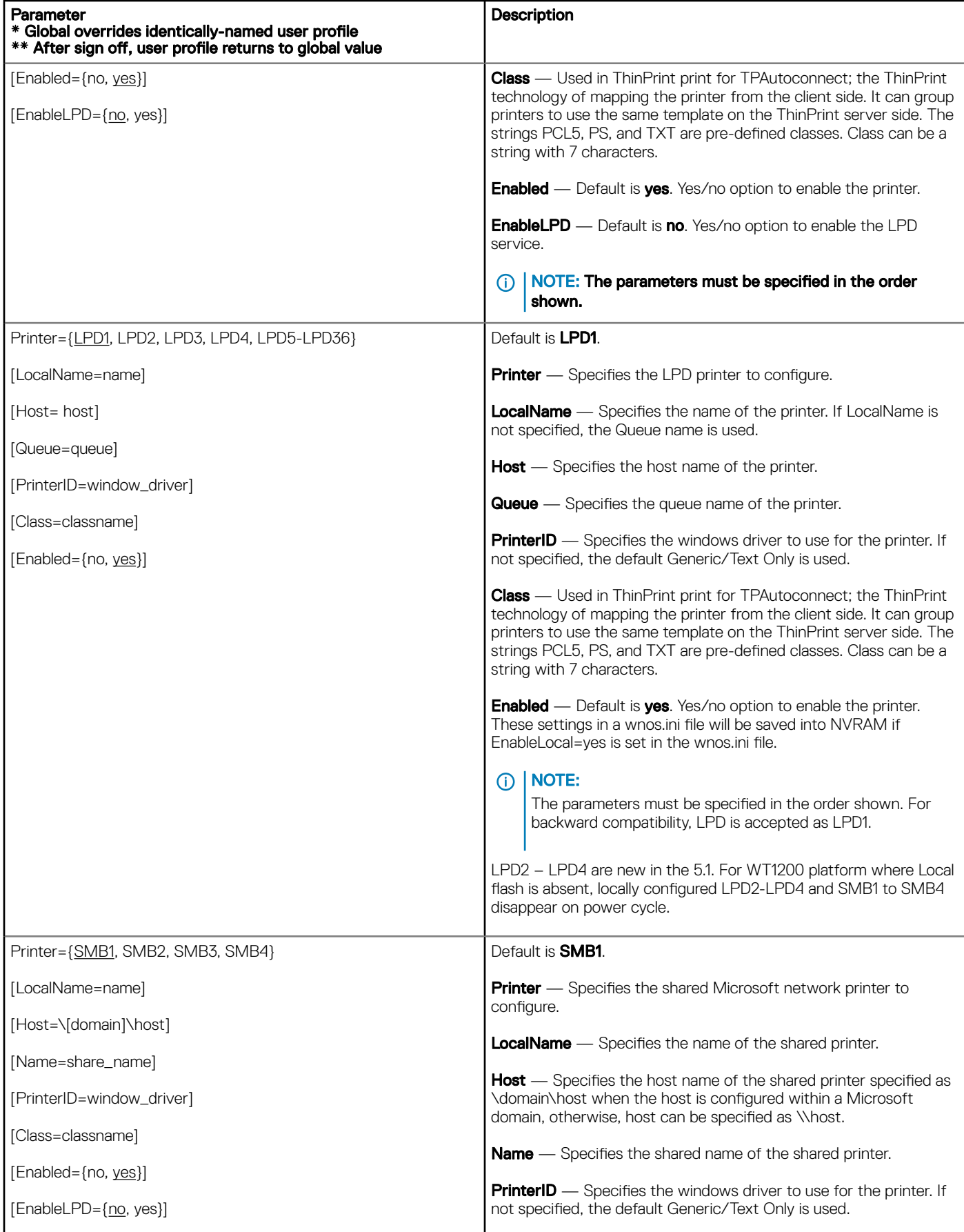

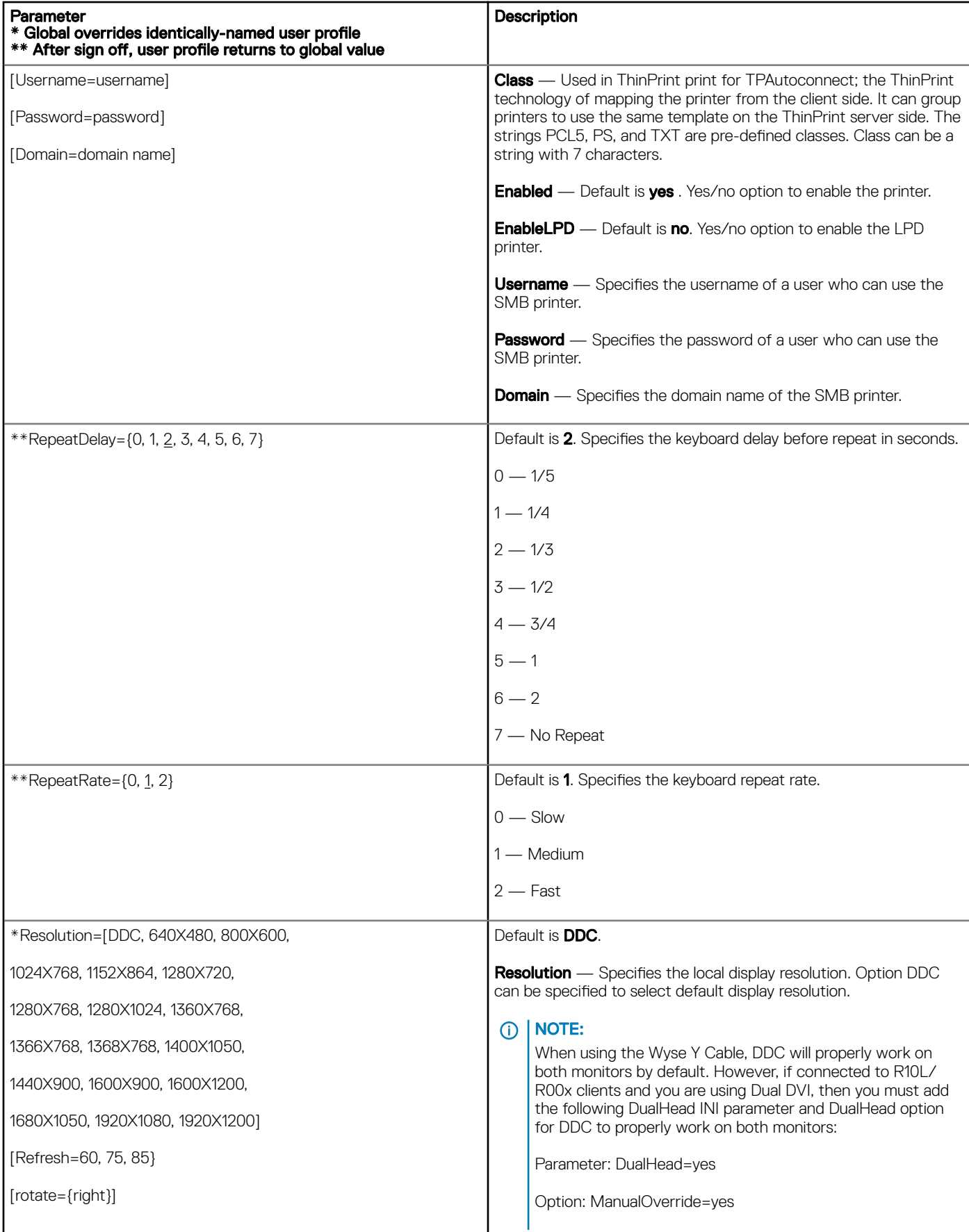

<span id="page-67-0"></span>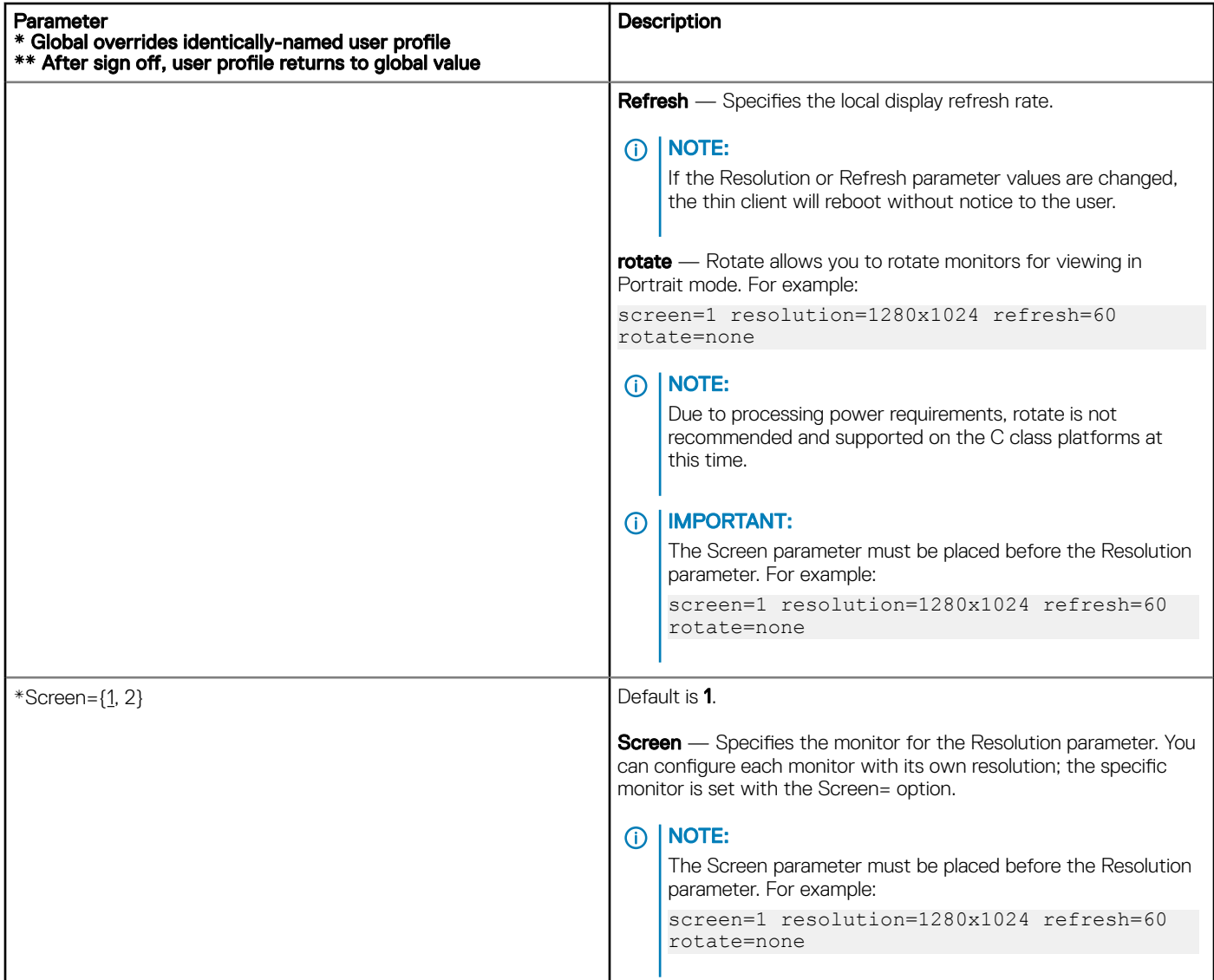

### Connection Settings for wnos.ini files, {username} INI, and \$MAC INI files

The following table contains the parameters (and their options) used for configuring connection settings.

#### Table 9. Connection Settings: wnos.ini files, {username} INI, and \$MAC INI files

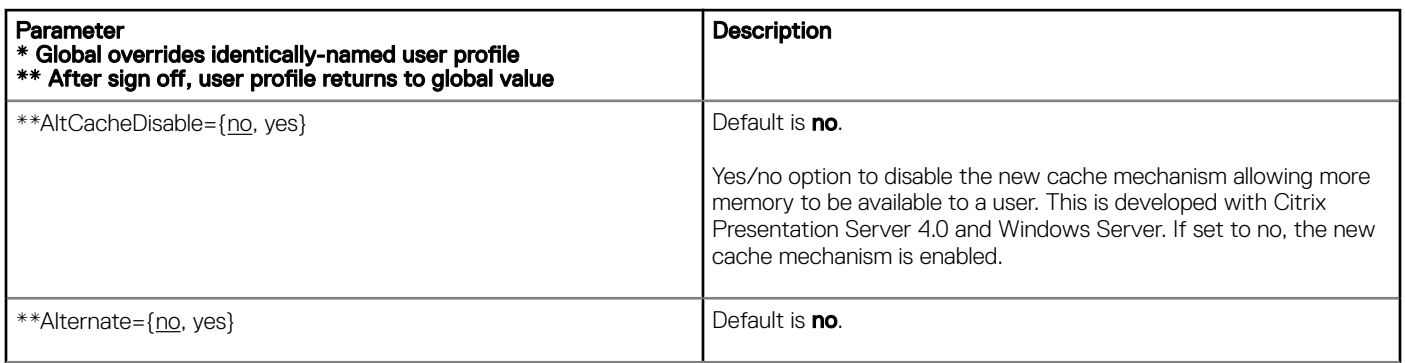

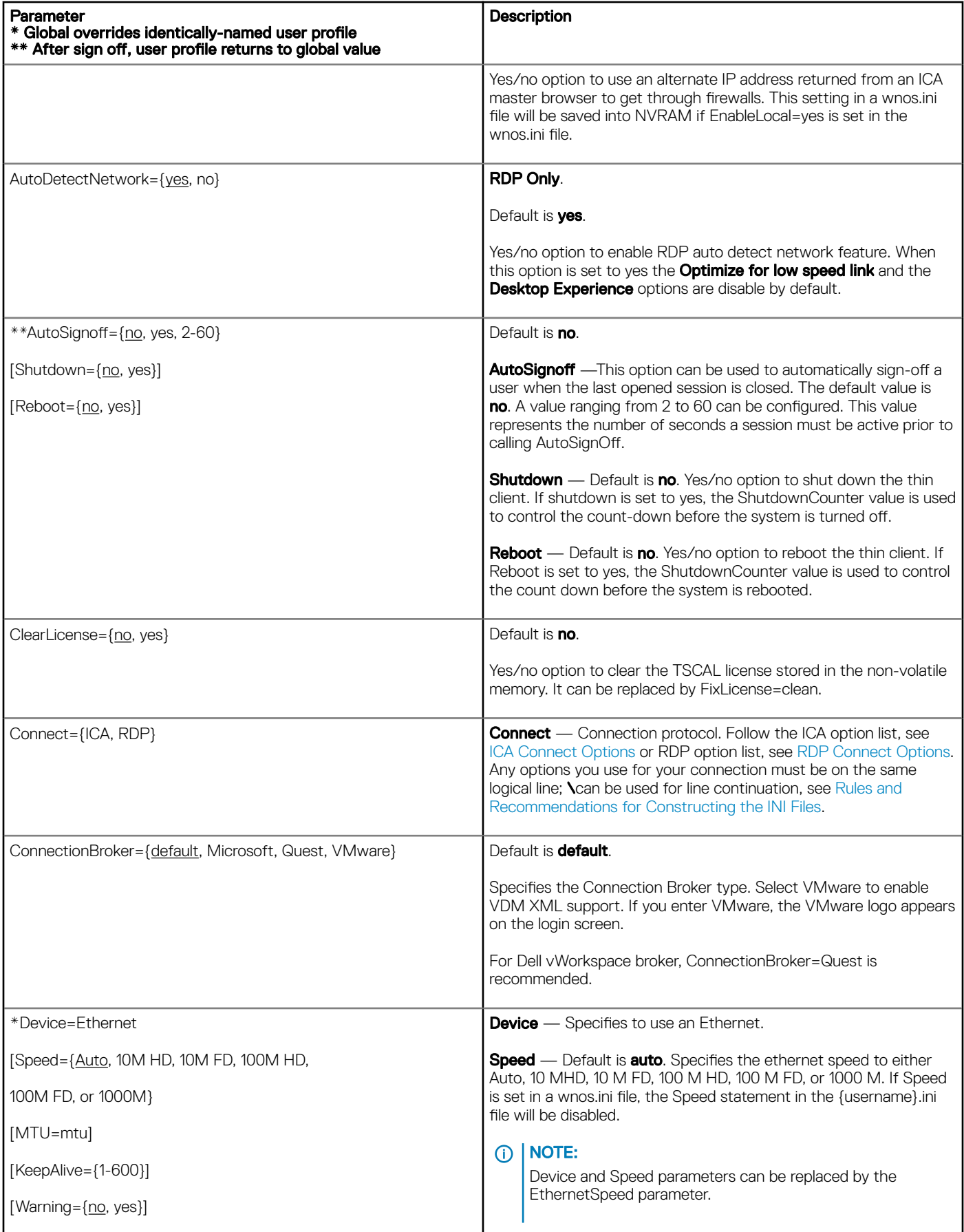

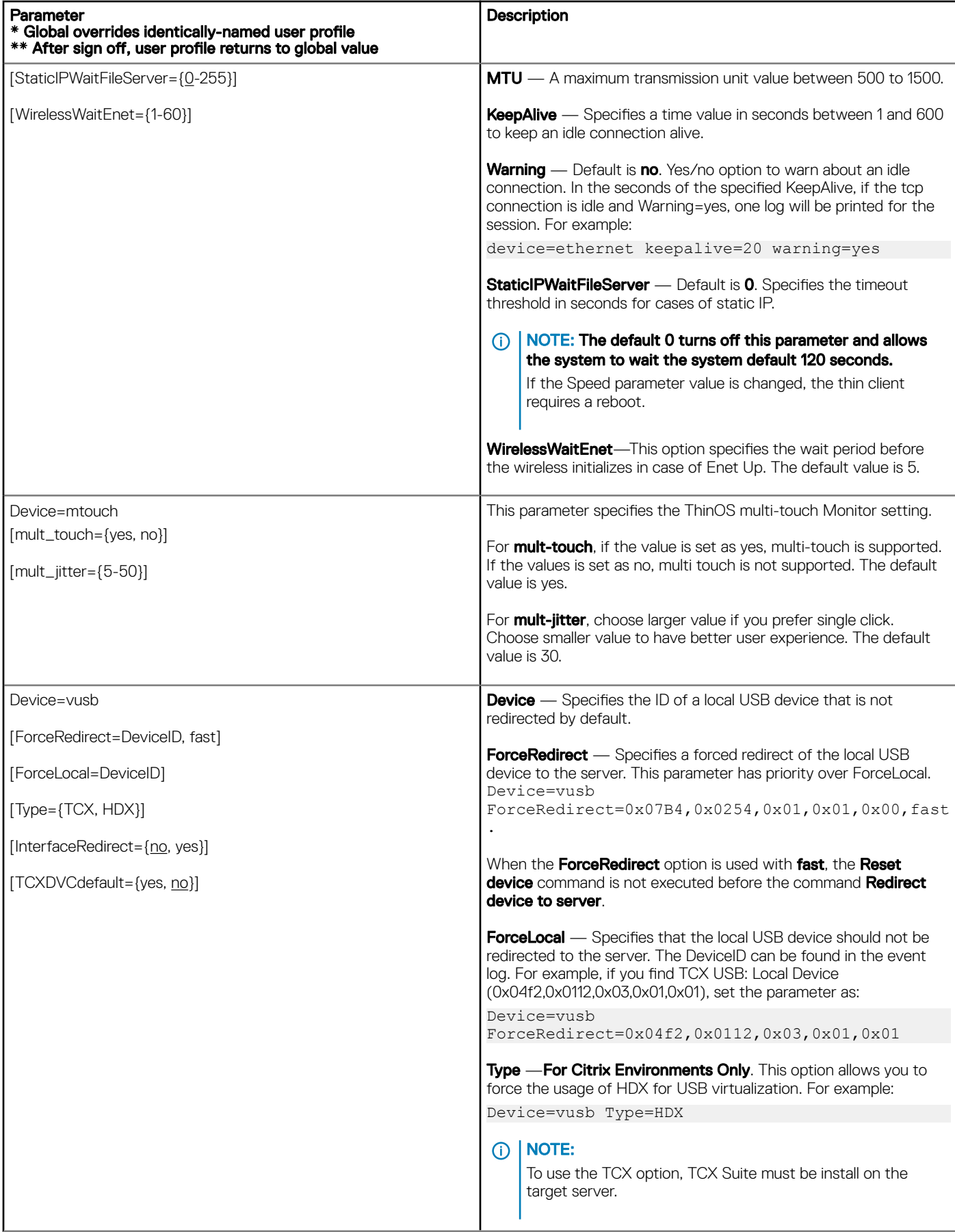

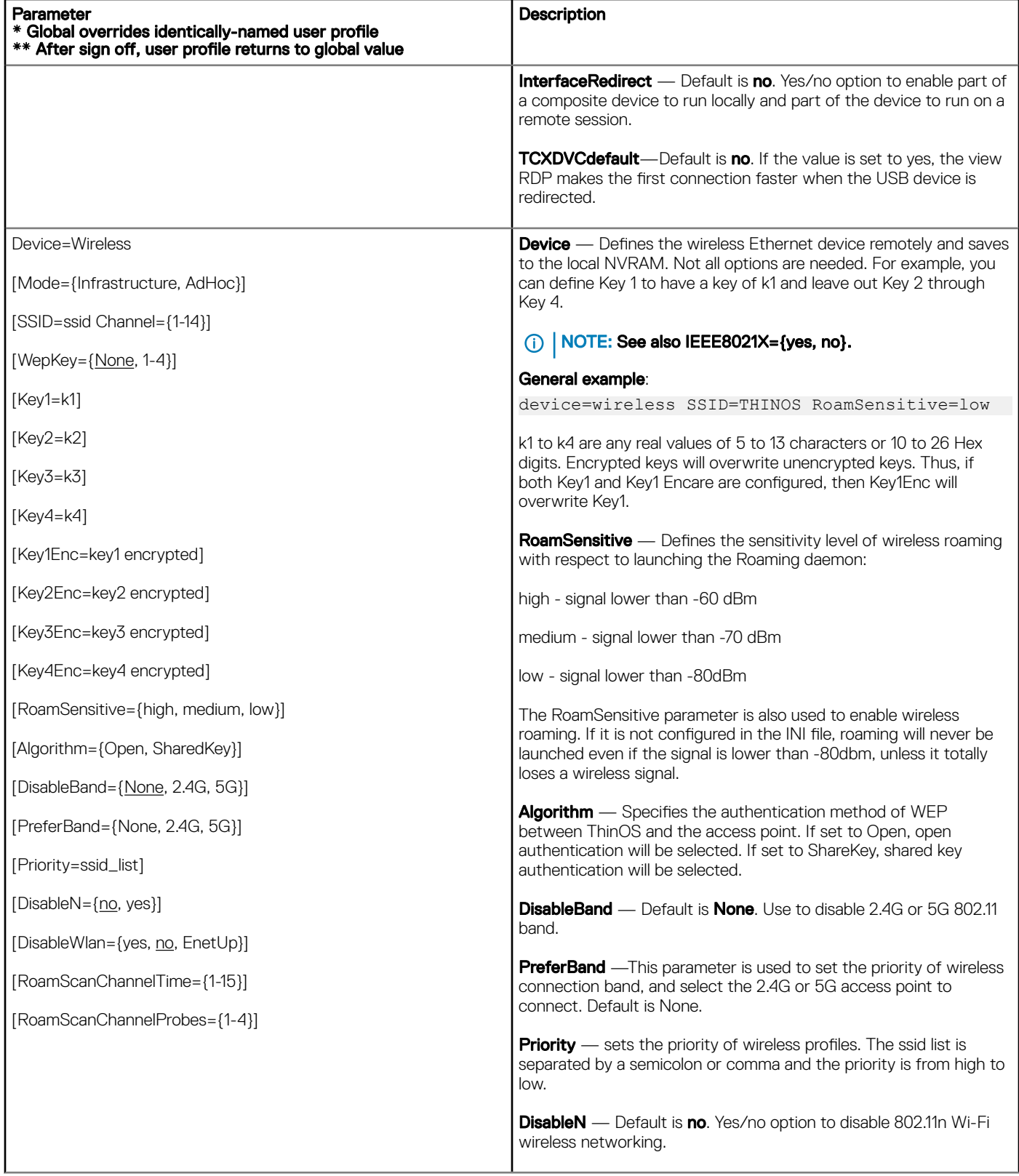

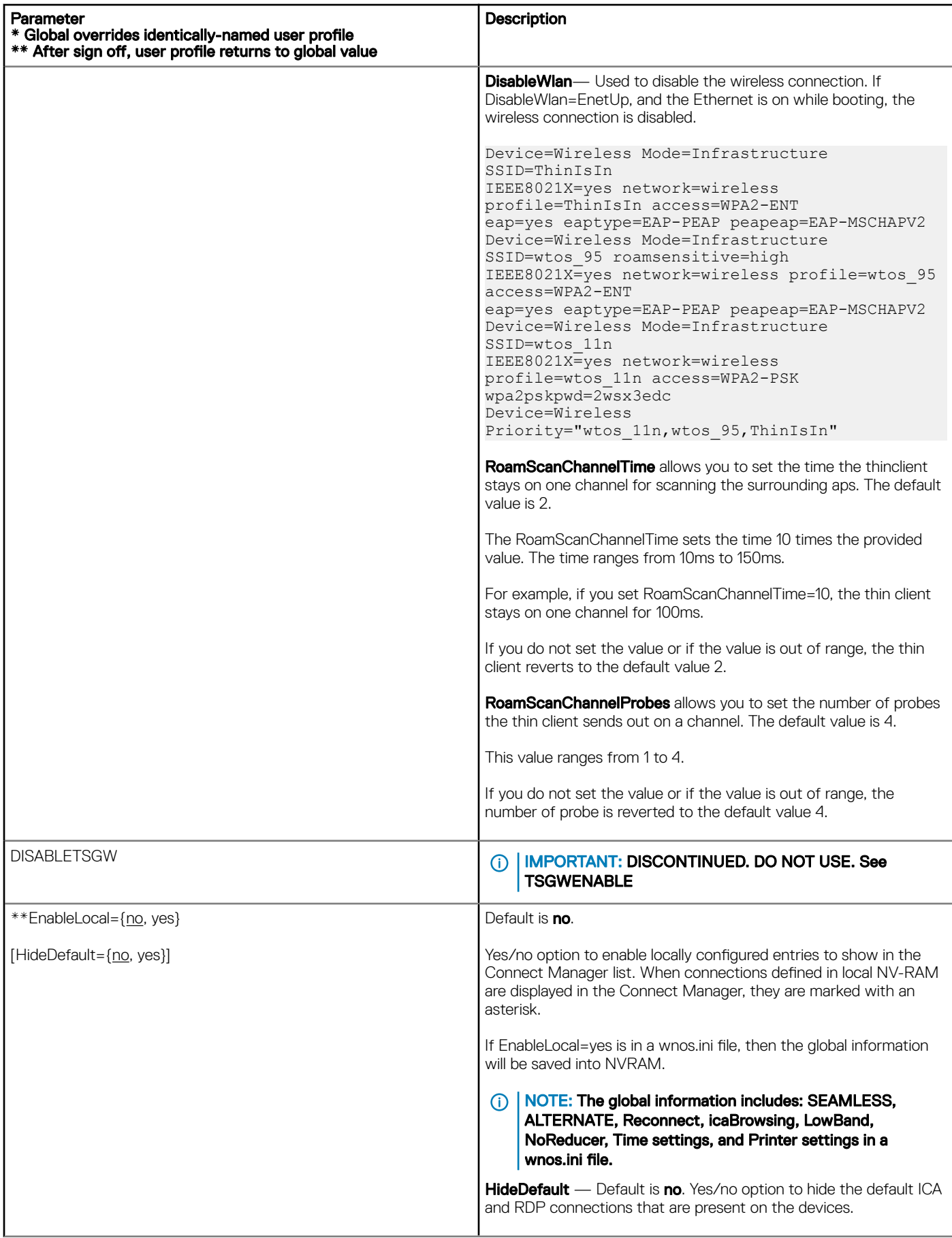
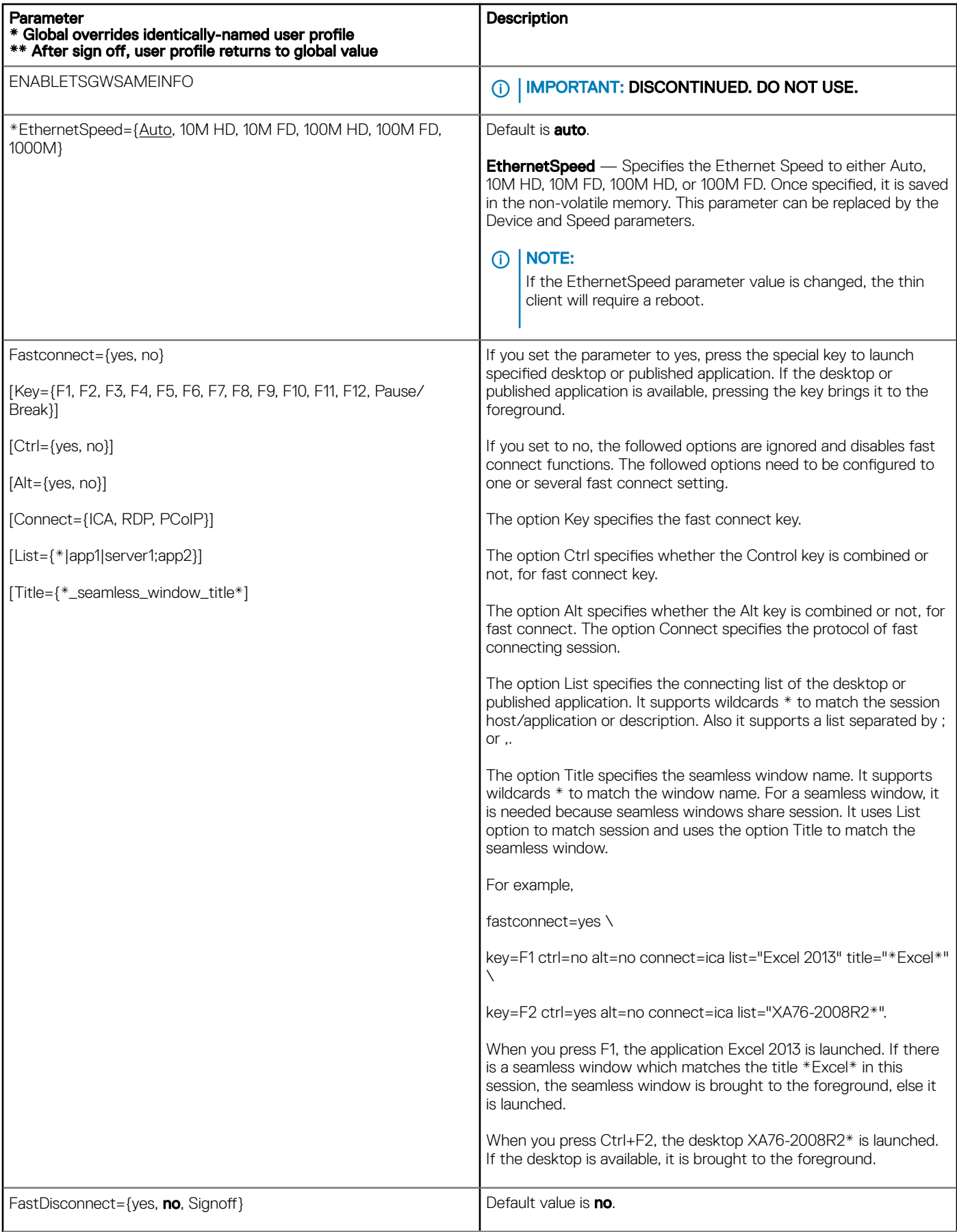

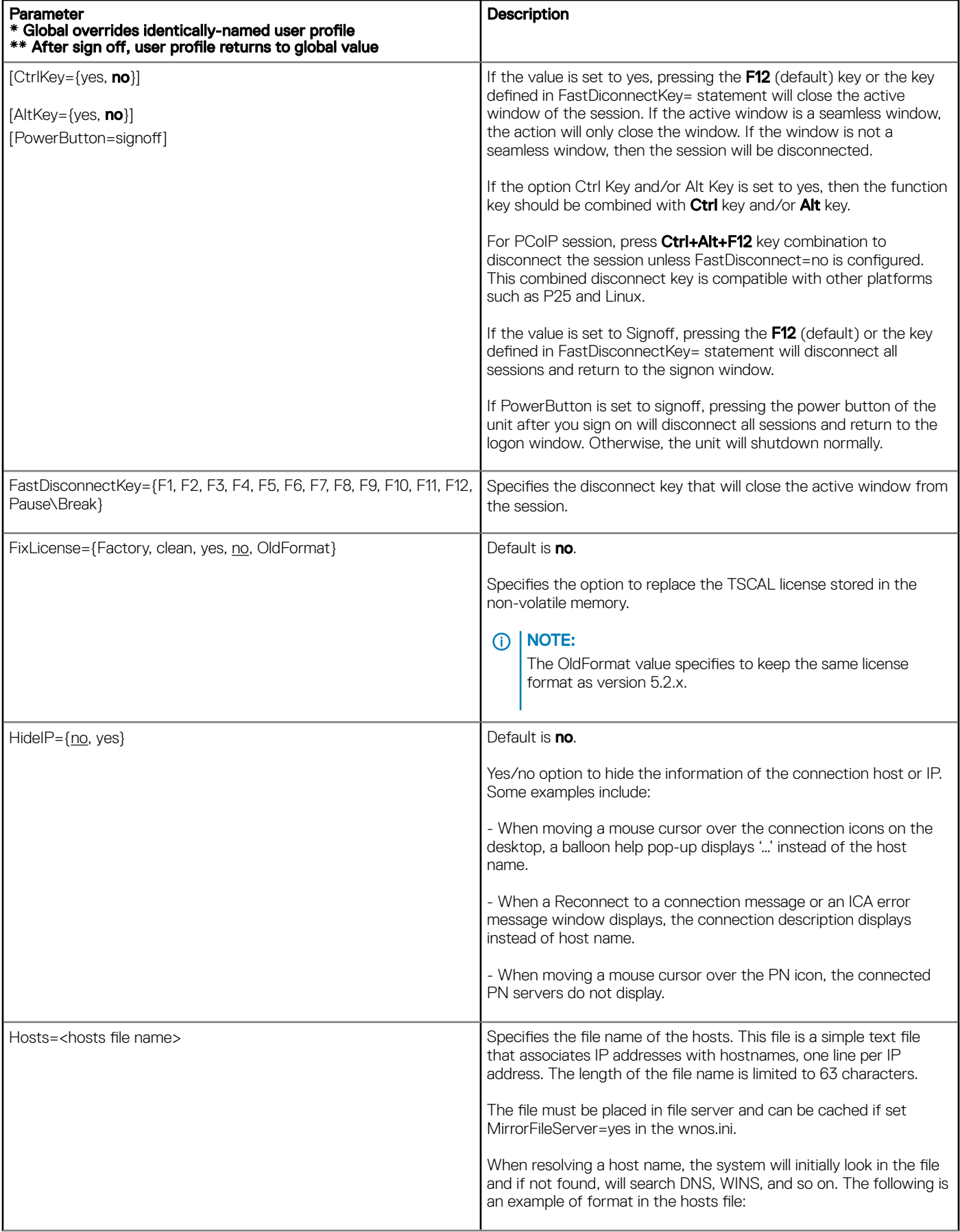

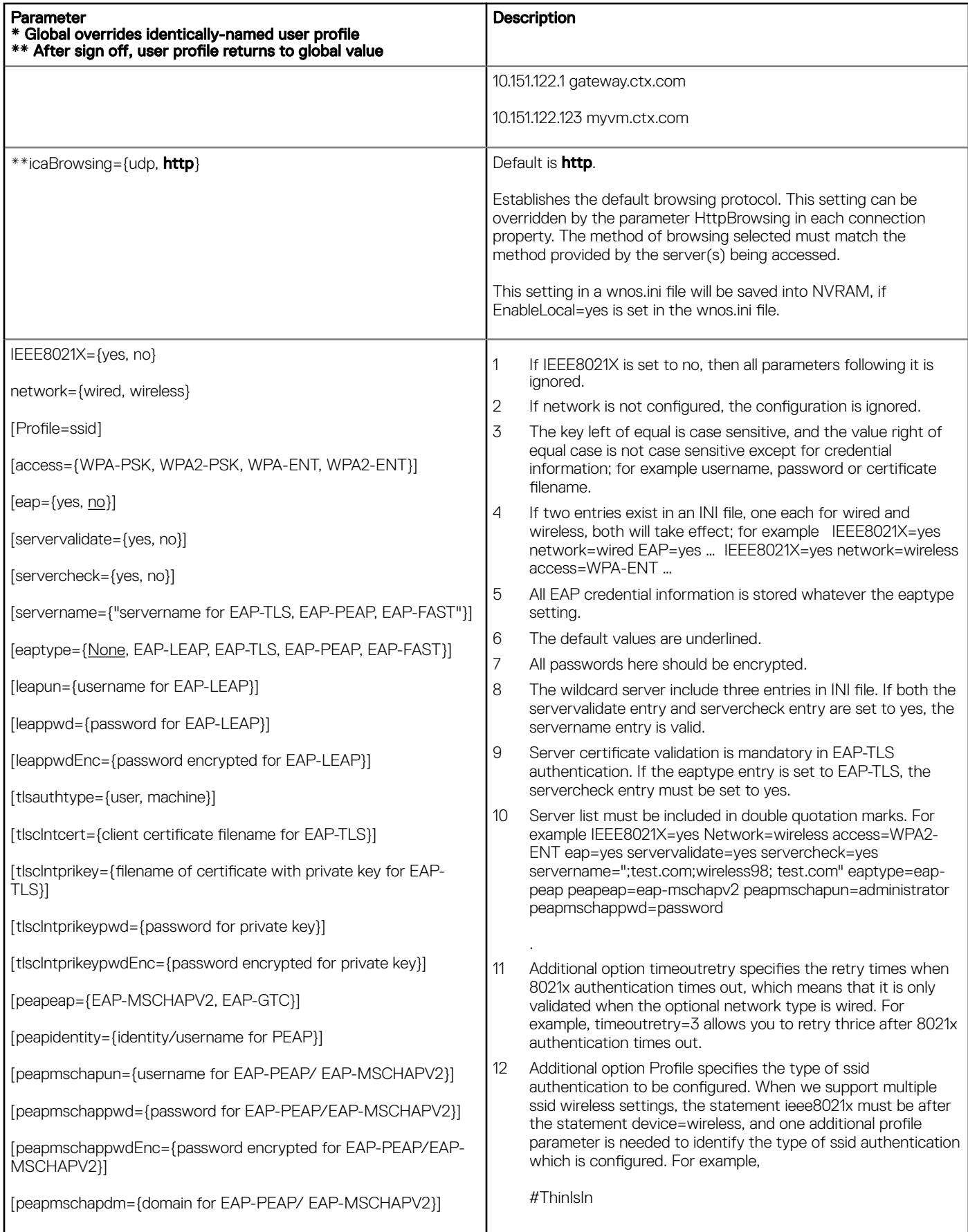

I

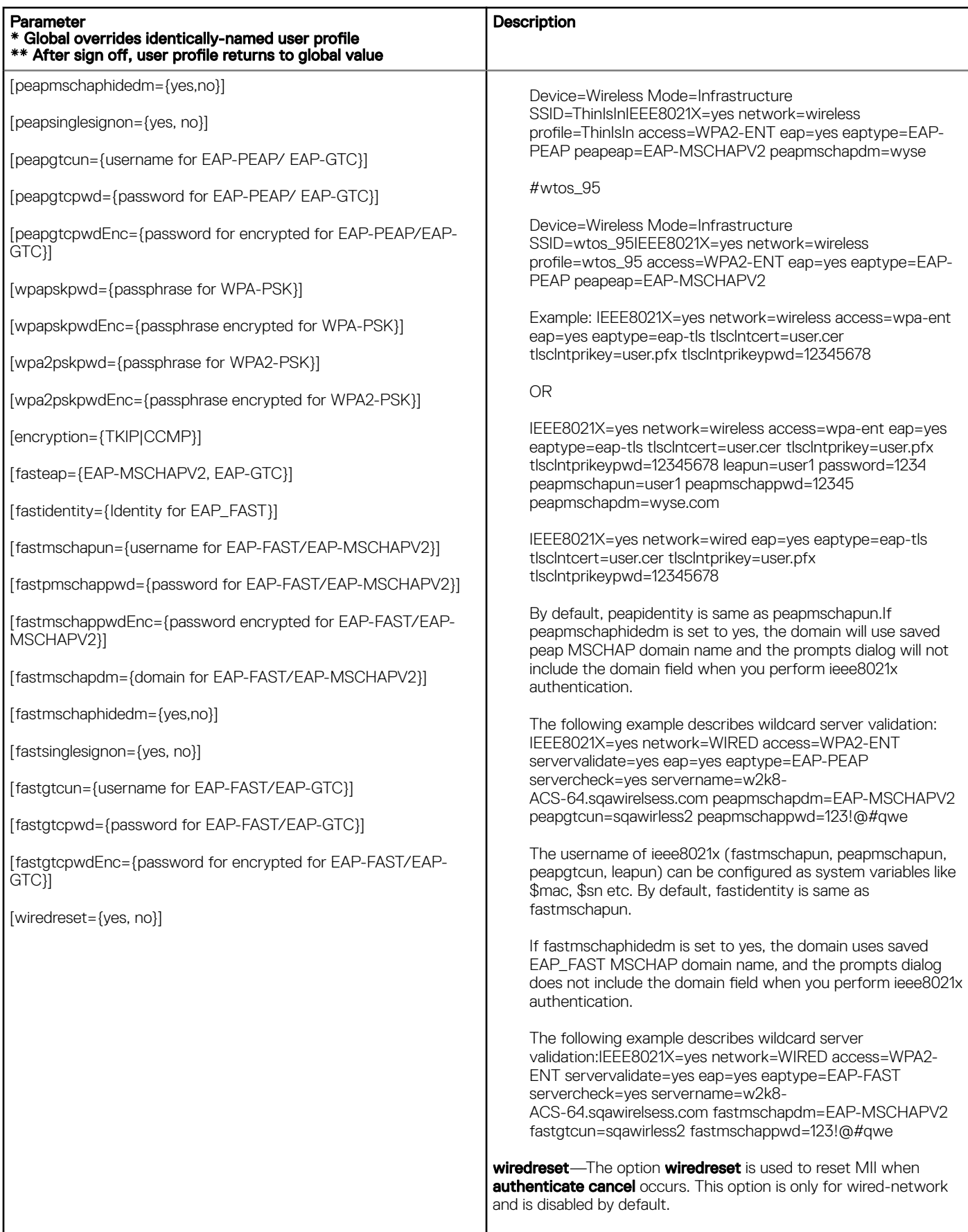

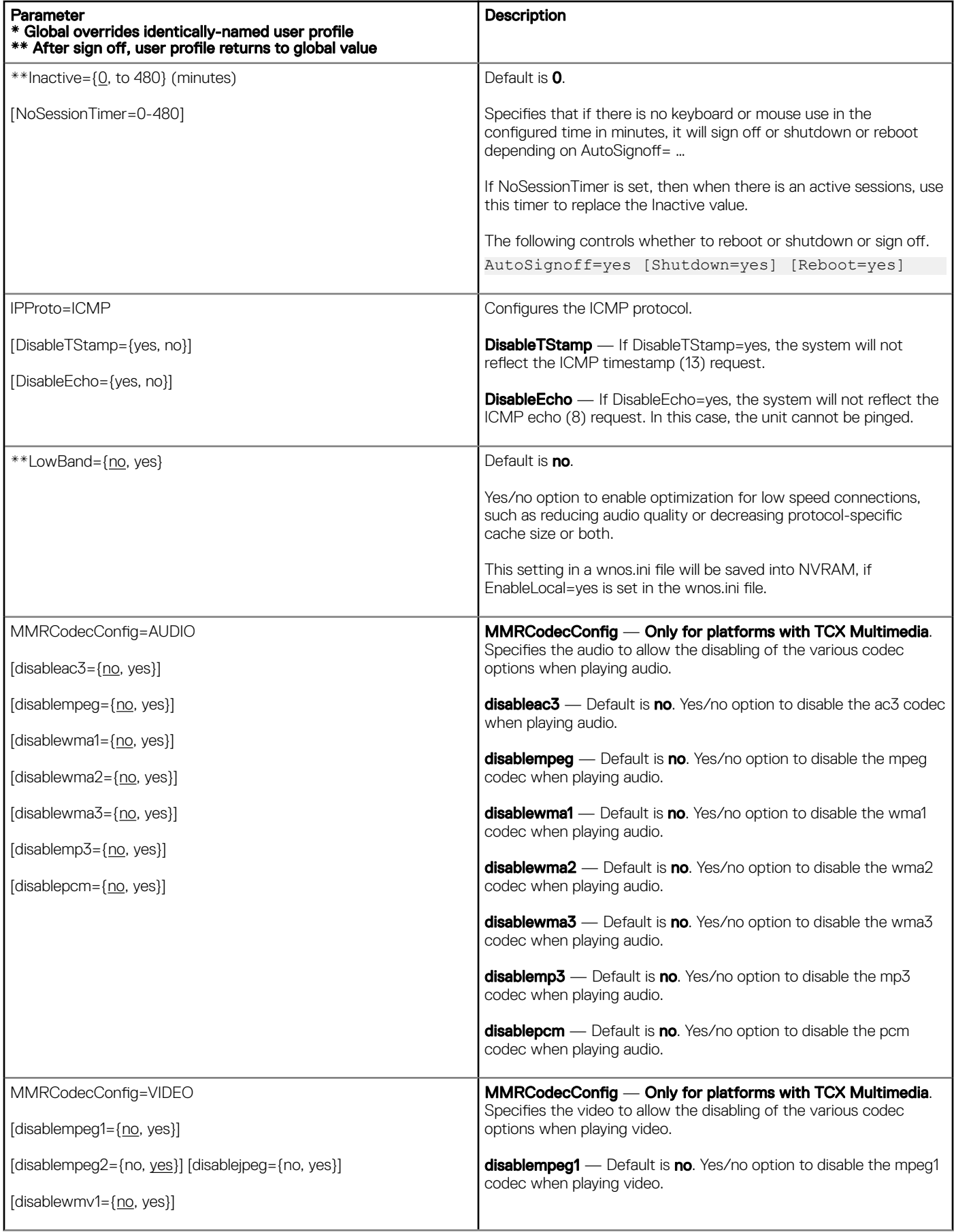

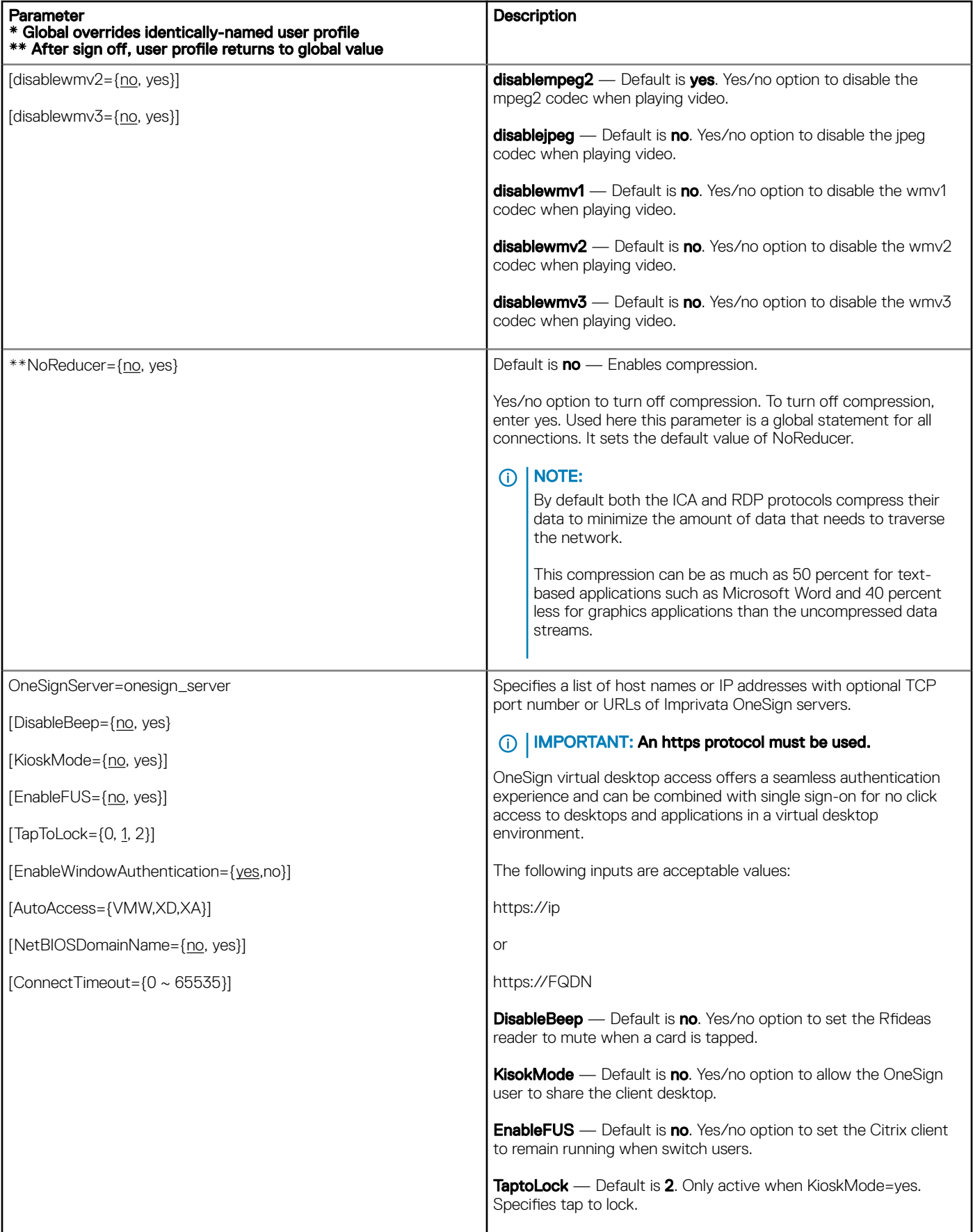

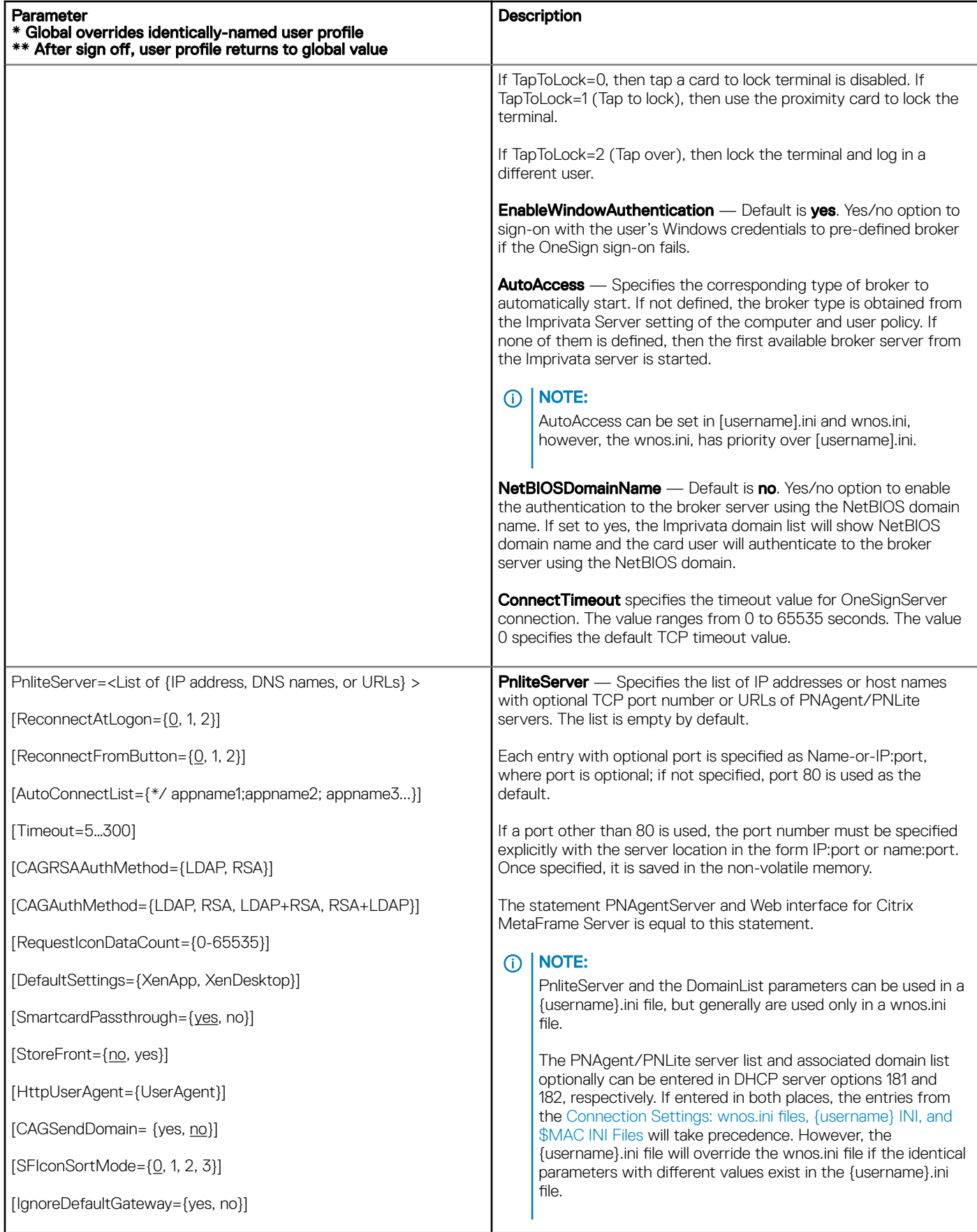

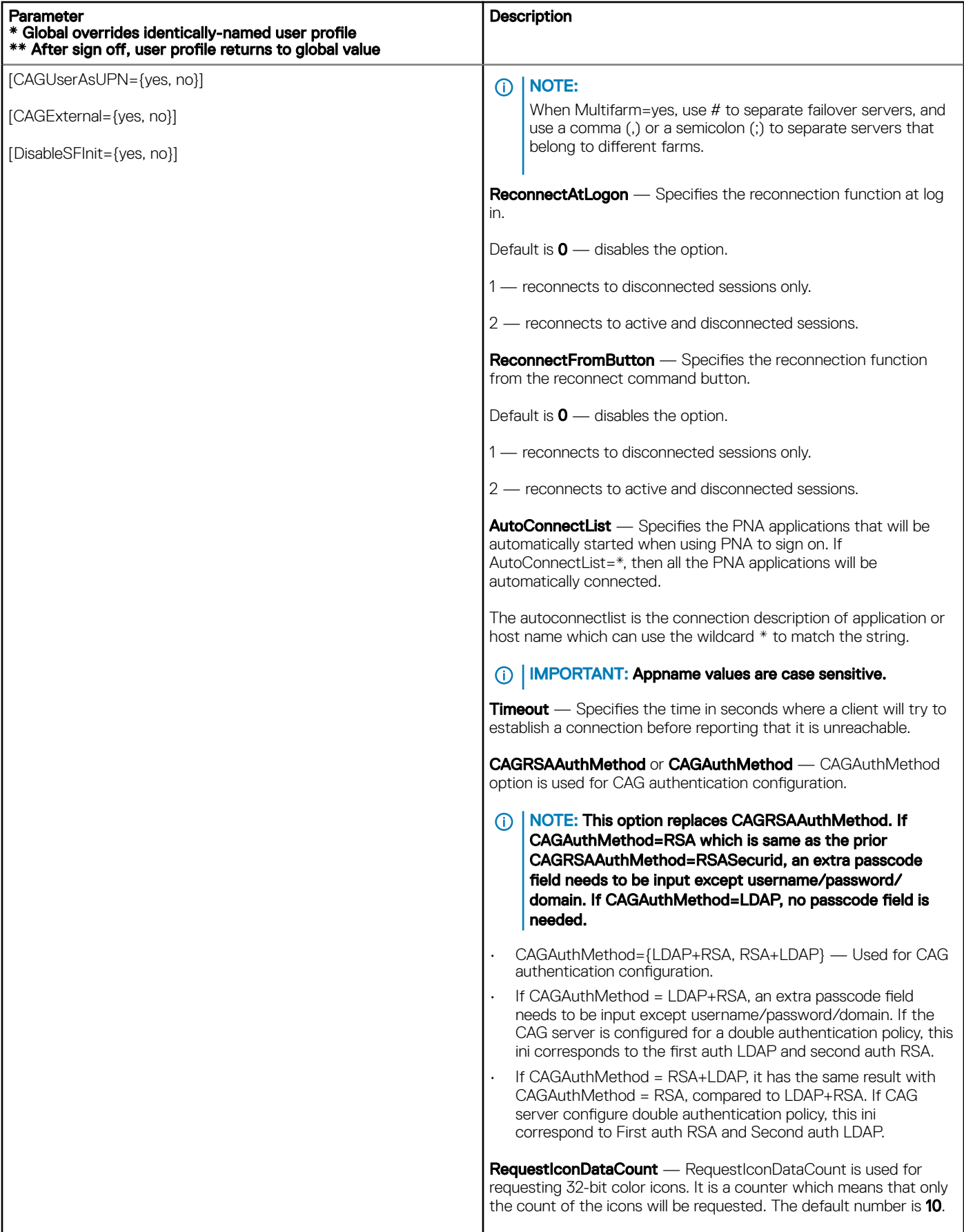

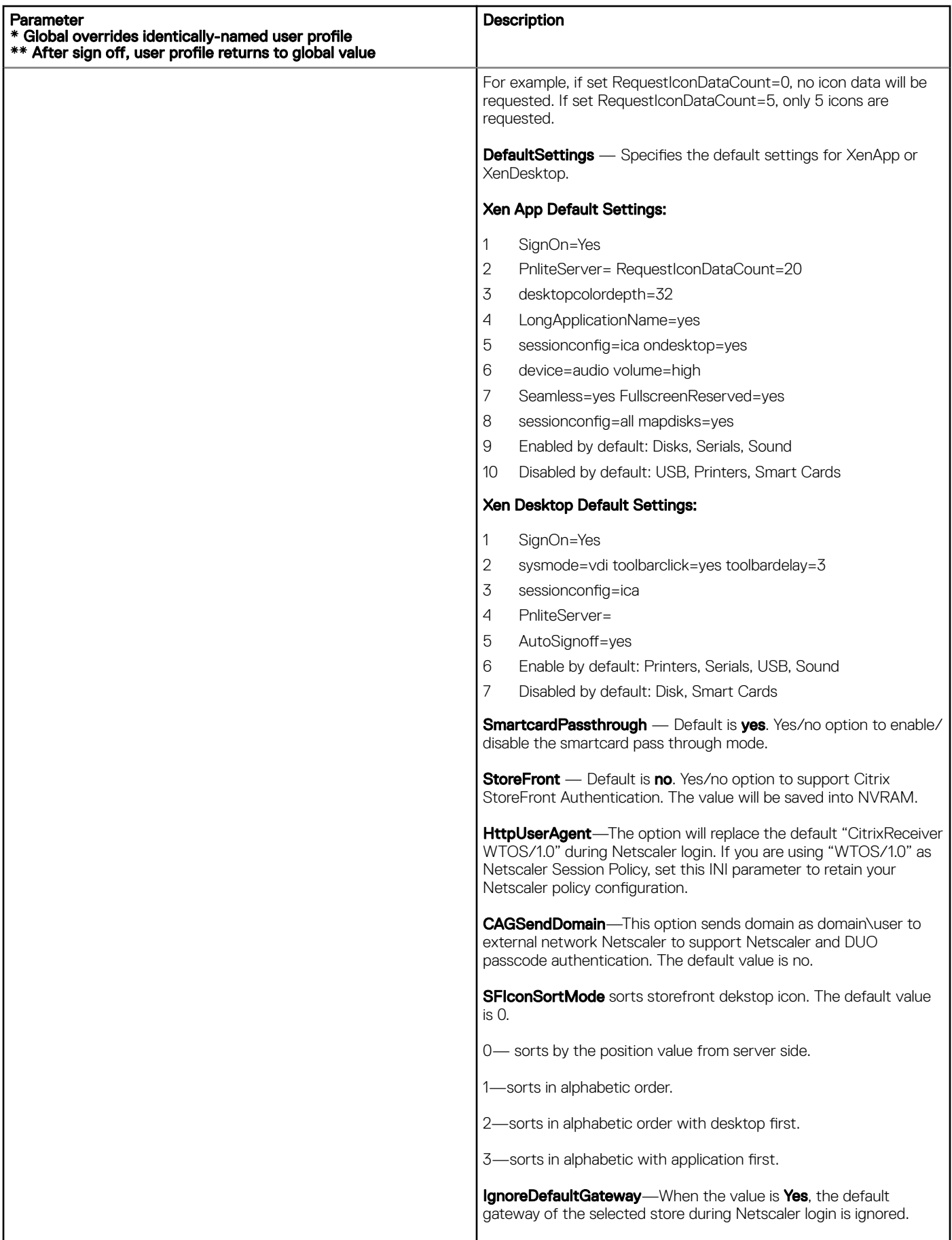

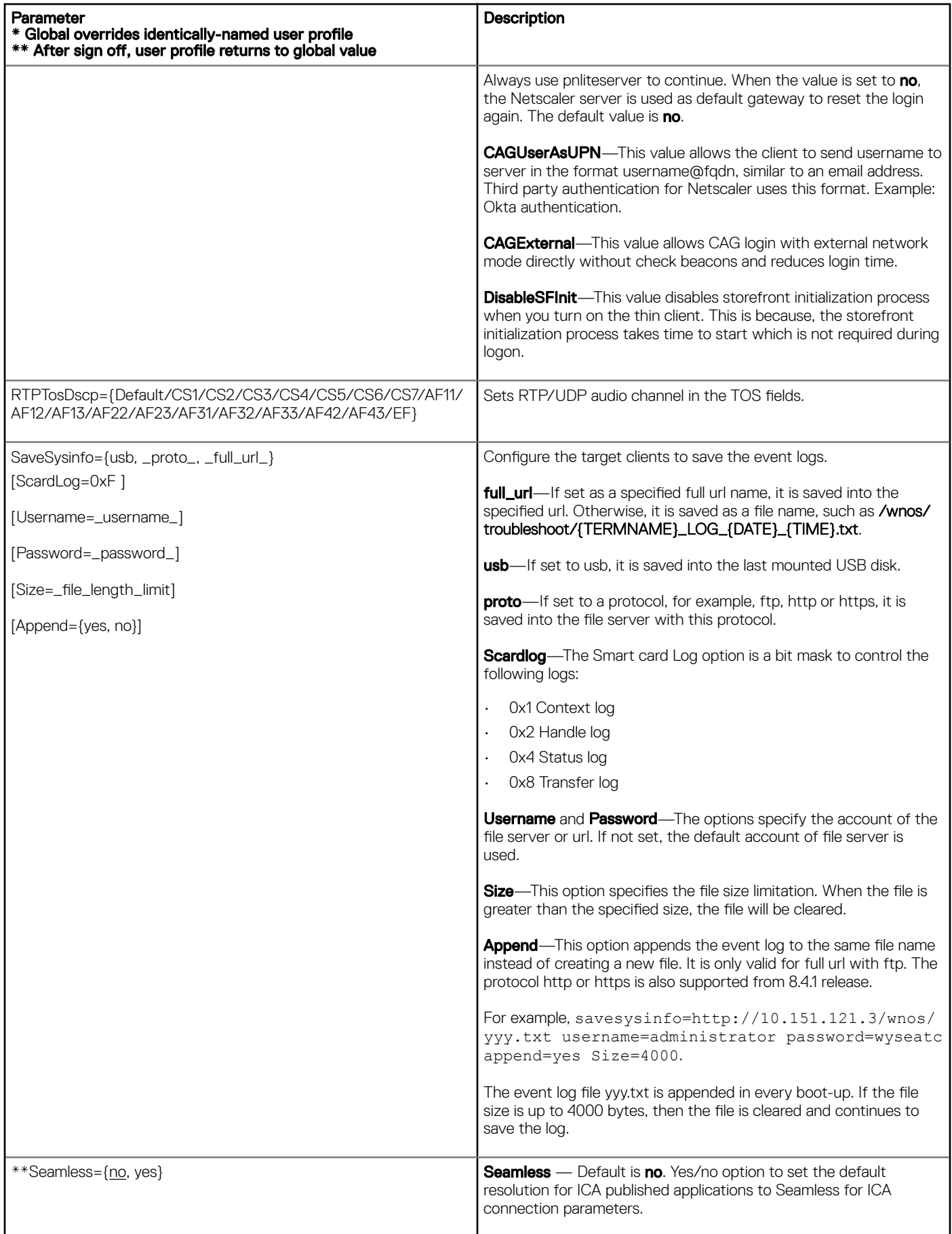

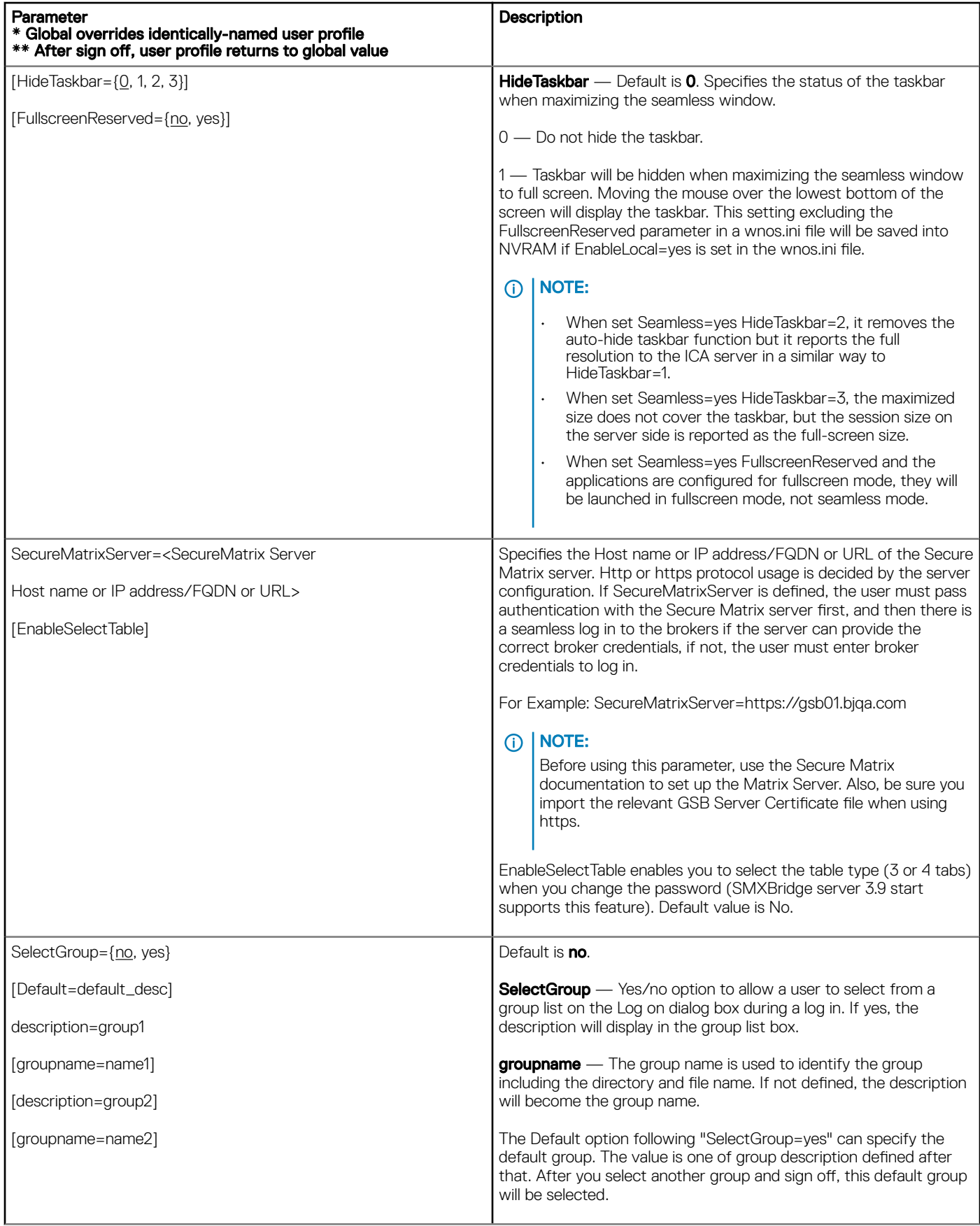

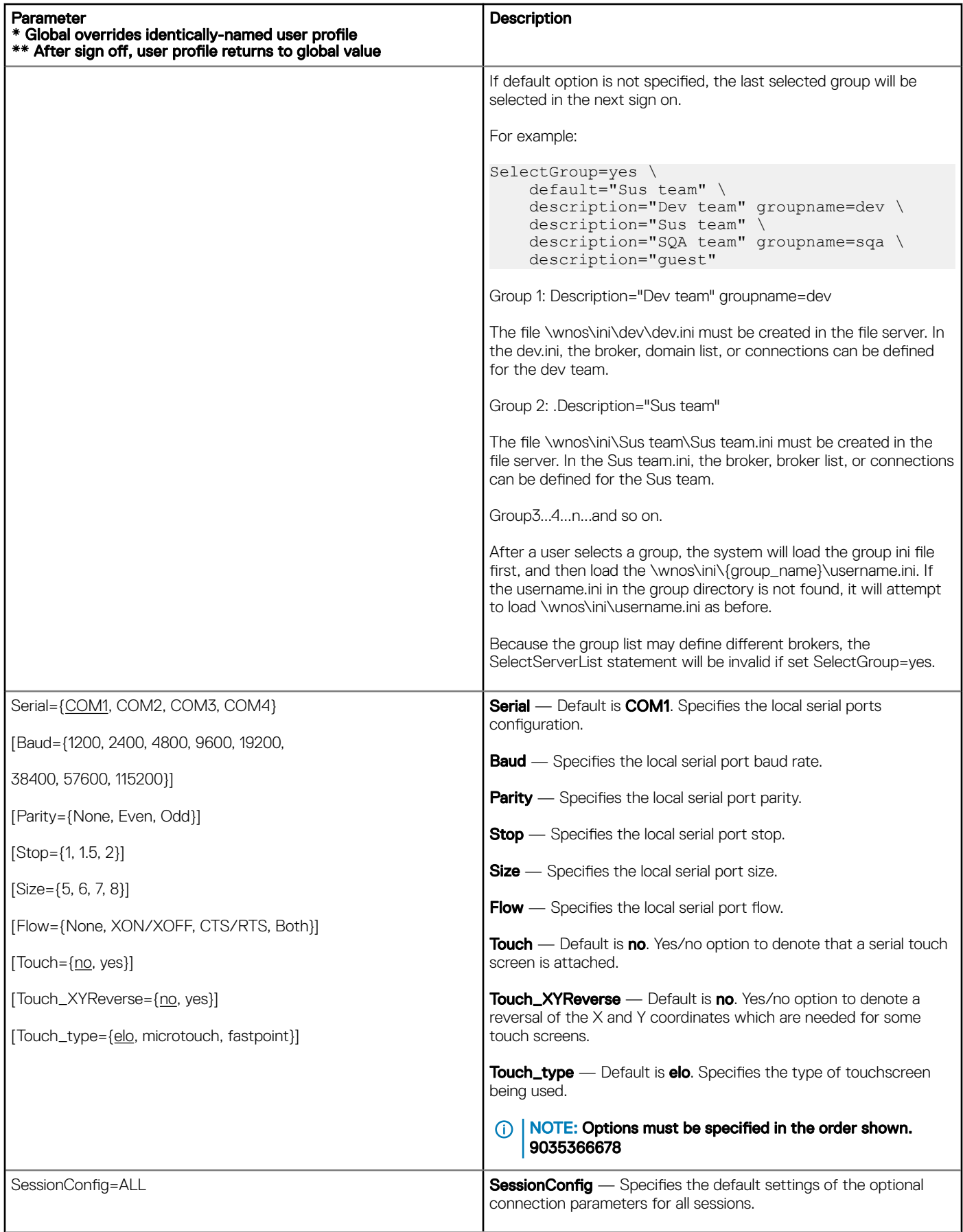

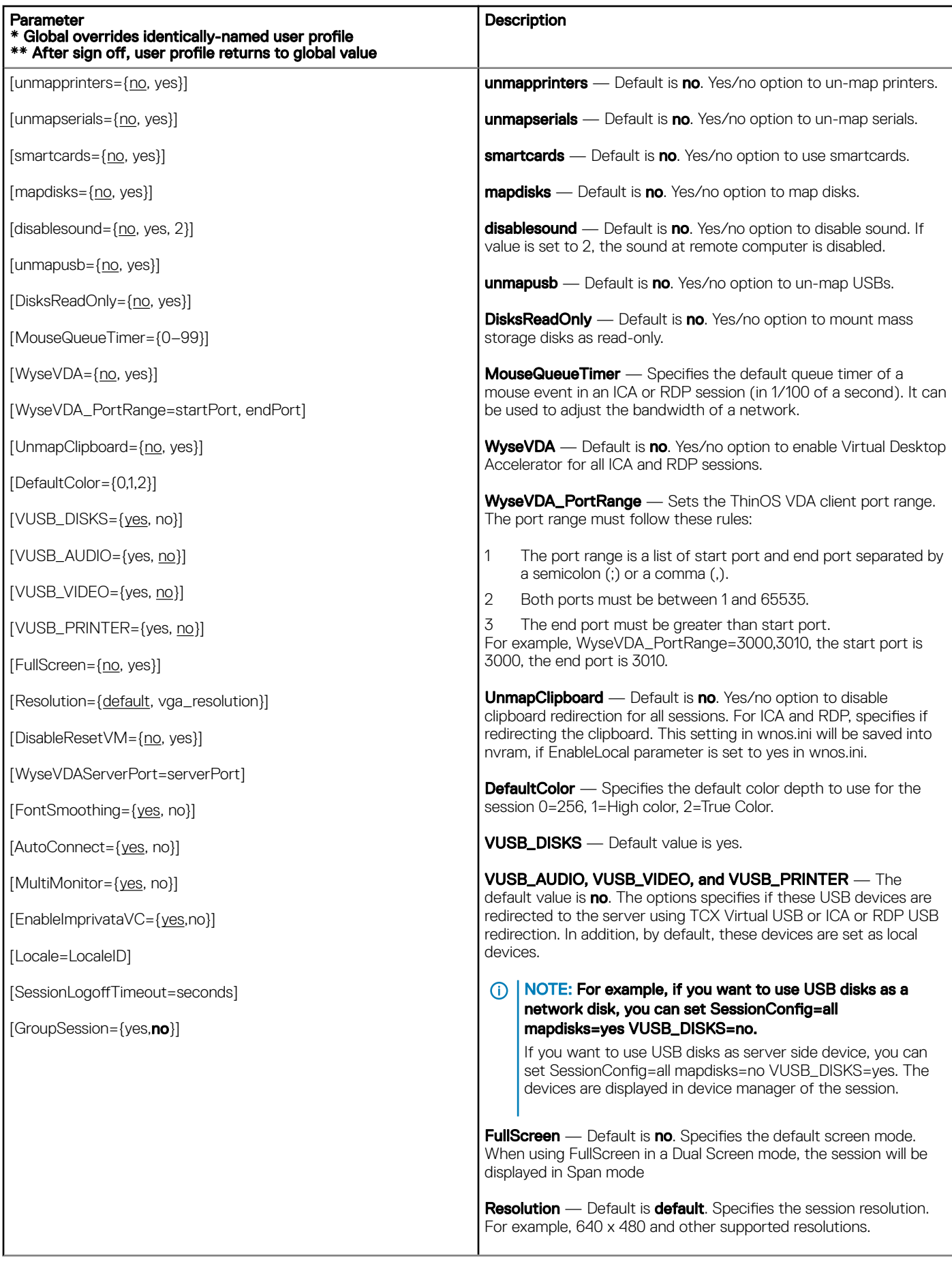

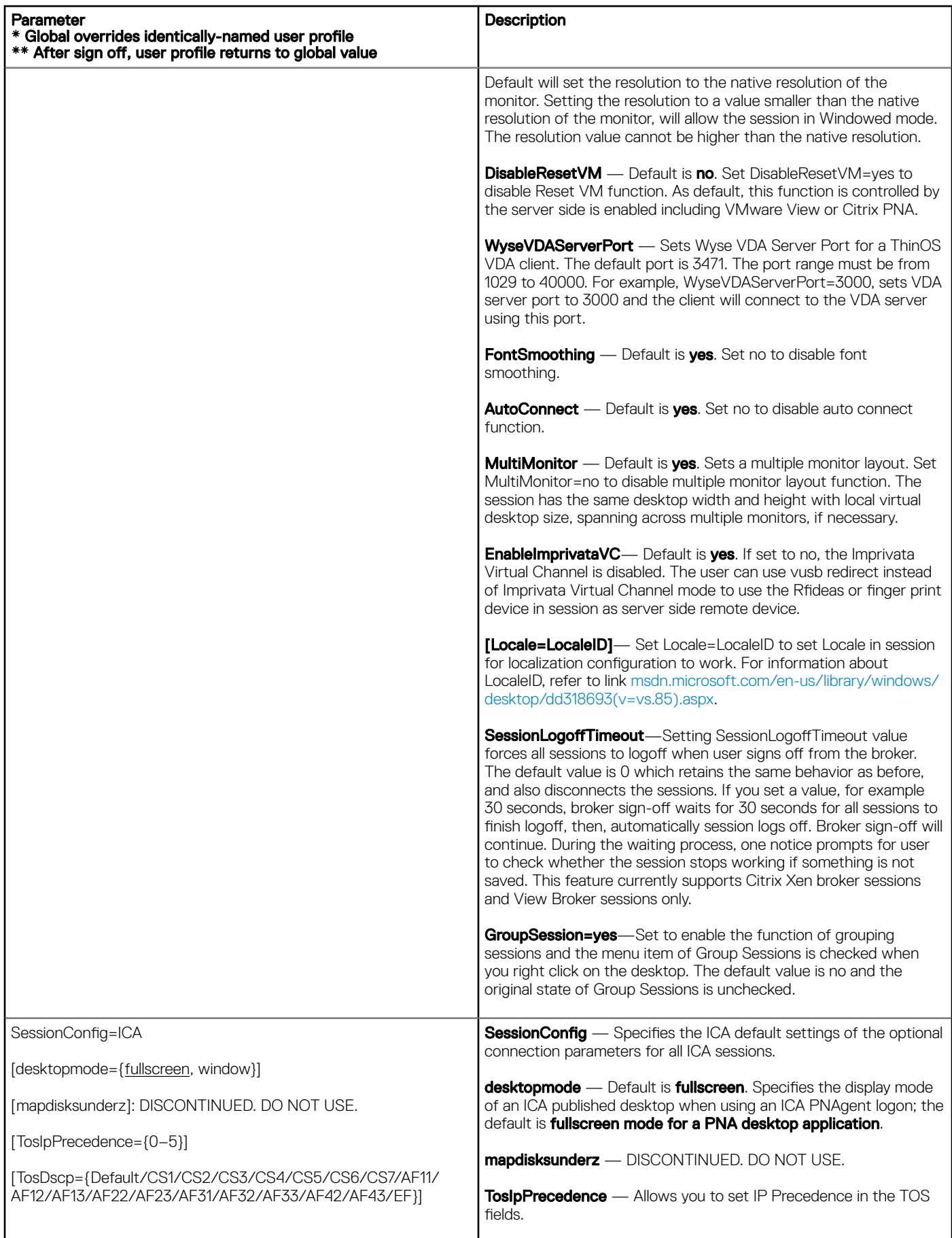

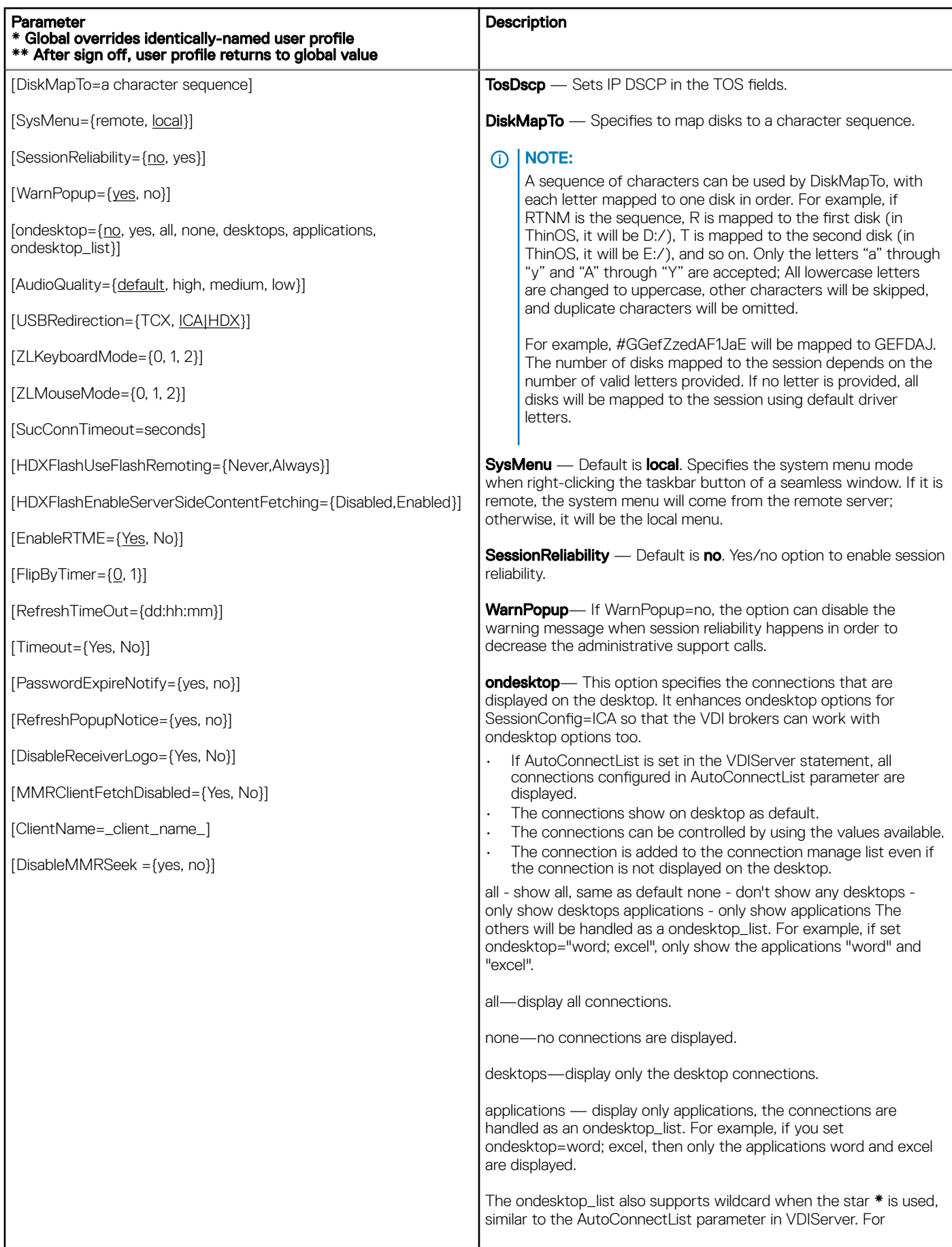

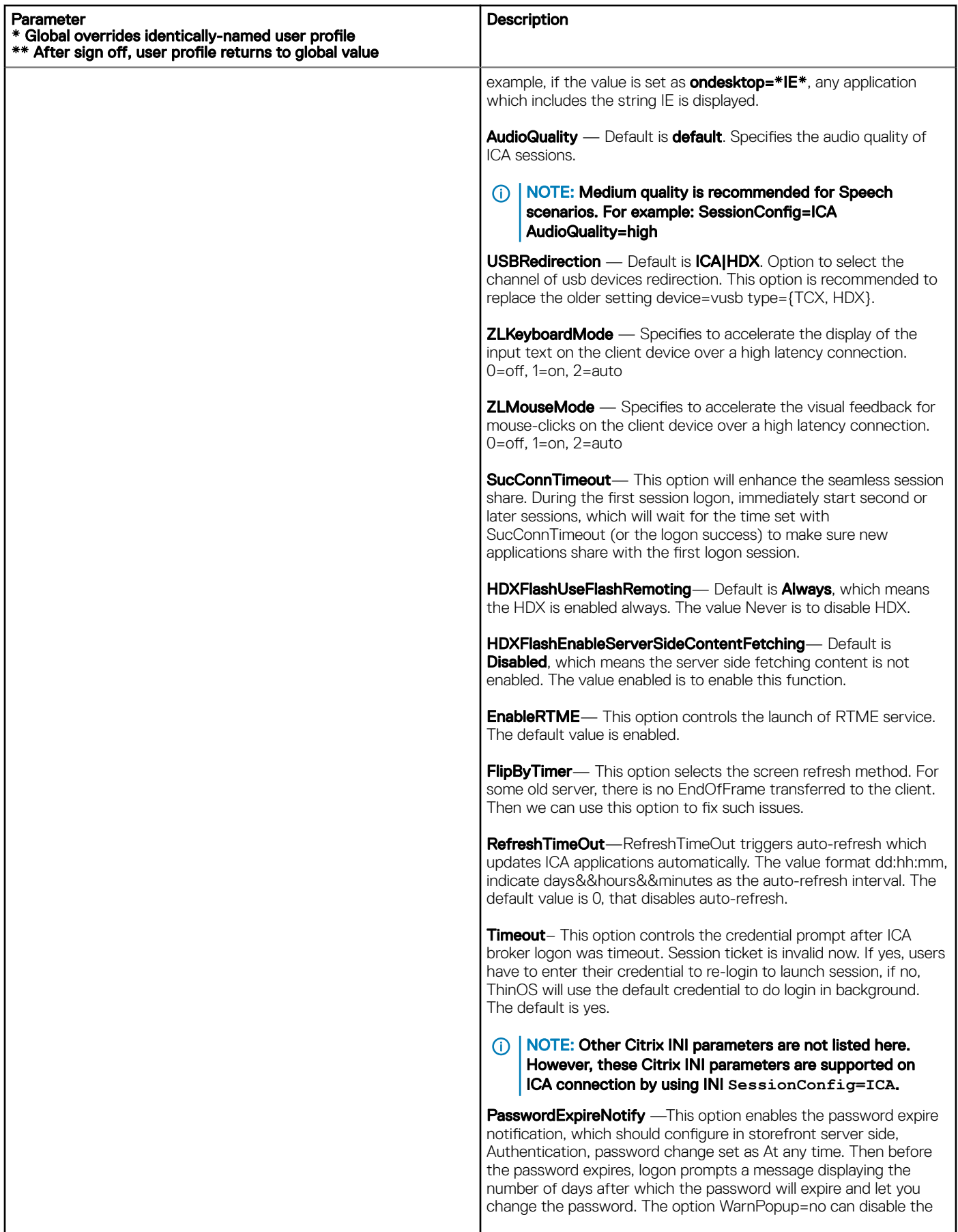

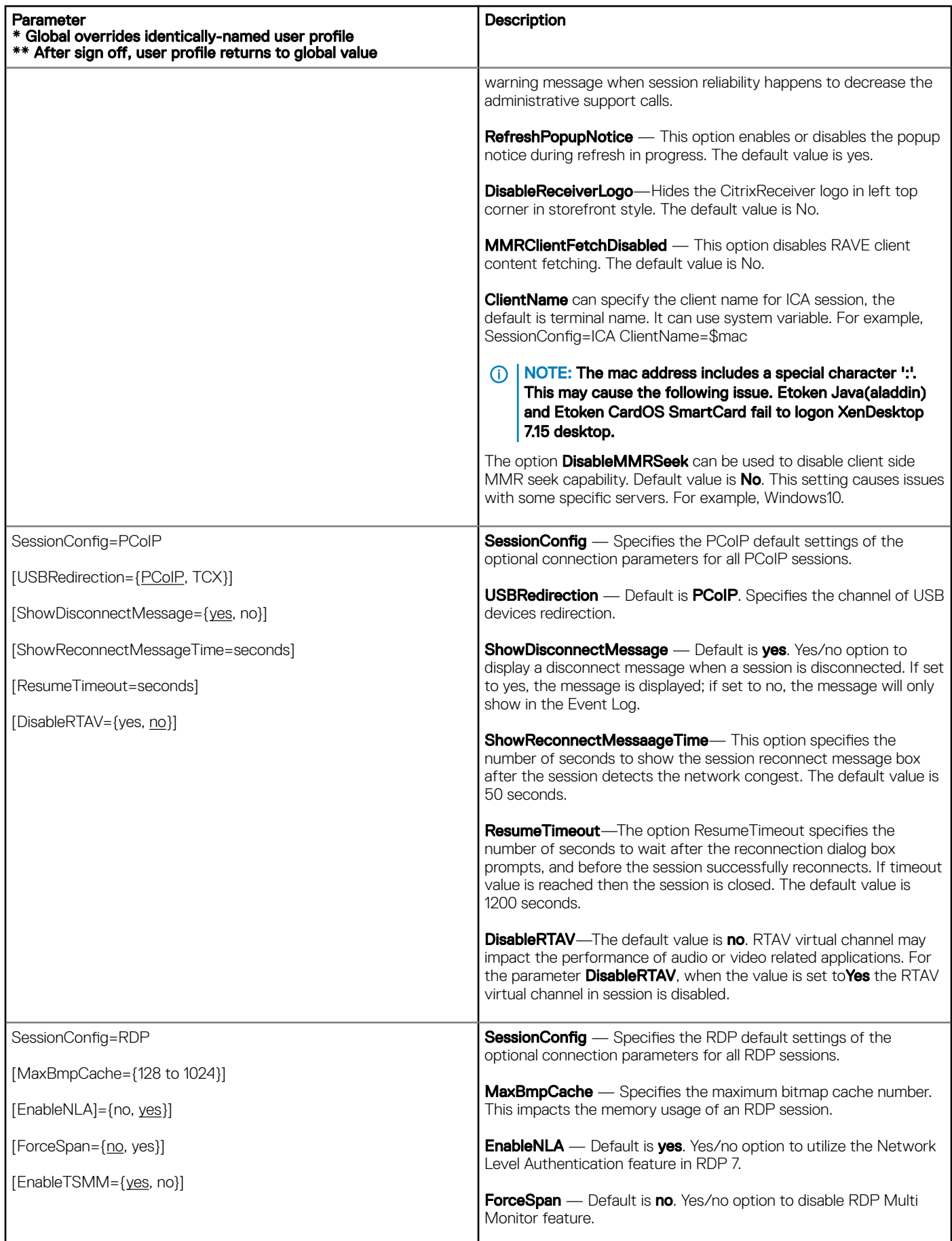

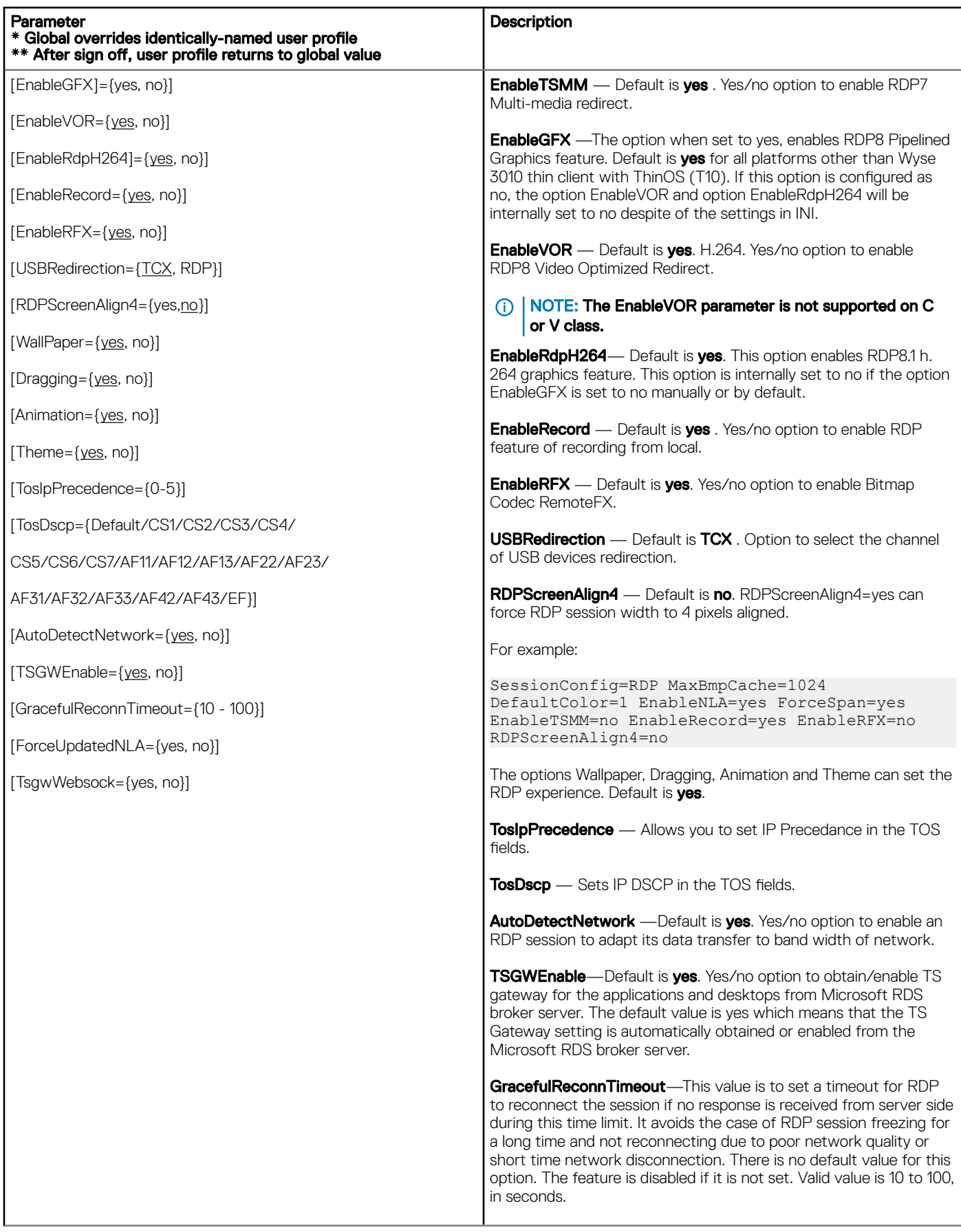

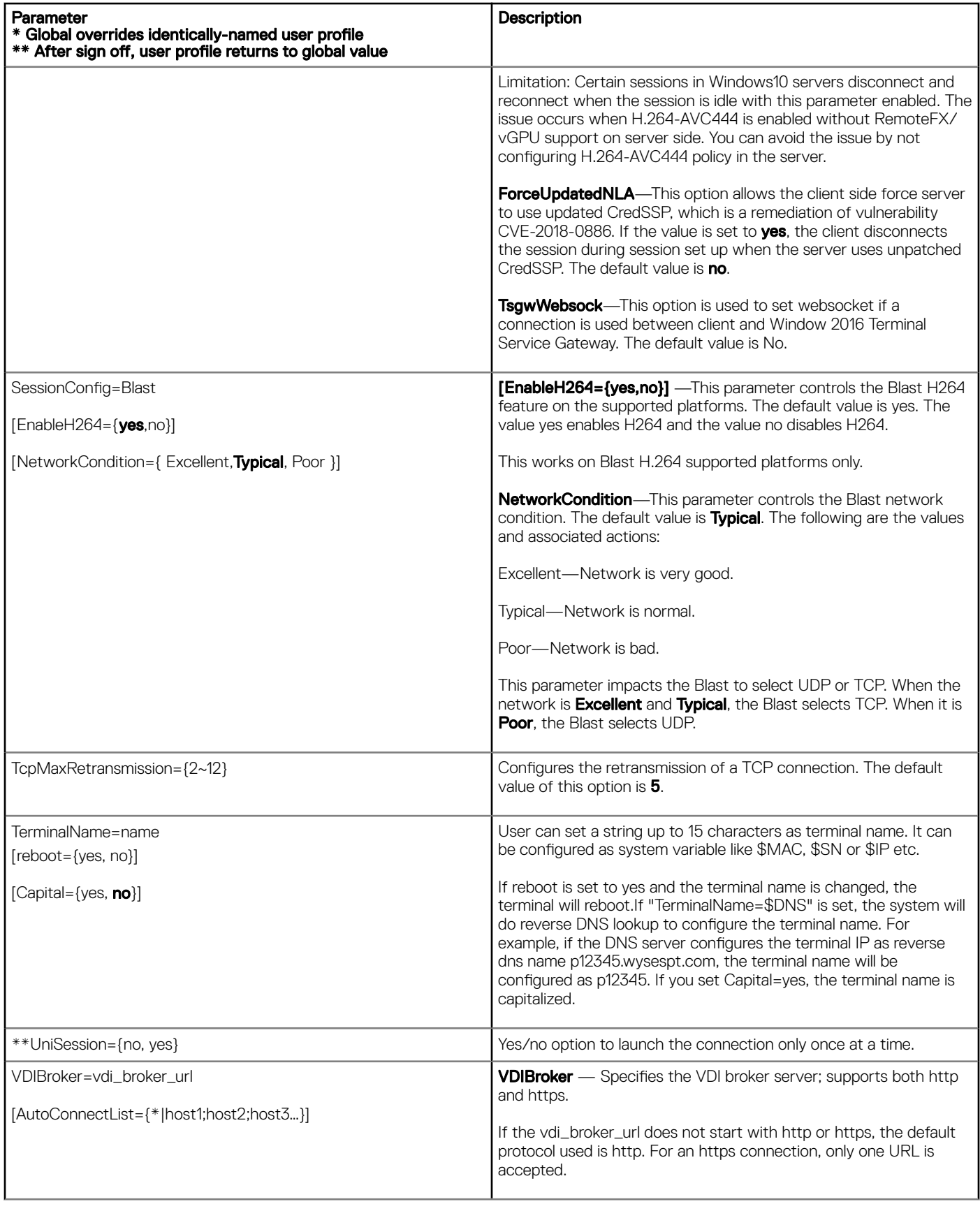

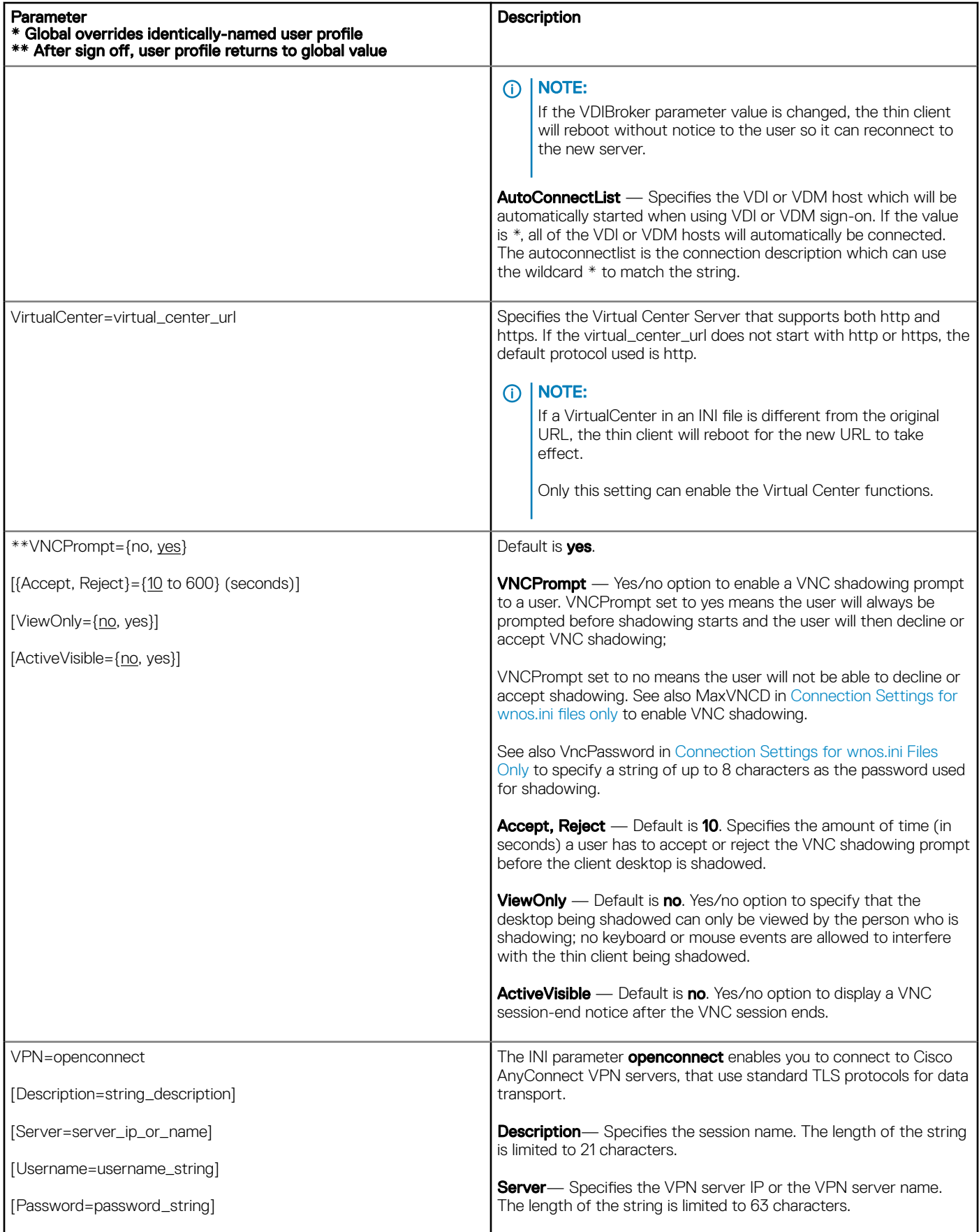

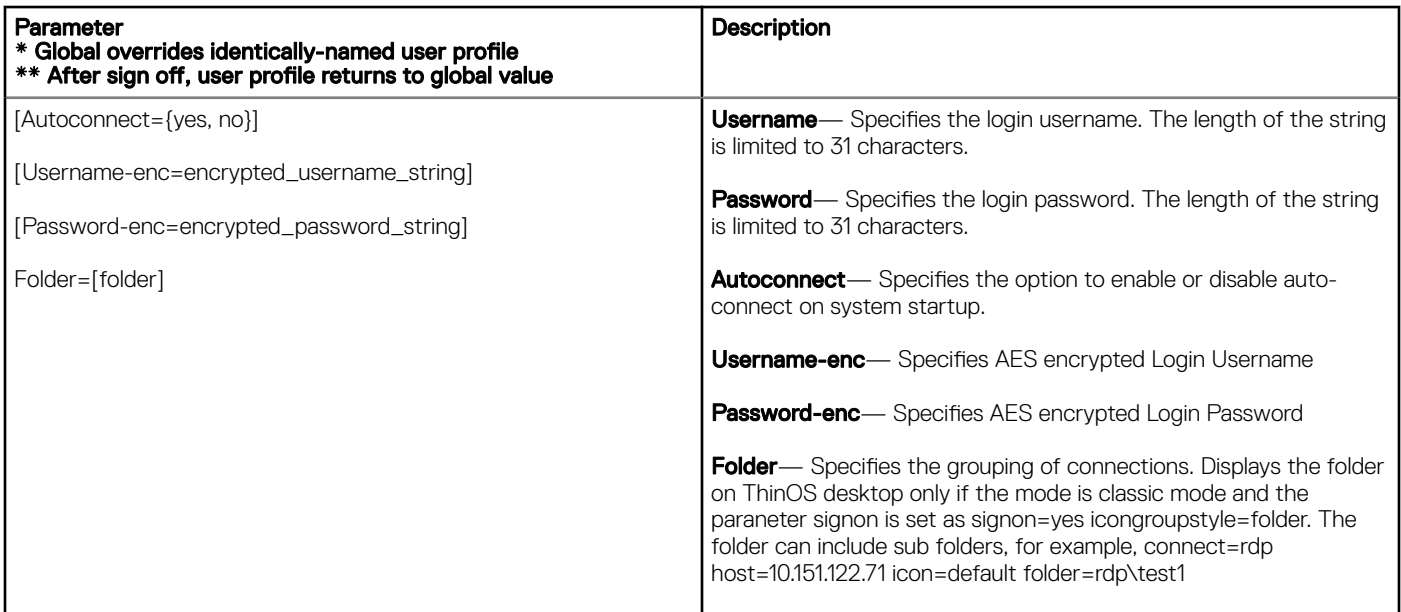

## TOS priority settings for TosDSCP INI

Routers treat network packets differently based on priority of the TOS tag in the IP header.

IP header has a 1-byte field called TOS—Type of Service.

IP precedence is older than DSCP. DSCP is compatible with IP Precedence.

### Table 10. TOS priority settings

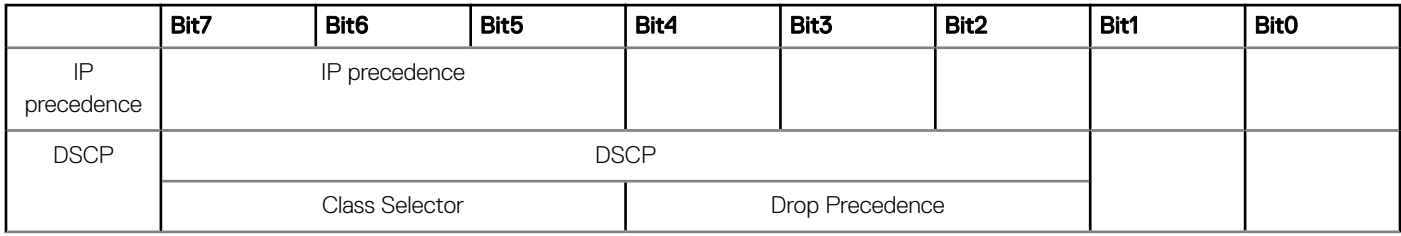

CS1 Dscp (001 000) match packets with precedence 1 (Low)

CS2 Dscp (010 000) match packets with precedence 2

CS3 Dscp (011 000) match packets with precedence 3

CS4 Dscp (100 000) match packets with precedence 4

CS5 Dscp (101 000) match packets with precedence 5

CS6 Dscp (110 000) match packets with precedence 6

CS7 Dscp (111 000) match packets with precedence 7 (High)

### Table 11. TOS priority settings

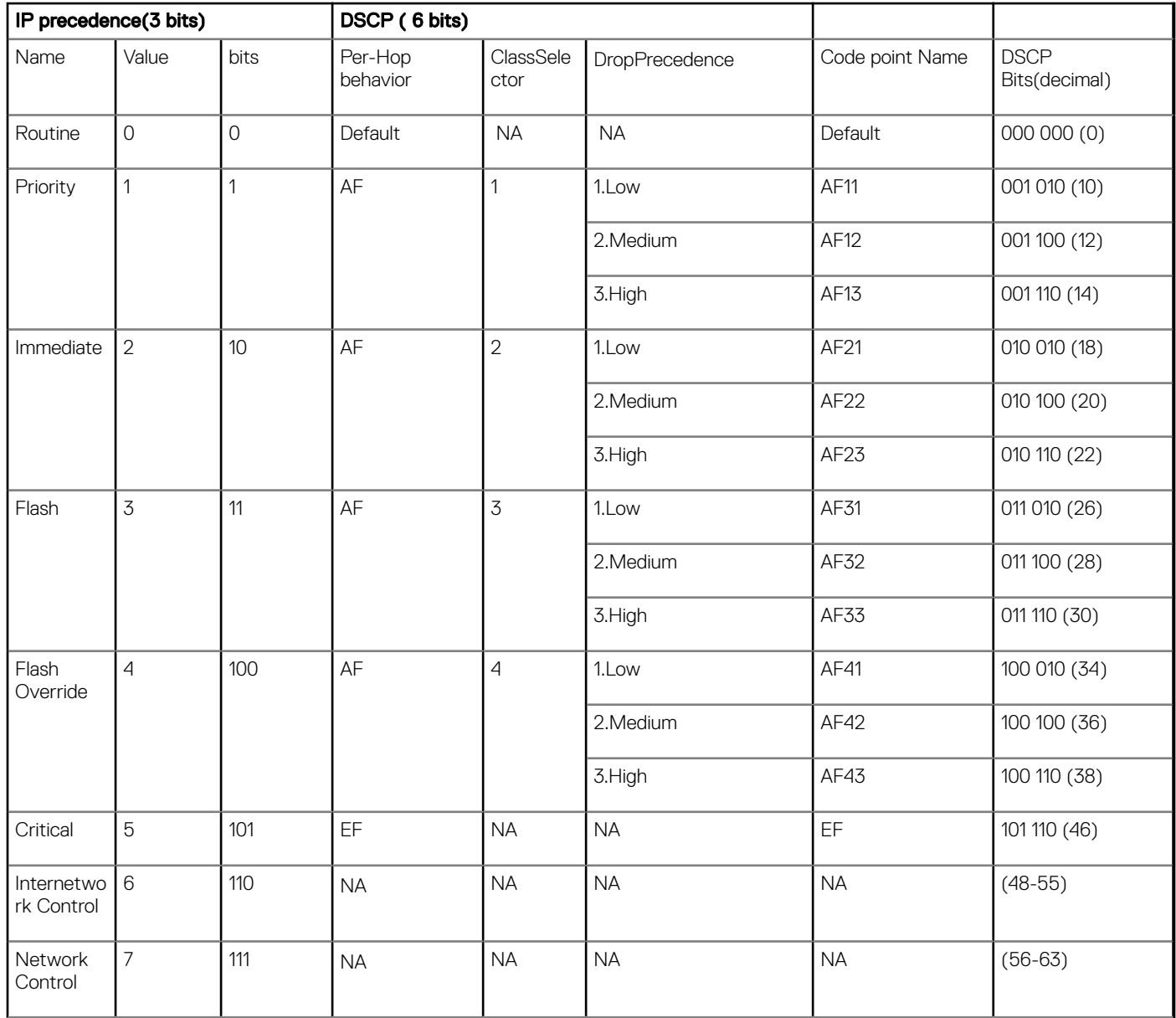

### Table 12. TOS priority settings

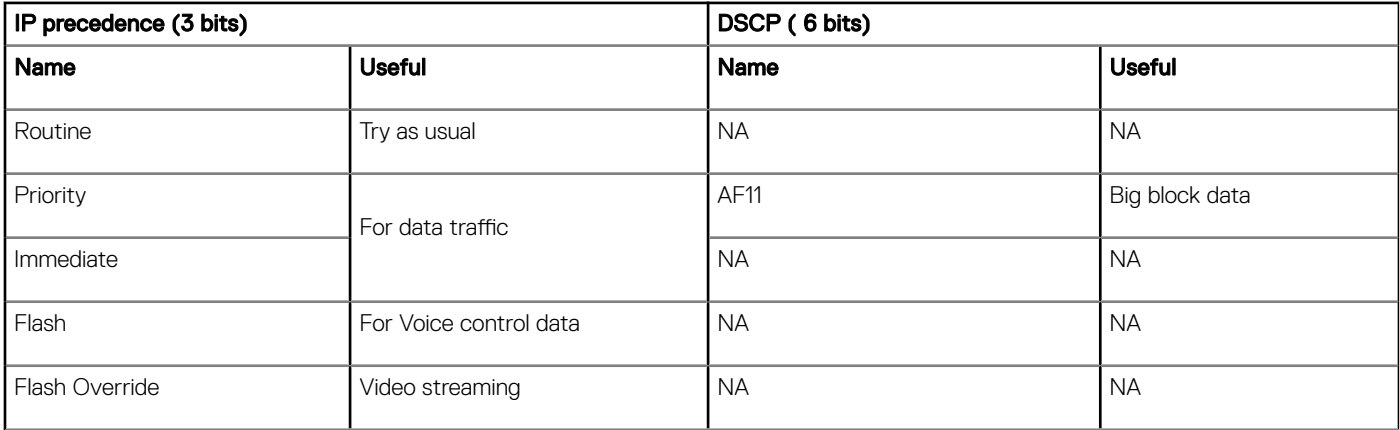

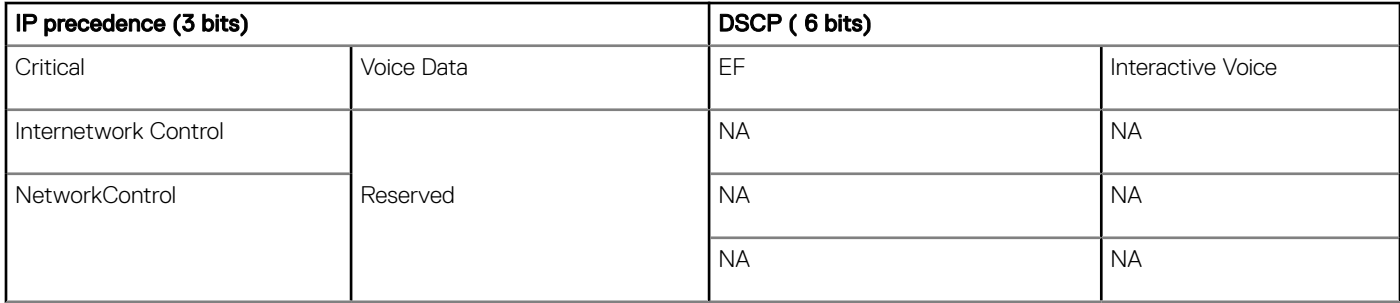

(i) NOTE: The information in this section is leveraged based on the research on web. Specific priority designs must be arranged by network architect.

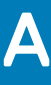

# Connect Parameter: Options

This appendix provides the supported options for the Connect parameter in the following supported connections:

- ICA Connect Options
- RDP Connect Options

## ICA connect options

Table shown here contains the supported options used for ICA connections (after you use the **Connect=ICA** parameter/selection).

#### IMPORTANT:

If an option has an underlined value (default), that option and default value will automatically be used with Connect=ICA; options without underlined values can also be used if you want to, but are not automatically used with Connect=ICA. In addition, when using options, you can leave the default value or change it to another value shown.

For example, in the following case where:

Connect=ICA

 $[Option1 = {0, 1}]$ 

[Option2={1, 2, 3, 4}]

Since you are using Connect=ICA, then Option 1 and its default value 0 will automatically be used as Option 1 has an underlined value (default of 0). You can still use Option 2 if you want to, however, Option 2 is not automatically used with the parameter as Option 2 does not have a default value.

### (i) NOTE:

Any option in ICA Connect Options that is used in a {username}.ini file will return to the default value set for that option in the wnos.ini file after a user sign-off. For example, if your {username}.ini file contains the option Reconnect=yes so that a lost connection will restart 20 seconds after disconnection; and you sign off the thin client, then the Reconnect value will return to the original default value of no (Reconnect=no) contained in the wnos.ini file—so that others who sign in can use their own user profile; assuming the administrator has not changed the default values in the wnos.ini.

### ICA connect: options

#### Table 13. ICA connect: options

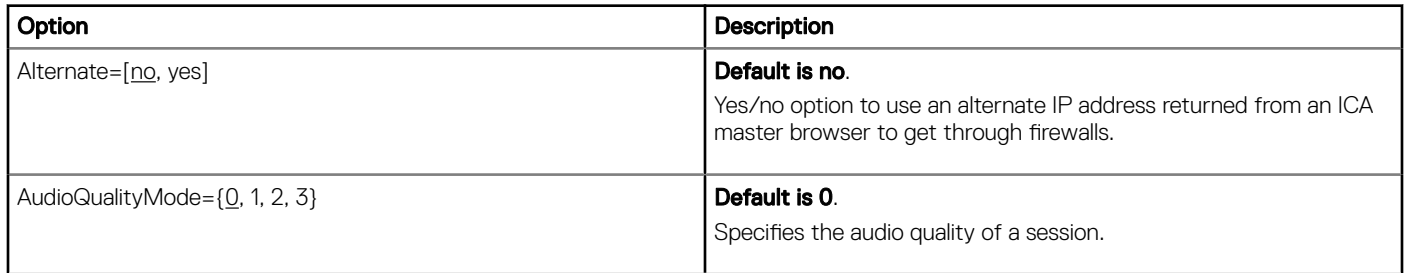

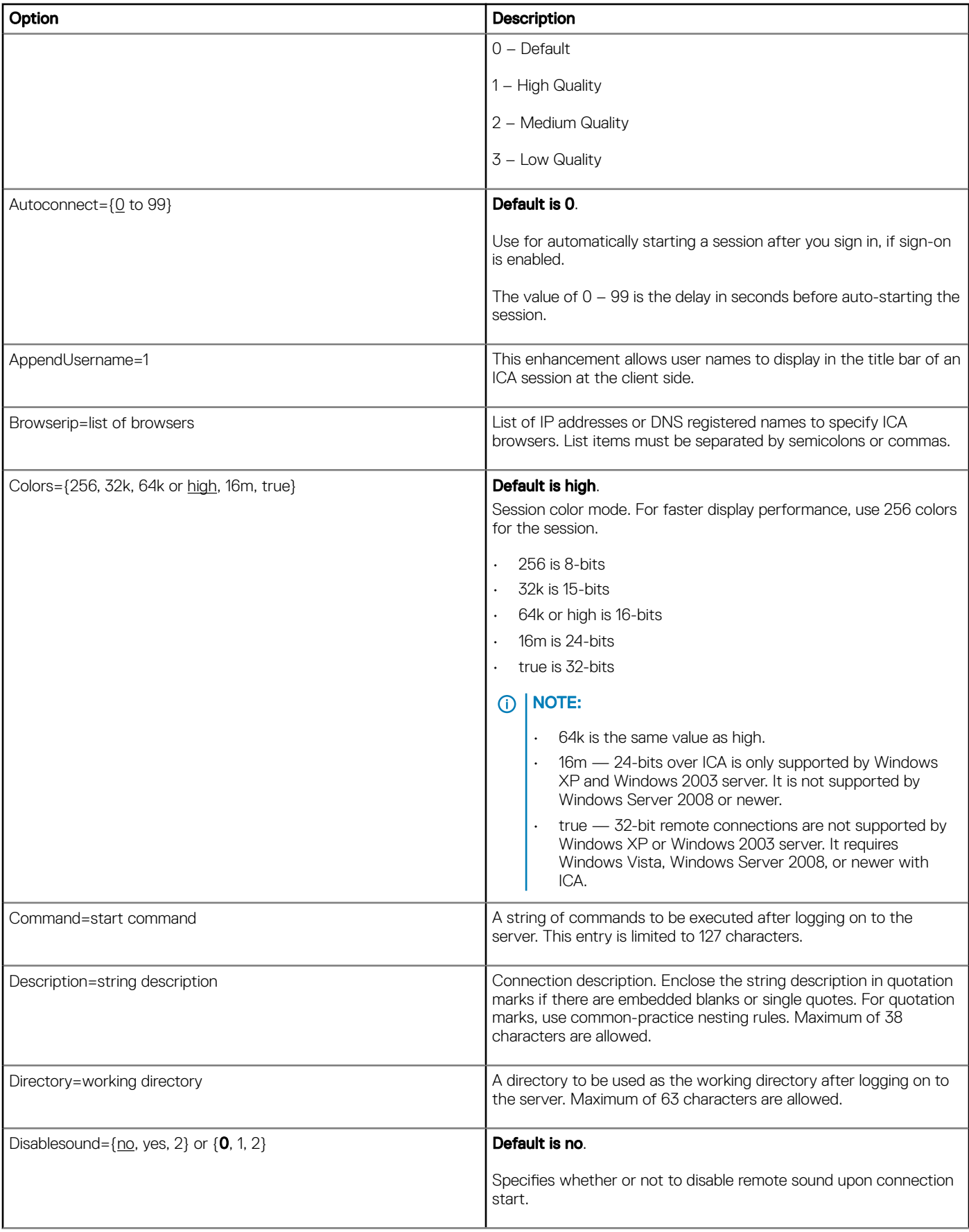

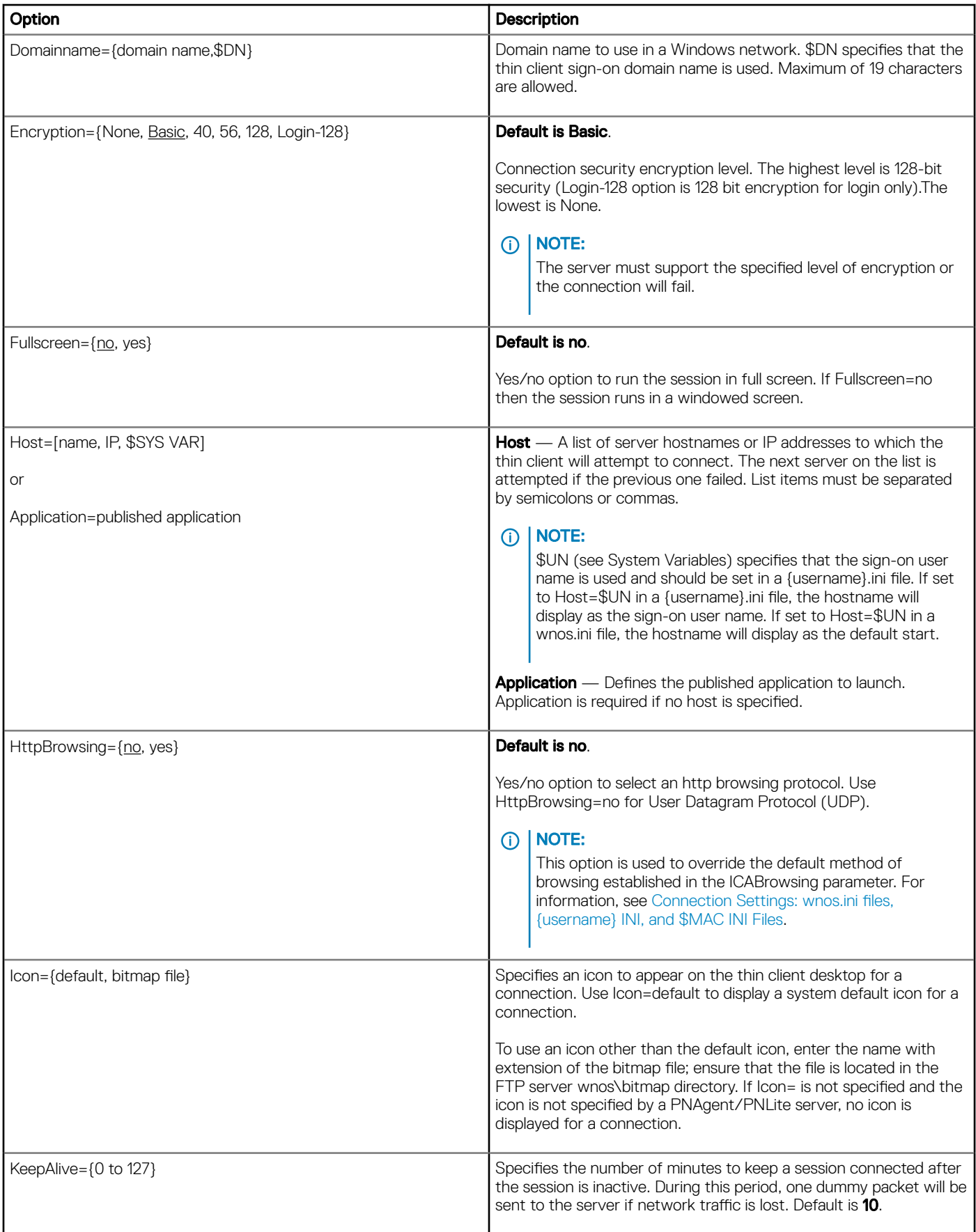

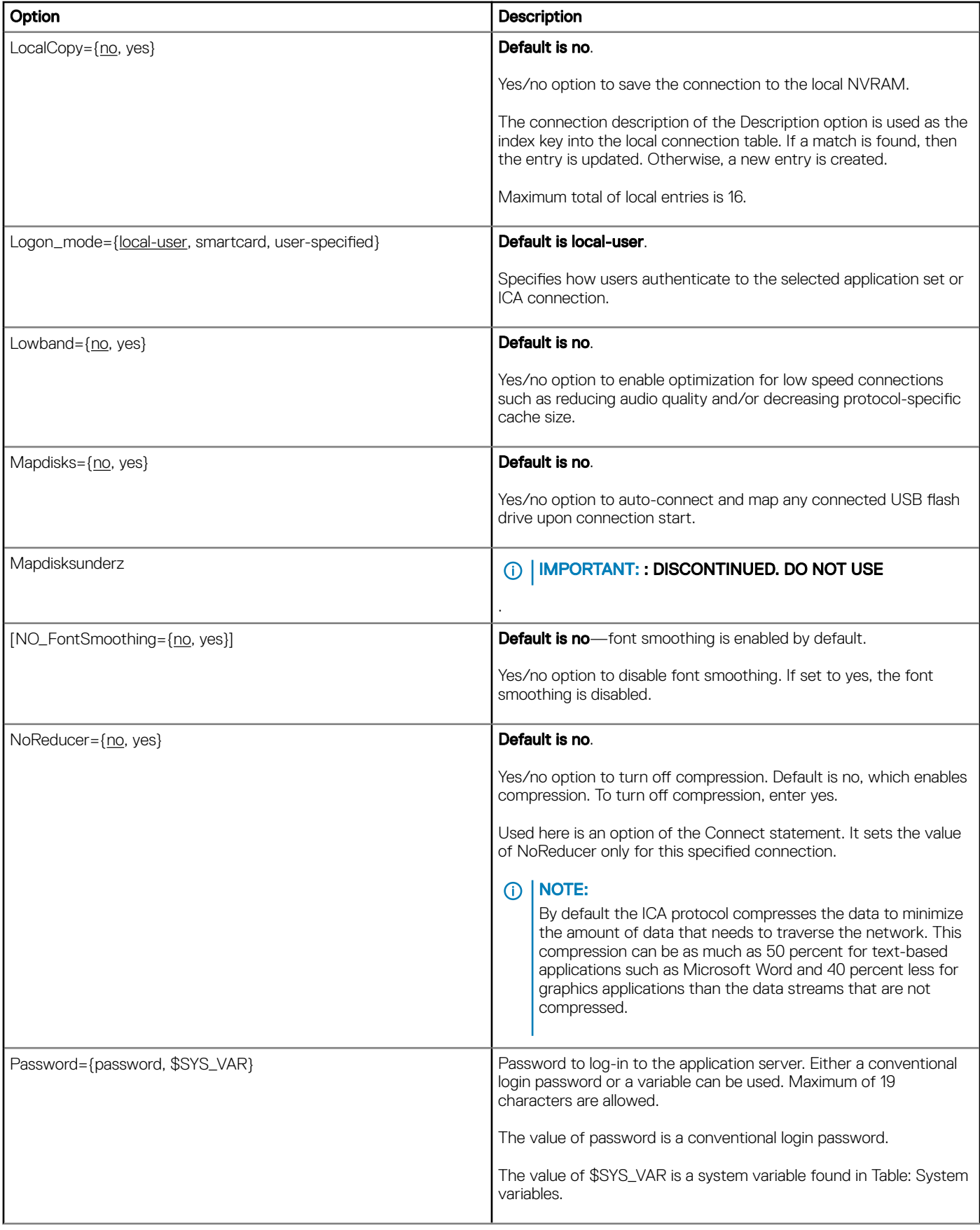

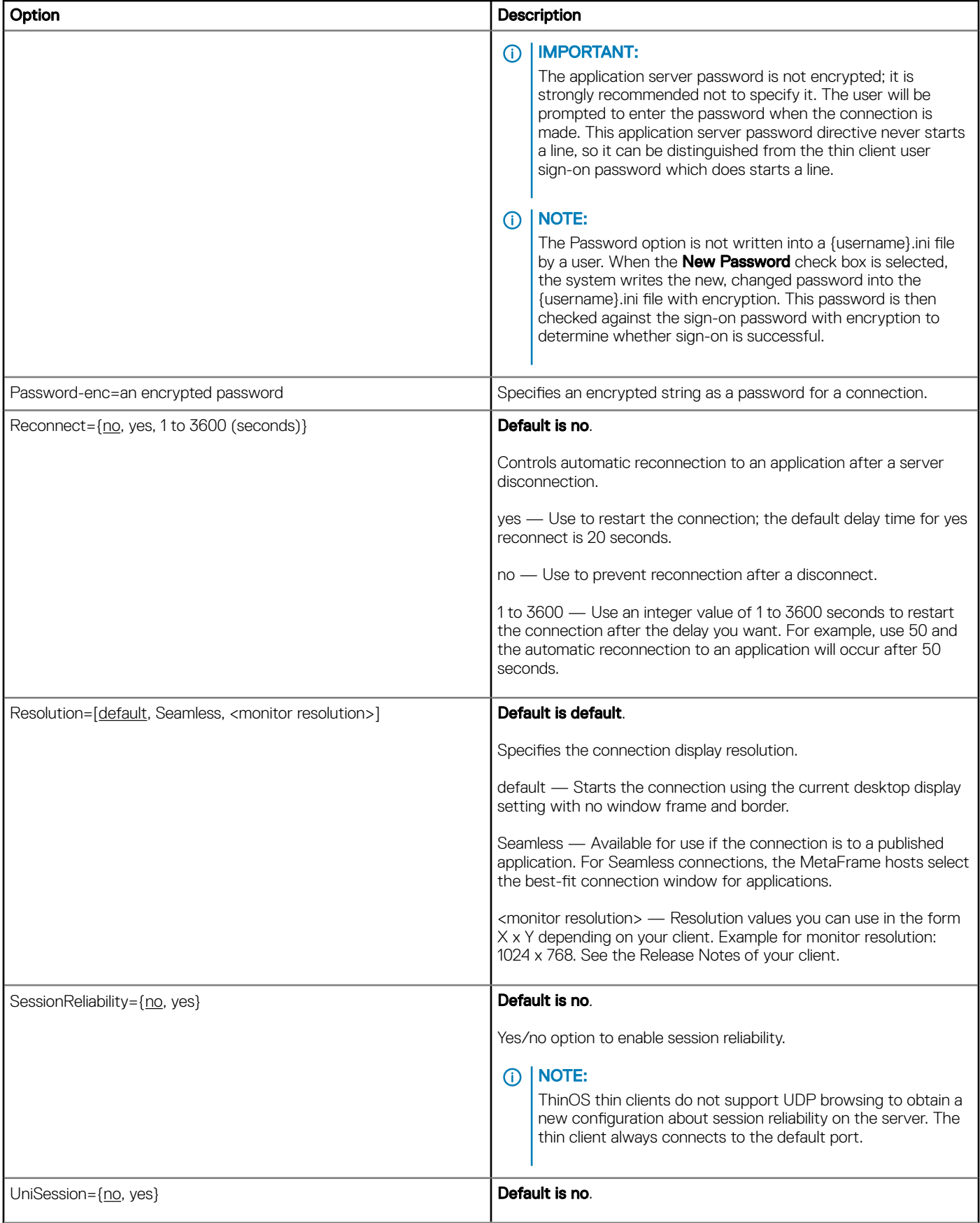

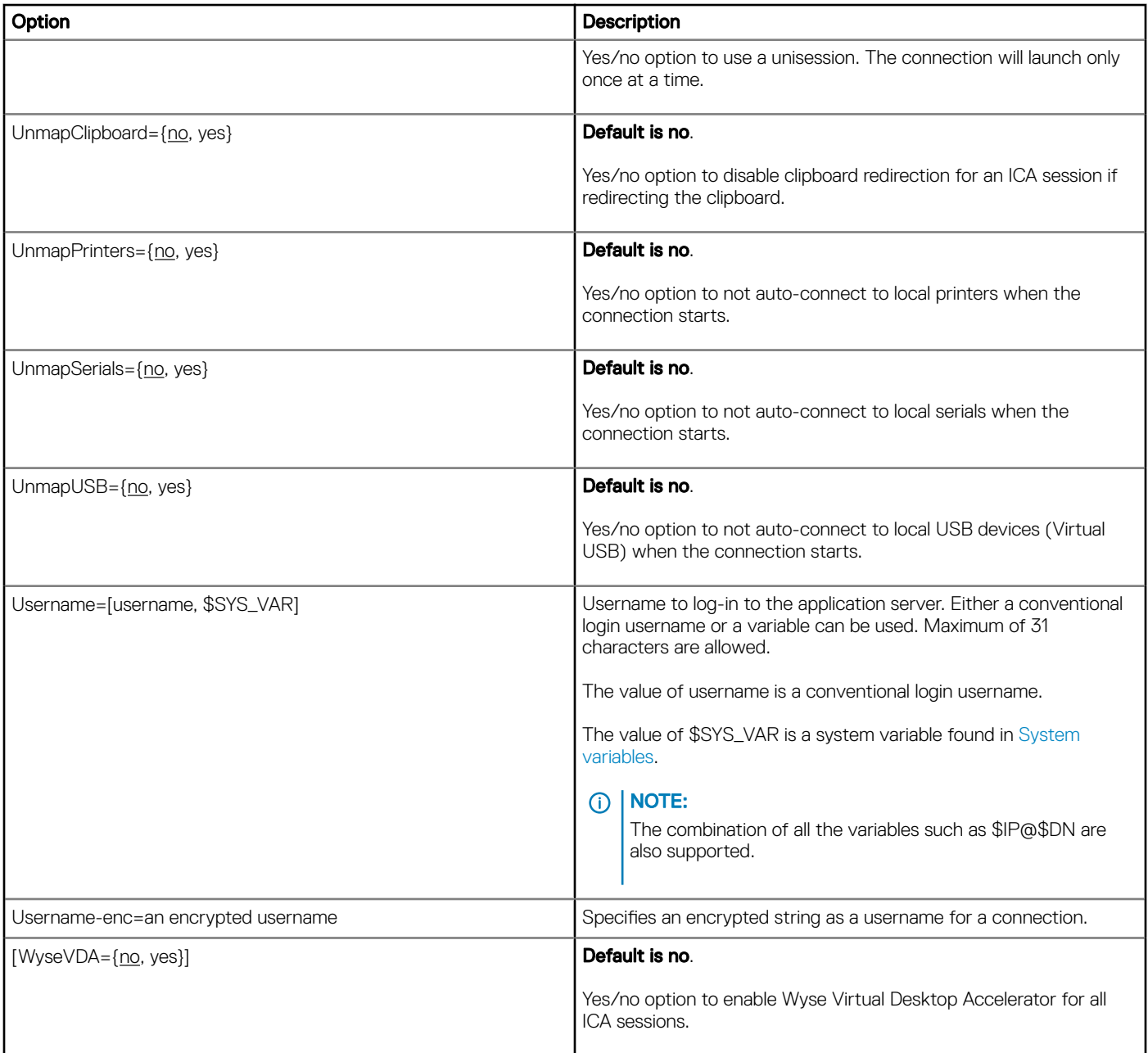

# RDP connect options

Table shown here contains the supported options used for RDP connections after you use the **Connect=RDP** parameter/selection.

### IMPORTANT:

If an option has an underlined value (default), that option and default value will automatically be used with Connect=RDP; options without underlined values can also be used if you want to, but are not automatically used with Connect=RDP. In addition, when using options, you can leave the default value or change it to another value shown.

For example, in the following case where:

Connect=RDP

[Option1={0, 1}]

[Option2={1, 2, 3, 4}]

Since you are using Connect=RDP, then Option 1 and its default value 0 will automatically be used as Option1 has an underlined value (default of 0). You can still use Option 2 if you want to, however, Option 2 is not automatically used with the parameter as Option 2 does not have a default (underlined) value.

### **GINOTE:**

Any option in RDP Connect Options that is used in a {username}.ini file will return to the default value set for that option in the wnos.ini file after a user sign-off.

For example, if your {username}.ini file contains the option Reconnect=yes (so that a lost connection will restart 20 seconds after disconnection) and you sign off of the thin client, then the Reconnect value will return to the original default value of no (Reconnect=no) contained in the wnos.ini file—so that others who sign in can use their own user profile assuming the administrator has not changed the default values in the wnos.ini file.

## RDP connect options

### Table 14. RDP connect options

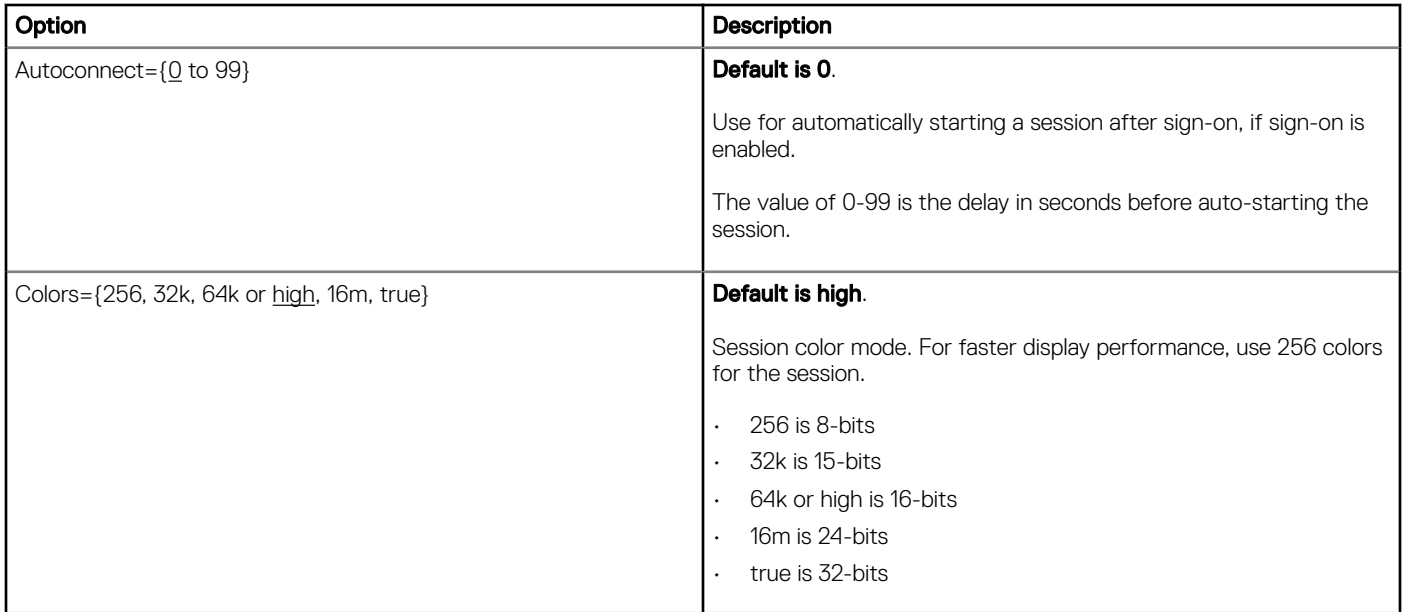

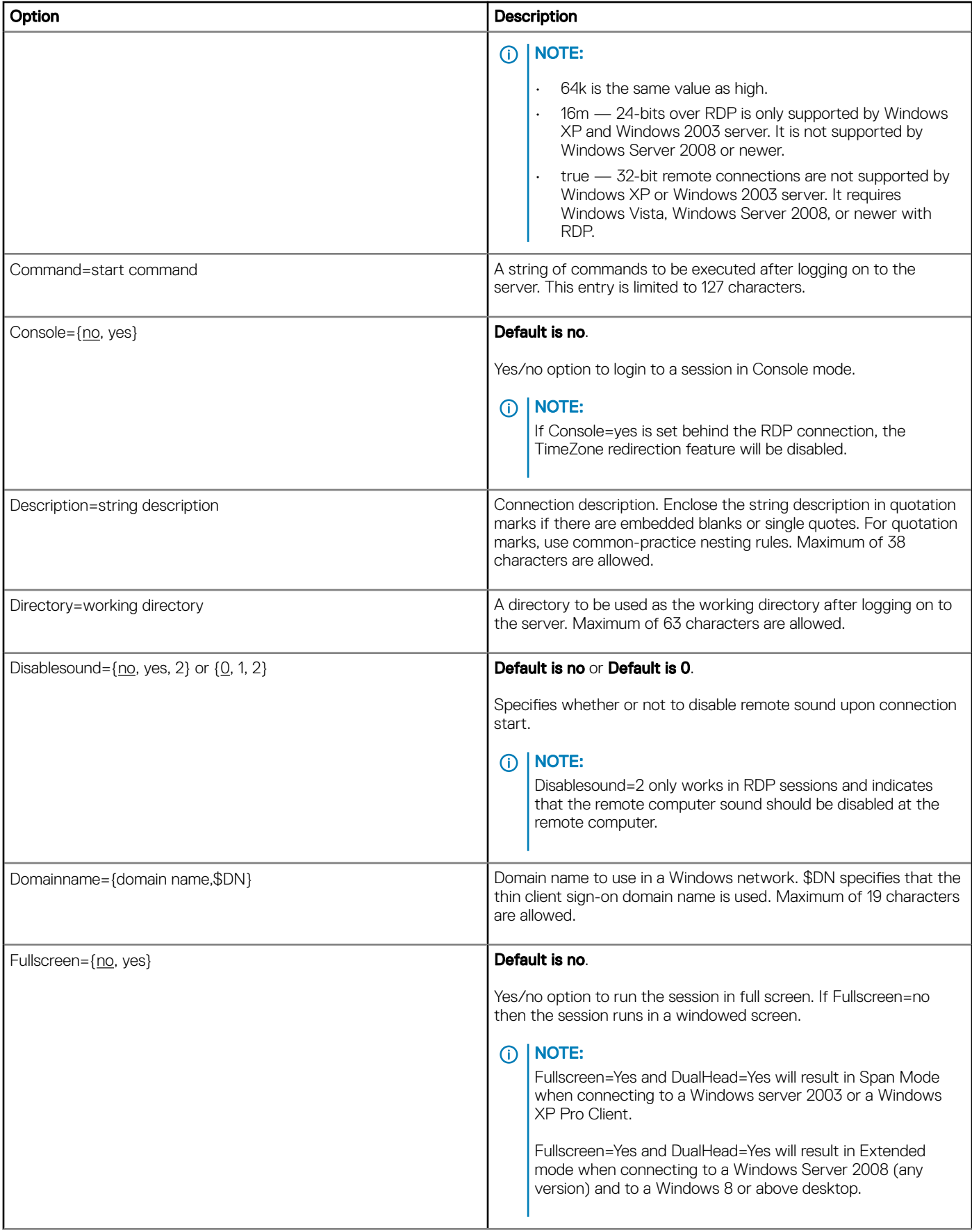

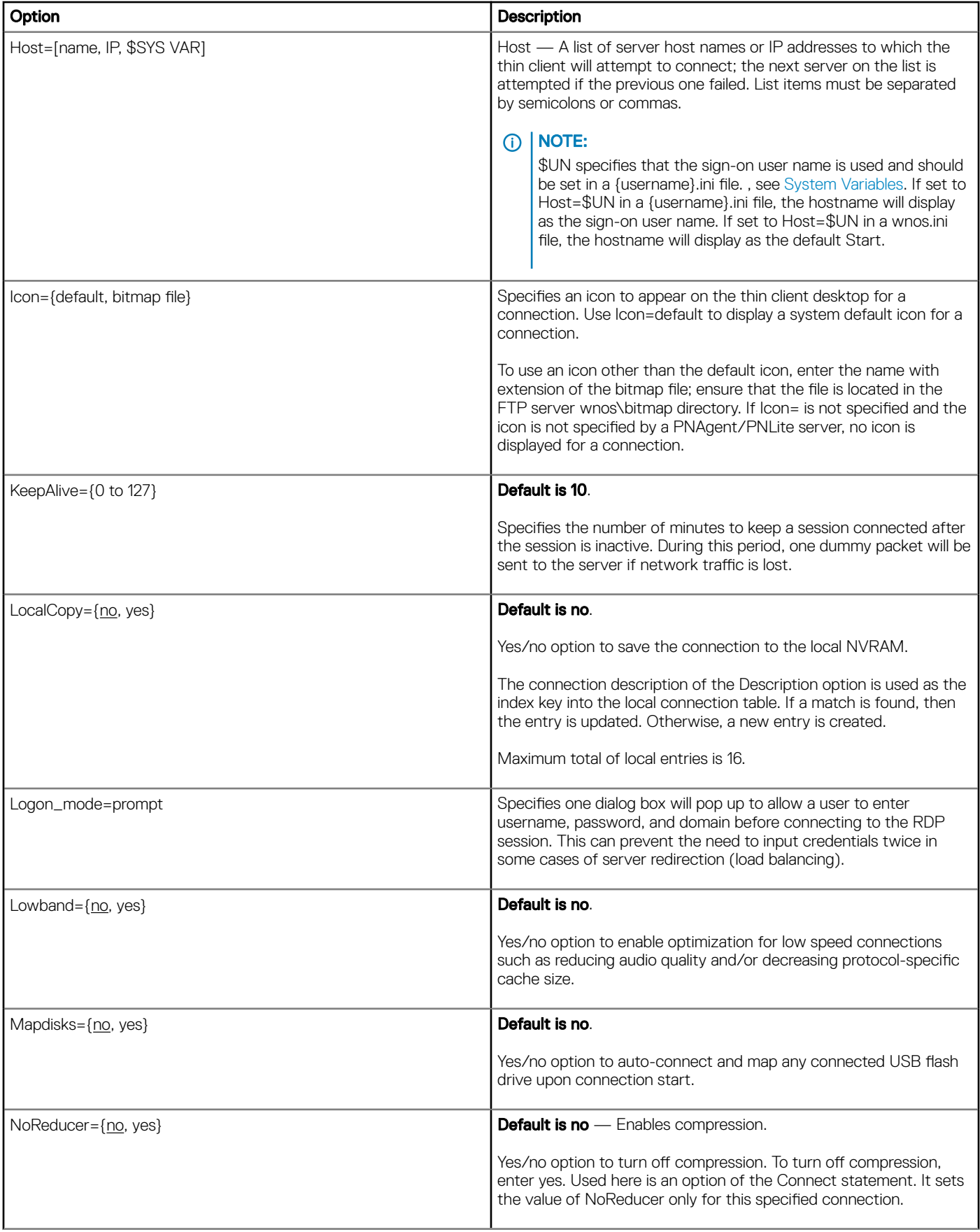

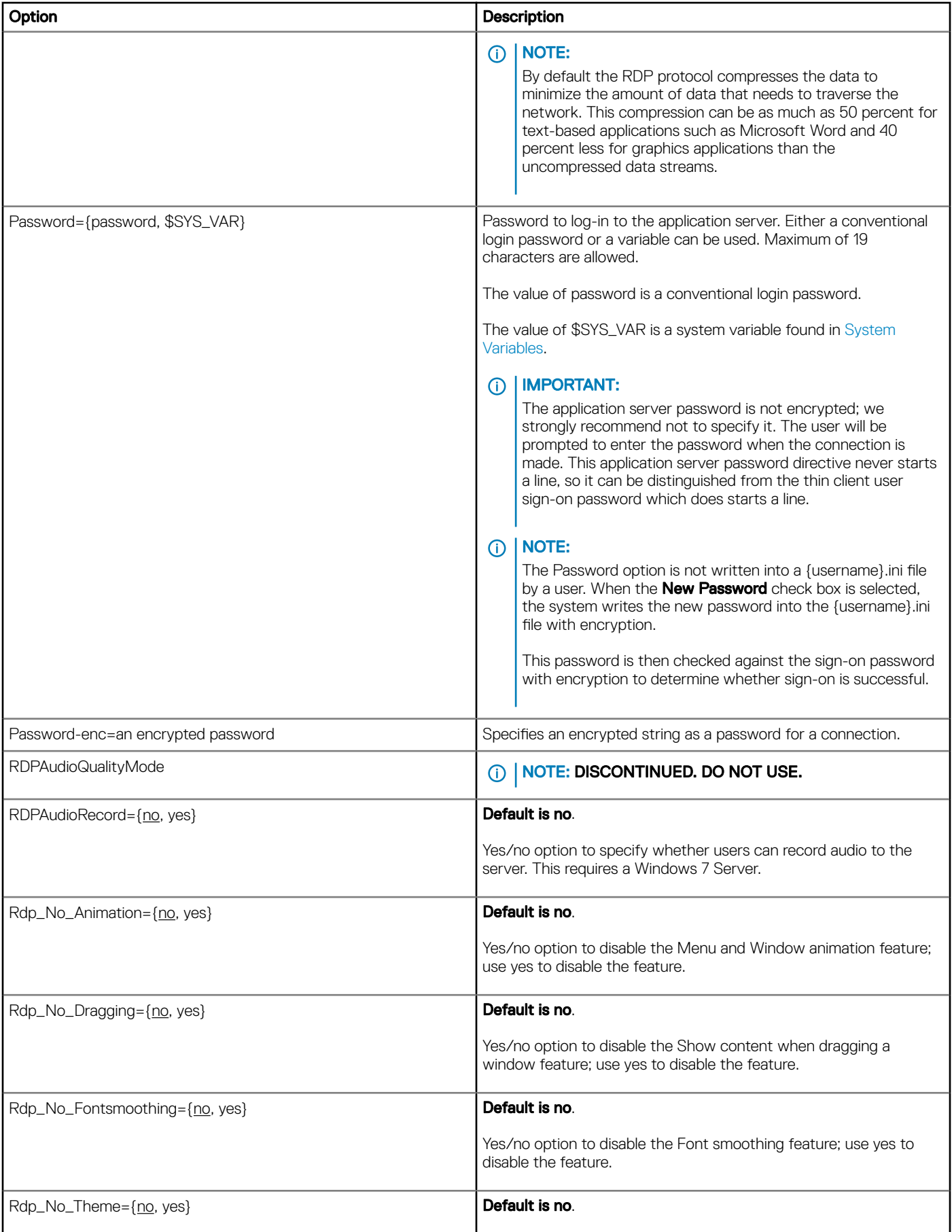

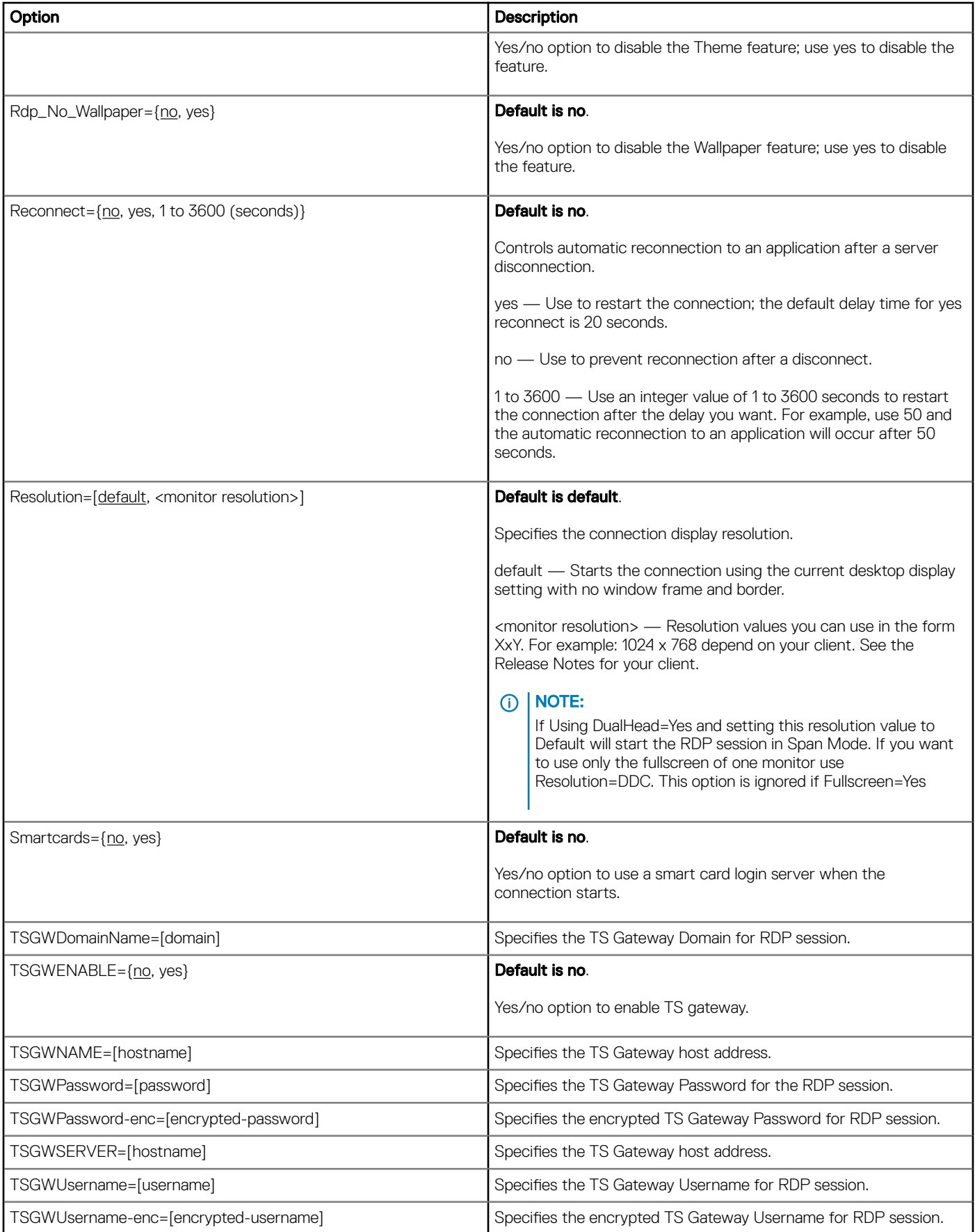

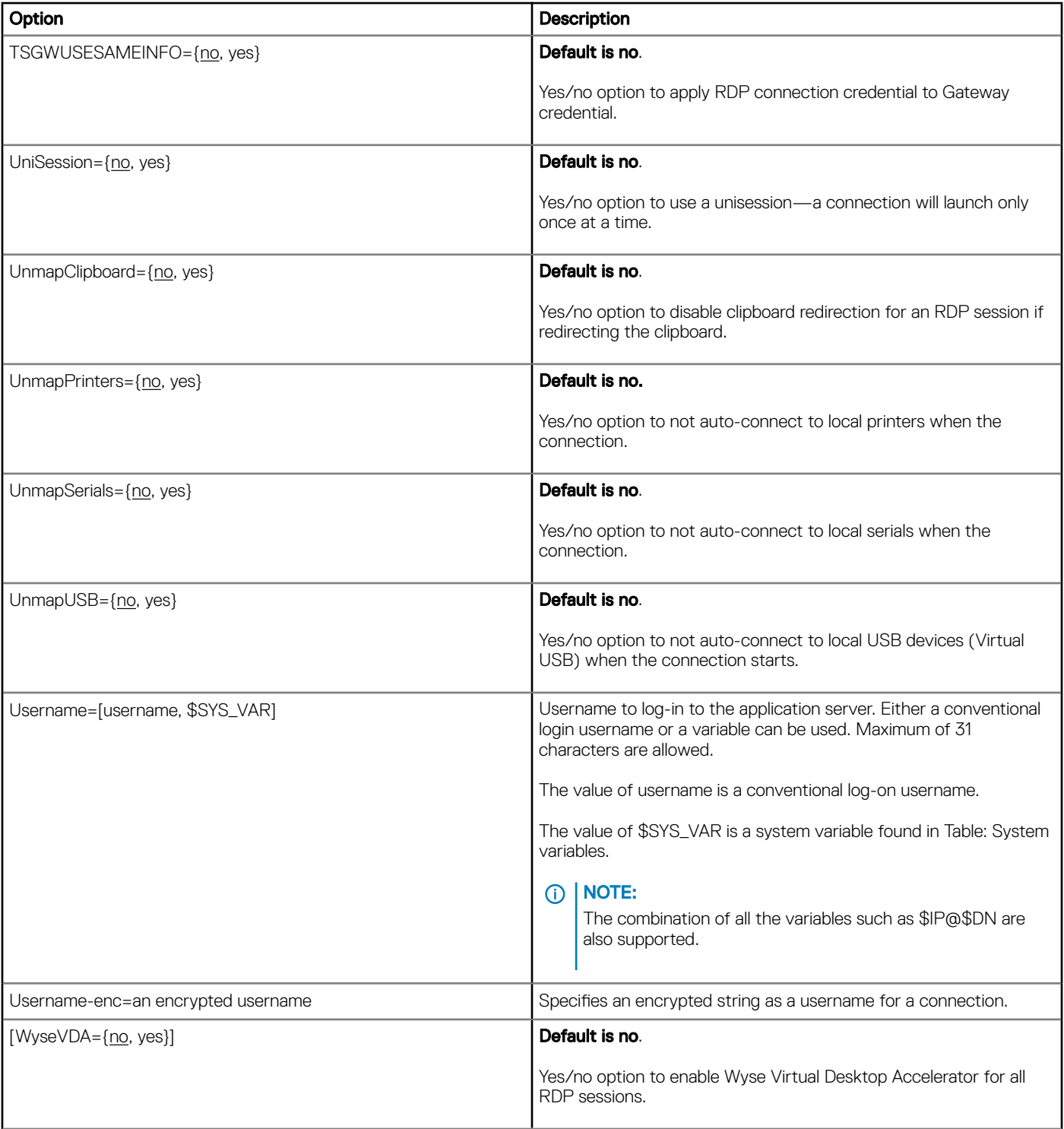

# TimeZone Parameter: Values

Using the TimeZone parameter, Table "TimeZone Parameter: Values" contains the zone value options that can be used.

For Example:

```
TimeZone="GMT - 08:00" ManualOverride=Yes Daylight=Yes \
Start=030207 End=110107 TimeZoneName=Pacific \
DaylightName=Pacific
```
Remember to use quotation marks (" ") since the option includes spaces. The example above uses the " \" to break a single continuous line into multiple likes for easier reading with no" \" on the last line of the parameter.

### NOTE:

The Start and End options are in the MMWWDD format, where:

MM = Month of the year. Values are 01 to 12 for the months of the year from January to December.

For example,  $01 =$  January,  $12 =$  December

WW = Week of the Month. Values are 01 to 05 for the week of the month, 05 is the last week.

For example,  $01 = 1$ st week,  $05 =$  the last week of the month.

DD = Day of the week. Values are 01 to 07 for the day in the week from Monday to Sunday.

For example,  $01 =$  Monday,  $07 =$  Sunday

### U.S. Only:

For the 2013 year, DST dates are Sunday, March 10, 2:00 am and ends Sunday, November 3, 2:00 am.

Start=030207 End=110107

For the 2014 year, DST dates are Sunday, March 9, 2:00 am and ends Sunday, November 2, 2:00 am.

Start=030207 End=110107

## TimeZone Parameter: Values

#### Table 15. TimeZone Parameter: Values

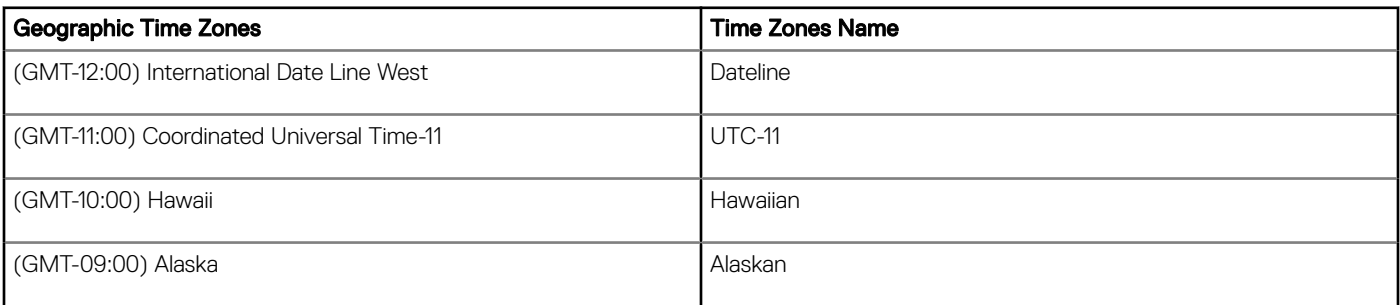
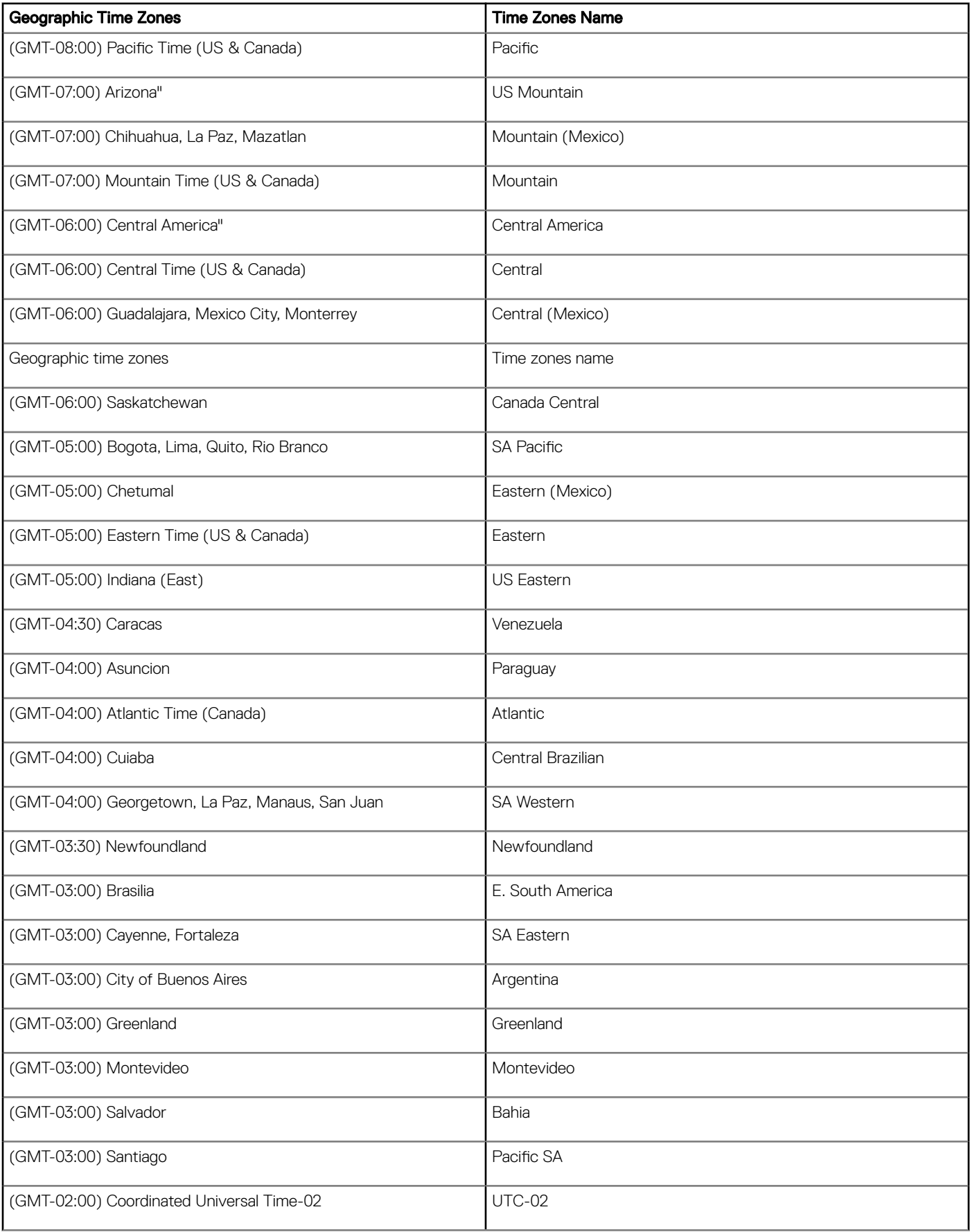

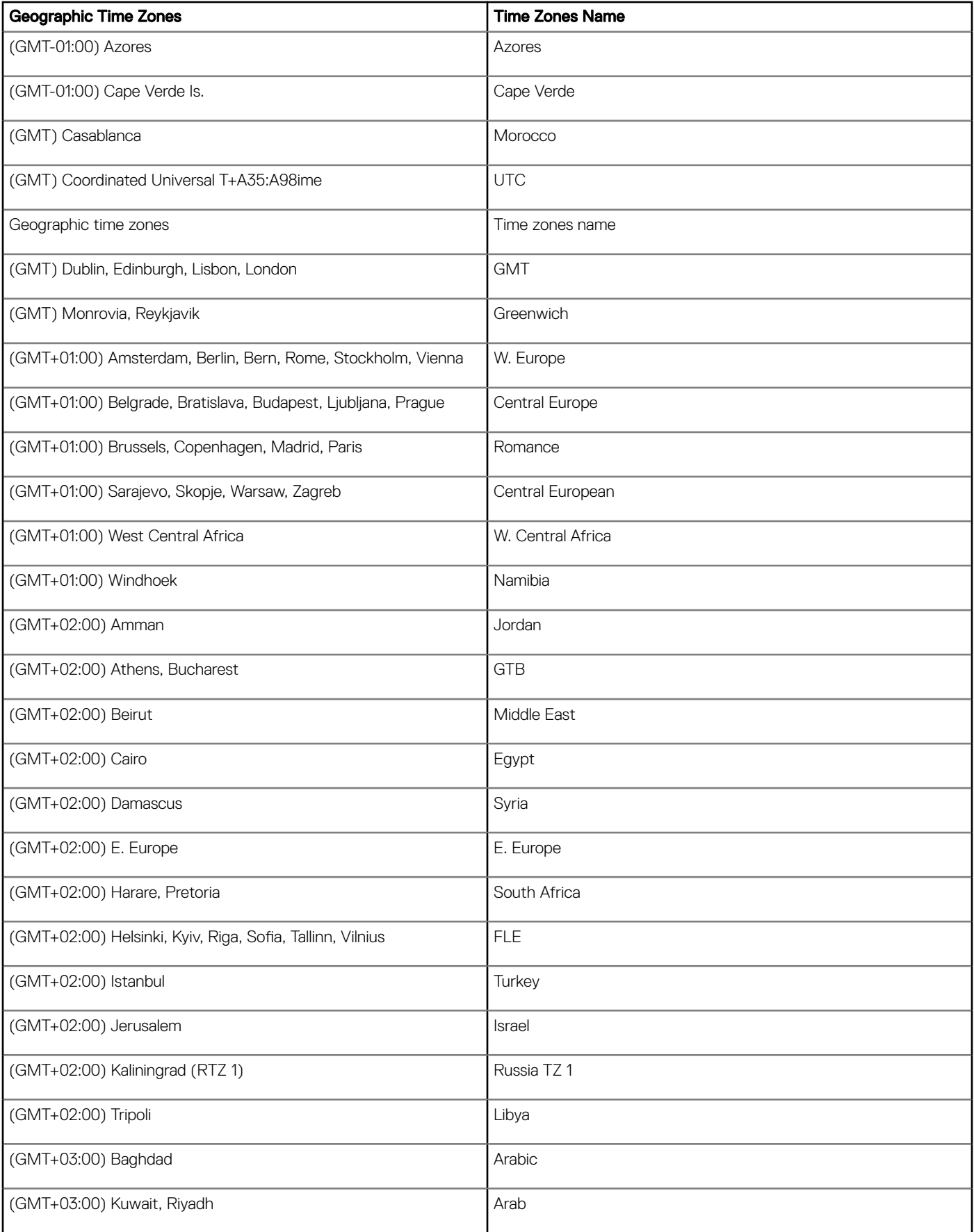

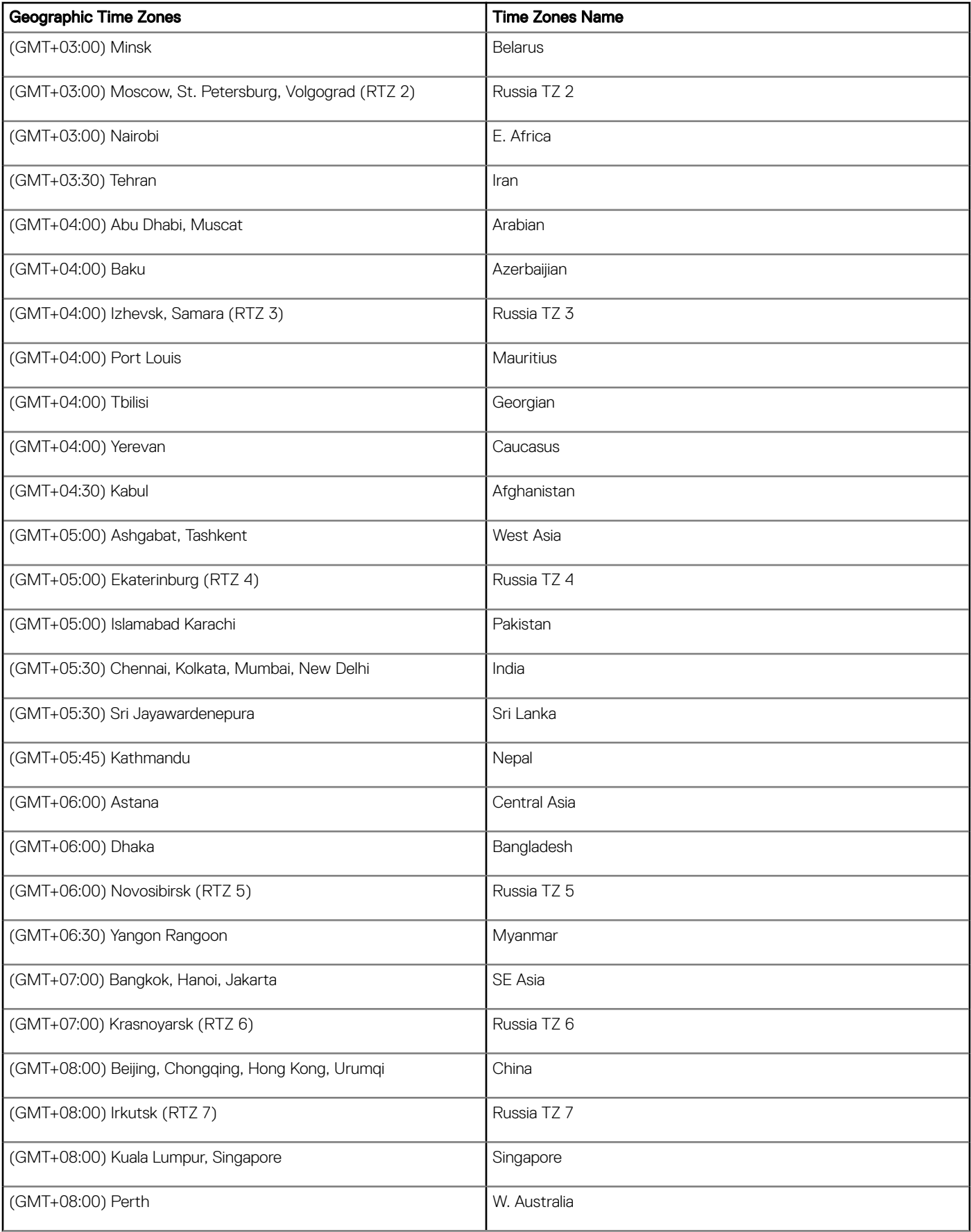

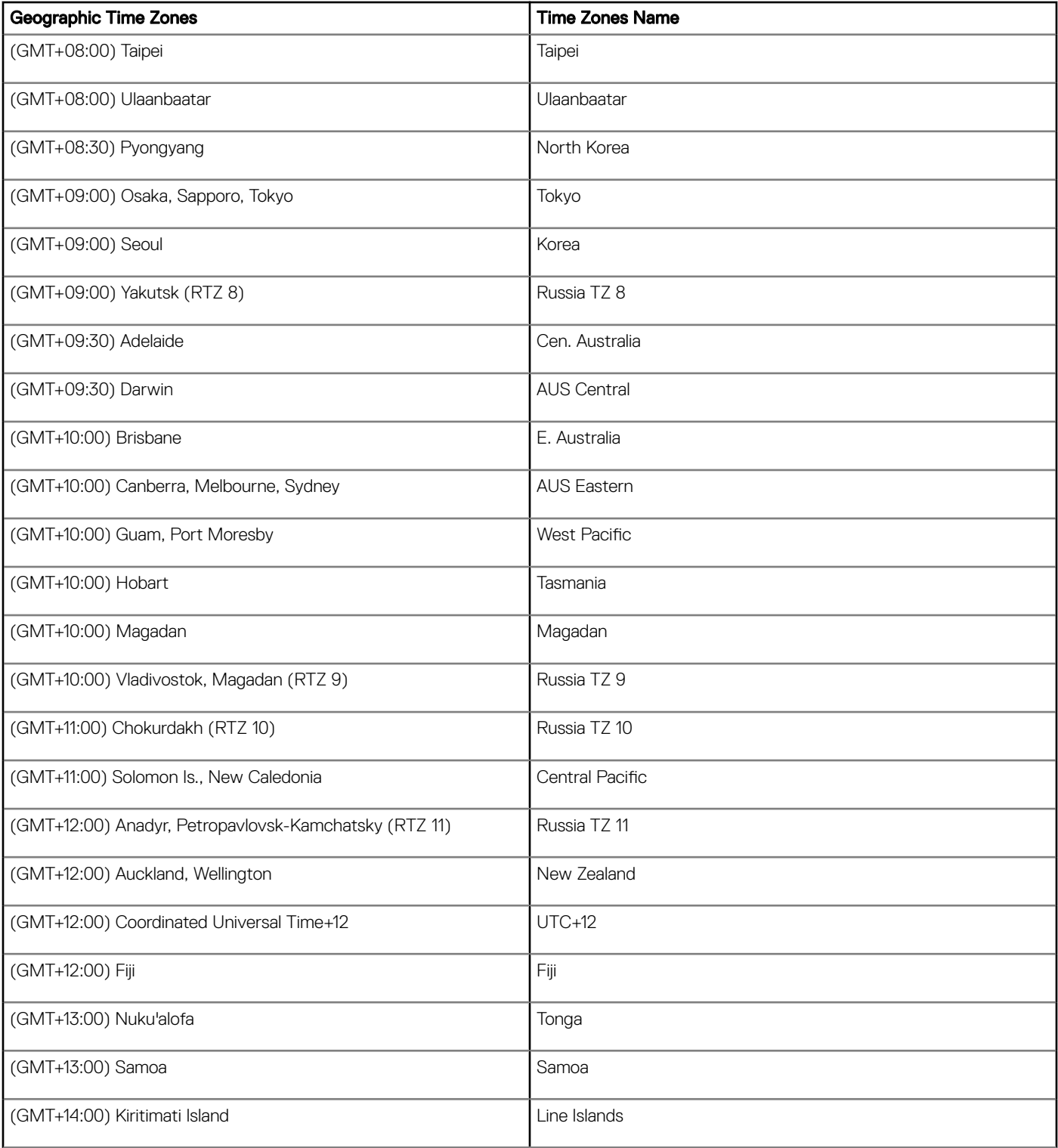

# Best Practices: Troubleshooting and Deployment **Examples**

C

This appendix contains the following best practices information:

- Troubleshooting INI Files
- **Examples: Basic Deployments**

# Troubleshooting INI Files

General recommendations when encountering INI parameter usage problems and errors include:

- Check for spelling and format mistakes.
- Use the following process:
	- a Restart the thin client.
	- b Check thin client system information: for example, the Event log.
	- c Search the Event log to see if there is an invalid statement.

### Examples: Basic deployments

To help you get started, the following sections provide examples of parameters commonly used for basic deployments.

#### Citrix XenDesktop Broker Deployment

```
Autoload=1
Privilege=High
Timeserver=NTPserver.whatever.com timeformat="12-hour format" Dateformat=mm/dd/yyyy
TimeZone='GMT - 05:00' ManualOverride=no Daylight=yes Start=030207 End=110107
TimeZoneName=Eastern DayLightName=Eastern
SignOn=Yes
PNliteServer=https://XenDesktopDDC
Domainlist=yourdomain
Sysmode=VDI
```
#### Citrix Presentation Server/XenApp Deployment (with Optional Published Application)

```
Autoload=1
Signon=no
Seamless=yes
Connect=ICA \
BrowserIP=IPaddress \
Application="application" \
Description="name" \
Icon=default \
Domainname=Domain \
LocalCopy=no
```
#### Microsoft Broker Deployment

```
Autoload=1
Signon=yes
ConnectionBroker=Microsoft Host=broker_url
```

```
Domainlist=
Privilege=
```
### VMware View Broker Deployment

```
Autoload=1
ConnectionBroker=VMware
VDIBroker=https://ViewServerAddress
TimeServer=IPAddress TimeFormat="12-hour format" DateFormat=mm/dd/yyyy
TimeZone='GMT - 05:00' ManualOverride=No Daylight=Yes Start=030207 End=110107
TimeZoneName=Eastern DaylightName=Eastern
```
#### Microsoft Terminal Services/Remote Desktop Service Deployment

```
Autoload=1
Signon=no
Seamless=yes
Connect=RDP \
Host=IP or Name of MS RDS server \
Description="Description" \
Username=Username \
Domainname=Domain \
Password=Password \
LocalCopy=no
```
#### **Quest**

ConnectionBroker=Quest Signon=no Domainlist=